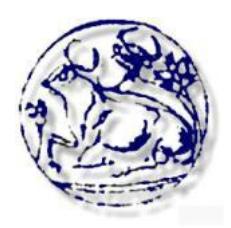

# **Τεχνολογικό Εκπαιδευτικό Ίδρυμα Κρήτης**

**Σχολή Διοίκησης & Οικονομίας Τμήμα Διοίκησης Επιχειρήσεων**

**Πτυχιακή Εργασία**

# **" ΑΝΑΠΤΥΞΗ ΚΑΙ ΔΙΑΧΕΙΡΙΣΗ ΒΑΣΗΣ ΔΕΔΟΜΕΝΩΝ ΓΙΑ ΤΗΝ ΚΑΤΑΓΡΑΦΗ ΚΑΙ ΠΑΡΑΚΟΛΟΥΘΗΣΗ ΤΟΥ ΚΙΝΗΤΟΥ ΕΞΟΠΛΙΣΜΟΥ ΜΙΑΣ ΕΠΙΧΕΙΡΗΣΗΣ "**

**Ονοματεπώνυμο: Καραχάλιου Ιουλιέτα (Α.Μ.: 3345)**

**Επιβλέπων Καθηγητής: Χατζάκης Ηλίας**

**Ηράκλειο Δεκέμβριος 2012**

# *Ευχαριστίες*

*Ευχαριστώ πολύ τον καθηγητή μου κύριο Χατζάκη Ηλία για την καθοδήγησή μου στην πτυχιακή μου εργασία.*

### Περιεχόμενα

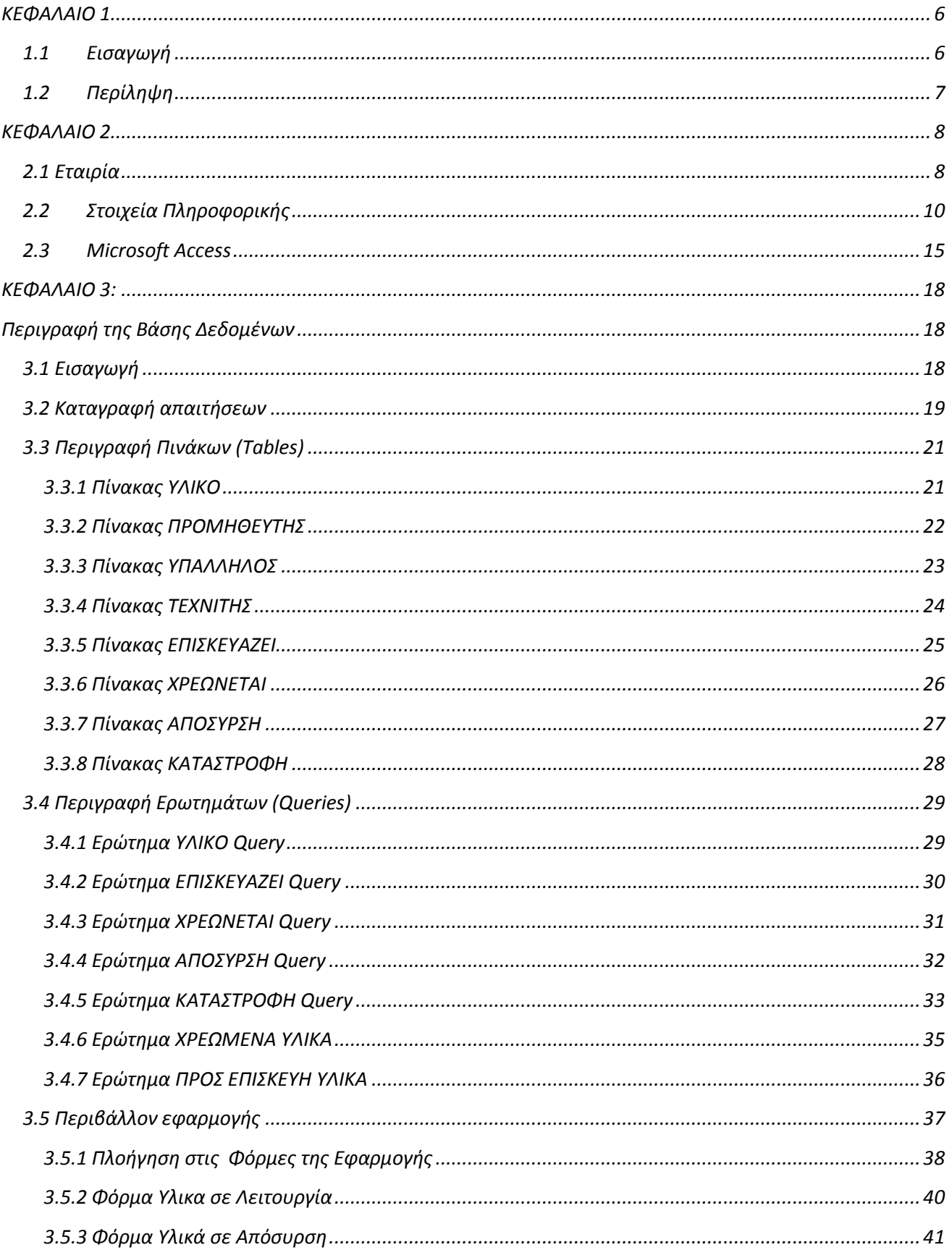

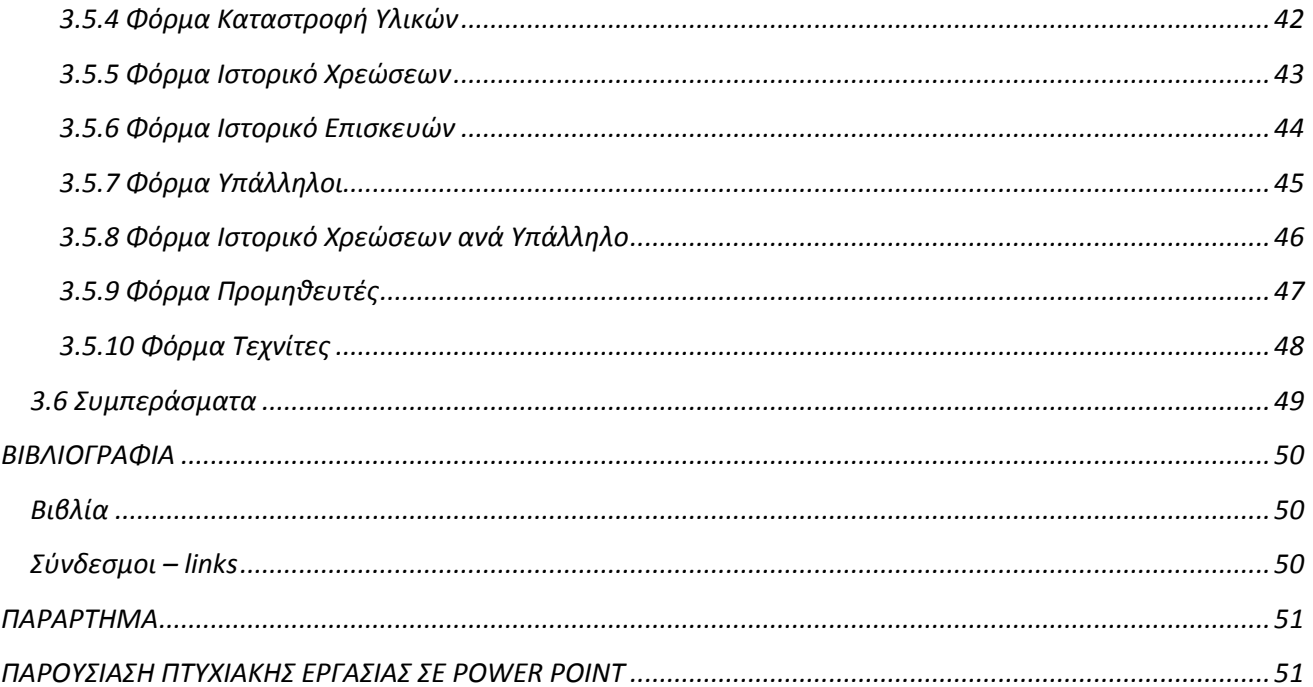

# Πίνακας Εικόνων

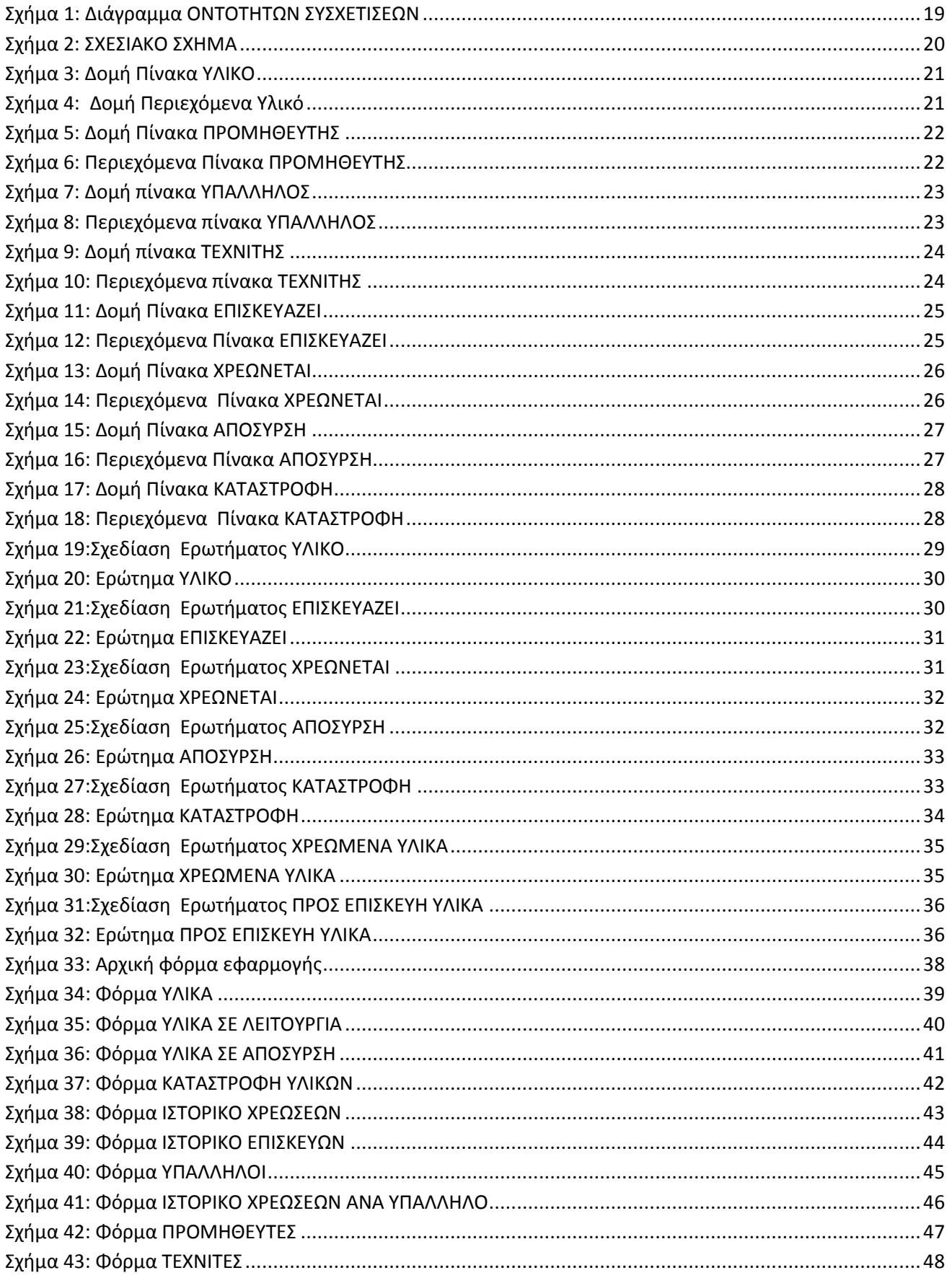

# <span id="page-5-0"></span>**ΚΕΦΑΛΑΙΟ 1**

## <span id="page-5-1"></span>**1.1 Εισαγωγή**

Οι εταιρίες στην εποχή μας παίζουν σημαντικό ρόλο στην καθημερινότητά μας. Η μεγάλη πλειοψηφία των προϊόντων που καταναλώνουμε και χρησιμοποιούμε προέρχονται από αυτές. Επίσης, συμβάλλουν στην ανάπτυξη της οικονομίας, αφενός αυξάνοντας το εισόδημα των νοικοκυριών, προσφέροντας θέσεις εργασίας και αφετέρου αποφέροντας έσοδα στο κράτος με τη φορολογία. Συνεπώς, όσο οι εταιρίες ακμάζουν οικονομικά, τόσο ευημερεί και η κοινωνία στην οποία εντάσσονται. Αντίστοιχα, όταν οι επιχειρήσεις παρουσιάζουν ζημίες ή ακολουθούν, γενικότερα, μία πτωτική τάση, ο αντίκτυπος γίνεται φανερός και σε κοινωνικό επίπεδο, επηρεάζοντας τα έσοδα του κράτους και των οικογενειών.

Σημαντικό ρόλο στην εύρυθμη λειτουργία μίας εταιρίας διαδραματίζει, εκτός από το ανθρώπινο δυναμικό, που είναι η κινητήρια δύναμή της, και ο εξοπλισμός που χρησιμοποιεί. Το βέλτιστο επιτυγχάνεται όταν συνδυάζεται εξειδικευμένο προσωπικό με εξοπλισμό τελευταίας τεχνολογίας.

Με γνώμονα την ανάγκη μίας εταιρίας για μεγιστοποίηση του κέρδους και ελαχιστοποίηση του κόστους, επιτάσσεται να εκσυγχρονίζεται καθημερινά, με στόχο της την μακρόχρονη παραμονή της στην αγορά.

Για την επίτευξη των ανωτέρω, είναι απαραίτητη η χρήση πληροφοριακών συστημάτων για την καλύτερη δυνατή επεξεργασία των δεδομένων και ορθότερη οργάνωση των πληροφοριών. Κάτι για το οποίο απαιτείται η χρήση Βάσεων Δεδομένων.

Στην παρούσα πτυχιακή εργασία θα ασχοληθούμε με τον σχεδιασμό και την ανάπτυξη βάσης δεδομένων για οποιαδήποτε εταιρία, η οποία επιθυμεί να έχει υπό έλεγχο τα μηχανήματά της. Επίσης, θα ασχοληθούμε με την χρήση των αντικειμένων που παρέχει το σύστημα διαχείρισης για να δημιουργήσουμε ένα φιλικό περιβάλλον ώστε η διαχείριση των δεδομένων και η ανάκτηση των πληροφοριών από την βάση να γίνεται από οποιοδήποτε χρήστη που δεν είναι γνώστης του αντικειμένου.

## <span id="page-6-0"></span>**1.2 Περίληψη**

Η παρούσα πτυχιακή εργασία έχει σαν θέμα της τη δημιουργία μίας βάσης δεδομένων για καταχώρηση του εξοπλισμού μίας εταιρίας και την ορθότερη διαχείρισή τους.

Στην εν λόγω βάση γίνεται καταχώρηση και επεξεργασία των:

- Υλικών της Εταιρίας.
- Υπαλλήλων που απασχολούνται στην εταιρία.
- Προμηθευτών που συνεργάζονται με την εταιρία.
- Τεχνιτών της εταιρίας

Για την δημιουργία-ανάπτυξη της βάσης χρησιμοποιήθηκε το σύστημα διαχείρισης βάσεων δεδομένων (ΣΔΒΔ) Microsoft ACCESS. Με τη χρήση των αντικειμένων που παρέχει η ACCESS, δημιουργήσαμε ένα φιλικό περιβάλλον ώστε η διαχείριση δεδομένων και η ανάκτηση πληροφοριών μέσα από την βάση να γίνεται από οποιοδήποτε χρήστη, χωρίς να απαιτείται να διαθέτει γνώσεις όσον αφορά τη χρήση της ACCESS ή οτιδήποτε από βάσεις δεδομένων.

# <span id="page-7-0"></span>**ΚΕΦΑΛΑΙΟ 2**

#### <span id="page-7-1"></span>**2.1 Εταιρία**

Η έννοια της εταιρίας είναι ευρύτατη. Ο σκοπός της ποικίλει και μπορεί να είναι οικονομικός, ιδεολογικός, εκπολιτιστικός, επαγγελματικός. Οι νομικές διατάξεις που ρυθμίζουν τις εταιρίες δεν περιλαμβάνονται µόνο στους νεότερους εμπορικούς νόμους, αλλά και στον Αστικό Κώδικα.

Μια εταιρία αποκτά νομική προσωπικότητα όταν τηρηθούν οι νόμιμες διαδικασίες που απαιτούνται για τη δημοσίευση της εταιρικής σύμβασης.

Εταιρική είναι η σύμβαση που καταρτίστηκε μεταξύ των εταιρών και αφορά την ίδρυση της εταιρίας.

Νομική προσωπικότητα έχουν οι επόμενες εταιρίες : η ομόρρυθμη και ετερόρρυθμη εταιρία, η ανώνυμη εταιρία, η ετερόρρυθμη κατά μετοχές εταιρία, η εταιρία περιορισμένης ευθύνης, η ναυτική εταιρία, ο συνεταιρισμός (αστικός και γεωργικός).

Όταν µια εταιρία αποκτά νομική προσωπικότητα έχει τις ακόλουθες συνέπειες:

α. Δημιουργείται νομικό πρόσωπο της εταιρίας ανεξάρτητο από την προσωπικότητα των εταίρων.

β. Η εταιρία έχει τη δική της δικαιοπρακτική βούληση την οποία εκφράζει µε τα όργανά της , τους διαχειριστές.

γ. Είναι φορέας δικαιωμάτων και υποχρεώσεων. Έχει δηλαδή δικαιοπρακτική ικανότητα.

δ. Έχει τη δική της ιθαγένεια, επωνυμία και κατοικία.

ε. Έχει τη δική της περιουσία, ανεξάρτητη από την περιούσια των εταίρων.

στ. Η εταιρία – νομικό πρόσωπο υπόκειται σε αυτοτελή πτώχευση. Ευθύνεται για τα εταιρικά χρέη καθώς και για της παράνομες πράξεις ή παραλείψεις των οργάνων της.

# *Οι υποχρεώσεις των εταίρων.*

Όλοι οι εταίροι υποχρεούνται :

- Να καταβάλουν την εταιρική τους εισφορά, η οποία μπορεί να είναι χρήματα ή άλλα αποτιμημένα σε χρήμα αντικείμενα, εργασία ή άλλη παροχή. Με τις εισφορές των εταίρων δημιουργείται το εταιρικό κεφάλαιο.
- Εφόσον δεν έχει συμφωνηθεί κάτι άλλο οι εταίροι συμμετέχουν σε ίσα μέρη στις ζημίες της εταιρίας. Είναι αδύνατη η απαλλαγή εταίρου από τις ζημίες. Κατ' εξαίρεση, μπορεί να συμφωνηθεί ο εταίρος που θα προσφέρει µόνο την εργασία του να µη συμμετέχει στις ζηµίες της εταιρίας.
- Να συμμετέχουν στη διαχείριση και εκπροσώπηση της εταιρίας.
- Να απέχουν από κάθε ενέργεια που µπορεί να βλάψει τα εταιρικά συµφέροντα.

## *Τα δικαιώµατα των εταίρων.*

Τα δικαιώματα των εταίρων διακρίνονται σε διοικητικά και σε περιουσιακά.

## <span id="page-9-0"></span>**2.2 Στοιχεία Πληροφορικής**

Στα πλαίσια του συνεχώς αυξανόμενου ανταγωνισμού στον τομέα των επιχειρήσεων, η χρήση των ηλεκτρονικών υπολογιστών έχει γίνει επιτακτική ανάγκη για την βιώσιμη ανάπτυξη και εξέλιξή τους. Πολλές εταιρείες διαθέτουν σημαντικό αριθμό υπολογιστών σε λειτουργία τόσο σε μικρή απόσταση όσο και σε μεγάλες αποστάσεις μεταξύ τους. Για παράδειγμα, μια εταιρία με πολλά εργοστάσια μπορεί να έχει έναν υπολογιστή σε κάθε μέρος για να κρατά στοιχεία που έχουν να κάνουν με τα αποθέματα, να παρακολουθεί την παραγωγικότητα και να διεκπεραιώνει διάφορες εργασίες όπως η τοπική μισθοδοσία.

Ο όρος Πληροφορική στα γαλλικά (Informatique) δημιουργήθηκε από τη συνένωση των όρων Πληροφορία (Information) και Αυτοματική (Automatique) και είναι η επιστήμη που μελετά την κωδικοποίηση, διαχείριση και μετάδοση συμβολικών αναπαραστάσεων γνώσεων και πληροφοριών.

Η Πληροφορική μελετά σε βάθος και με επιστημονικό τρόπο την αποτελεσματική μέθοδο επεξεργασίας πληροφοριών με τη χρήση του υπολογιστή, δηλαδή εξετάζει τα τεχνικά μέσα και τις διαδικασίες με τις οποίες μπορούμε να συλλέξουμε και να αποθηκεύσουμε δεδομένα, να τα επεξεργαστούμε και, στη συνέχεια, να χρησιμοποιήσουμε τις πληροφορίες που παράγονται και να τις αποθηκεύσουμε. Επιπρόσθετα, εξετάζει τη σημασία και τη χρησιμότητα των πληροφοριών, καθώς ακόμη, και τις πιθανές εφαρμογές τους σε διάφορες ανθρώπινες δραστηριότητες.

Πληροφοριακό σύστημα είναι ένα οργανωμένο σύνολο το οποίο αποτελείται από έξι στοιχεία:

Άνθρωποι (το σύνολο των ανθρώπων που εργάζονται με το πληροφοριακό σύστημα σε διάφορους ρόλους όπως χρήστες ,διαχειριστές κ.τ.λ.)

Διαδικασίες (το σύνολο των οδηγιών για τη χρήση και συνδυασμό όλων των στοιχείων υποδομής ενός ΠΣ)

Database (βάση δεδομένων)

Software (λογισμικό)

Hardware (υλικός εξοπλισμός)

Network (δίκτυο)

Ένα Πληροφοριακό σύστημα βοηθάει στον έλεγχο, στο συντονισμό, στην ανάλυση προβλημάτων, στη λήψη αποφάσεων και στην ανάπτυξη νέων προϊόντων.

Κάθε πληροφοριακό σύστημα πρέπει να:

προσδιορίζει, αποδοτικά και αποτελεσματικά, τις ανθρώπινες ανάγκες αυτών που χρησιμοποιούν το πληροφοριακό σύστημα και

επεξεργάζεται όλες τις πληροφορίες με αποτέλεσμα την ικανοποίηση των αναγκών αυτών.

Αυτό γίνεται πραγματικότητα με:

την πιο αποτελεσματική ανάκτηση, αποθήκευση, επεξεργασία, παρουσίαση και διάδοση των πληροφοριών,

την παροχή των απαραίτητων μέσων και του κατάλληλου περιβάλλοντος μάθησης στους εμπλεκόμενους χρήστες ώστε να βελτιωθεί η αποτελεσματικότητα της διαδικασίας λήψης απόφασης

την υποστήριξη των διαδικασιών λειτουργίας, ελέγχου και στρατηγικού σχεδιασμού την επιχείρησης ή του οργανισμού.

Ένα πληροφοριακό σύστημα δημιουργείται, αναπτύσσεται, εξελίσσεται και αποσύρεται. Η ύπαρξή του αρχίζει από τη στιγμή που η επιχείρηση ή ο οργανισμός θα αποφασίσει τη δημιουργία του. Μετά έχουμε μια περίοδο στην οποία προσδιορίζονται οι βασικές απαιτήσεις των λειτουργιών του και σχεδιάζονται οι λειτουργίες που ικανοποιούν τις απαιτήσεις αυτές. Έπειτα αρχίζει μια μεγάλη χρονική περίοδος στην οποία πραγματοποιείται η ανάπτυξή του και η διαρκής εξέλιξή του ώστε να ικανοποιεί τις ανάγκες της επιχείρησης ή του οργανισμού στον οποίο ανήκει.Τέλος όταν η επιχείρηση ή ο οργανισμός αποφασίσει ότι είναι πια αναποτελεσματικό και μη αποδοτικό,το πληροφοριακό σύστημα αποσύρεται.

Μπορούμε να πούμε πως τα πληροφοριακά συστήματα είναι συστήματα τα οποία υποστηρίζουν τις ανθρώπινες δραστηριότητες και εστιάζουν απαιτήσεις που αναφέρονται στις σχέσεις του ανθρώπου αλλά και του συστήματος, ή υποσυστημάτων με τις μηχανές. Βέβαια τα πληροφοριακά συστήματα μπορεί και να αποτύχουν στο σκοπό τους!

Τα πληροφοριακά συστήματα θα πρέπει να δημιουργούνται έχοντας υπόψη ,οι σχεδιαστές του, τις πιθανές επιπτώσεις τους στην ομαλή και εύρυθμη λειτουργία της επιχείρησης. Έτσι, ένας από τους λόγους αποτυχίας των πληροφοριακών συστημάτων, είναι η εστίαση που δίνεται αρκετά συχνά στην τεχνική πλευρά των συστημάτων αυτών και όχι στην κοινωνική. Επίσης ένα πληροφοριακό σύστημα μπορεί να είναι πετυχημένο από τεχνικά και ταυτόχρονα αποτυχημένο οργανωσιακά. Ορισμένοι σχεδιαστές πληροφοριακών συστημάτων δεν αναγνωρίζουν πόσο σπουδαίος είναι ο ανθρώπινος παράγοντας μη λαμβάνοντάς τον υπόψη κατά την ανάπτυξη του πληροφοριακού συστήματος. Τέλος ένας ακόμα λόγος αποτυχίας των πληροφοριακών συστημάτων είναι πως η εκπαίδευση είναι ελλιπής .Ο καθορισμός των αναγκών των ανθρώπων, είναι ένα σημαντικό κομμάτι της διαδικασίας ανάπτυξης ενός Πληροφοριακού Συστήματος Διοίκησης, η οποία προϋποθέτει ικανότητες που συχνά δεν υπάρχουν στους αναλυτές και στους προγραμματιστές των συστημάτων. Αυτό συμβαίνει διότι οι αναλυτές και οι προγραμματιστές συστημάτων έχουν τεχνικές κυρίως γνώσεις και δεν γνωρίζουν πολλά σχετικά με την ανθρώπινη συμπεριφορά, τις ανθρώπινες σχέσεις και την ψυχολογία. Γι' αυτό πρέπει όσοι ασχολούνται με τα

πληροφοριακά συστήματα να λαμβάνουν υπόψη τους παραπάνω παράγοντες έτσι ώστε τα πληροφοριακά συστήματα να επιτυγχάνουν το σκοπό τους.

#### Πληροφοριακά Συστήματα Διοίκησης

Ένα Πληροφοριακό Σύστημα Διοίκησης παρέχει πληροφορίες που χρειάζονται για να διαχειρίζονται οι οργανισμοί αποδοτικά και αποτελεσματικά. Τα Πληροφοριακά Συστήματα Διοίκησης περιλαμβάνουν τρεις βασικές πηγές: ανθρώπους ,τεχνολογία και πληροφορία. Τα Πληροφοριακά Συστήματα Διοίκησης είναι διακριτά από τα άλλα πληροφοριακά συστήματα τα οποία χρησιμοποιούνται για την ανάλυση λειτουργικών λειτουργιών στον οργανισμό. Ακαδημαϊκά, ο όρος χρησιμοποιείται συνήθως για να αναφερθεί στην ομάδα των μεθόδων διαχείρισης πληροφοριών που είναι συνδεδεμένες με την αυτοματοποίηση ή στηρίζουν την ανθρώπινη λήψη αποφάσεων, π.χ. σύστημα υποστήριξης λήψης αποφάσεων, ειδικά συστήματα και ειδικά πληροφορικά συστήματα.

Αρχικά σε επιχειρήσεις και άλλους οργανισμούς ,ο εσωτερικός έλεγχος γινόταν χειροκίνητα και μόνο περιοδικά ως παράγωγο του λογιστικού συστήματος και με κάποιες πρόσθετες στατιστικές έδινε πληροφορίες για την απόδοση της διαχείρισης καθυστερημένα και περιορισμένα. Τα δεδομένα οργανώνονταν με μη αυτόματο τρόπο και σύμφωνα με τις απαιτήσεις και τις ανάγκες του οργανισμού. Με την ανάπτυξη της πληροφορικής , η πληροφορία άρχισε να διαχωρίζεται από τα δεδομένα και αναπτύχθηκαν συστήματα για την παραγωγή και την οργάνωση λήψεων ,περιλήψεων ,σχέσεων και γενικεύσεων βασισμένων στα δεδομένα.

Οι πρώιμοι επιχειρησιακοί υπολογιστές χρησιμοποιούνταν για απλές λειτουργίες όπως παρακολούθηση πωλήσεων ή δεδομένα μισθολογίου , με λίγες λεπτομέρειες και μικρή δομή. Με τον χρόνο , αυτές οι υπολογιστικές εφαρμογές έγιναν περισσότερο περίπλοκες, η δυνατότητα αποθήκευσης υλικού μεγάλωσε και η τεχνολογία αναπτύχτηκε για να ενώσει τις προηγουμένως «απομονωμένες» εφαρμογές. Όσο περισσότερα δεδομένα αποθηκεύονταν και συνδέονταν , ο ι μαναγετζερς ζητούσαν περισσότερες λεπτομέρειες καθώς επίσης και περισσότερες λήψεις με στόχο τη δημιουργία ολόκληρων διαχειριστικών αναφορών από τα πρώτα αποθηκευμένα δεδομένα. Ο όρος Πληροφοριακά Συστήματα Διοίκησης («ΠΣΔ») προέκυψε για να περιγράψει τέτοιες εφαρμογές που παρέχουν στους μανατζερς πληροφορίες για πωλήσεις, αποθέματα και άλλα δεδομένα που μπορούν να βοηθήσουν στην διαχείριση της επιχείρησης. Σήμερα ο όρος χρησιμοποιείται ευρέως σε ένας μεγάλο αριθμό περιβαλλόντων και περιλαμβάνουν (αλλά δεν περιορίζονται σε): συστήματα λήψης αποφάσεων, πόρων και διαχείρισης ανθρώπων, επιχειρησιακού προγραμματισμού πόρων, επιχειρησιακής διαχείρισης απόδοσης, διαχείρισης εφοδιαστικής αλυσίδας, διαχείριση πελατειακών σχέσεων, διοίκησης έργων και εφαρμογών ανάκτησης δεδομένων.

Ένα επιτυχημένο ΠΣΔ υποστηρίζει τα μακροπρόθεσμα πλάνα μία επιχείρησης, προσφέροντας αναφορές(reports) βασισμένα σε αναλύσεις απόδοσης σε κρίσιμους τομείς

των πλάνων, με βρόγχους ανατροφοδότησης που χρησιμεύουν σε όλους τους τομείς της επιχείρησης , συμπεριλαμβανομένων των προσλήψεων και των τμημάτων εκπαίδευσης. Τα ΠΣΔ όχι μόνο υποδεικνύουν πως γίνονται τα πράγματα, αλλά γιατί και που η απόδοση δεν είναι η επιθυμητή. Αυτές οι αναφορές περιλαμβάνουν σχεδόν σε πραγματικό χρόνο την απόδοση κέντρων δαπανών και έργων με λεπτομέρειες επαρκείς να δείξουν την ατομική ευθύνη.

Μια Βάση Δεδομένων είναι μία συλλογή δεδομένων που οργανώνονται έτσι ώστε να εξυπηρετούν αποδοτικά διάφορες εφαρμογές. Μια βάση δεδομένων είναι κάτι παραπάνω από μια απλή συλλογή αποθηκευμένων στοιχείων, με αυτήν έχουμε εστίαση στα δεδομένα και ελαχιστοποιούνται οι πλεονασμοί.

Τα δεδομένα που υπάρχουν στις βάσεις δεδομένων πρέπει να είναι :

Ολοκληρωμένα, δηλαδή τα δεδομένα πρέπει να είναι αποθηκευμένα σε ομοιόμορφα οργανωμένα σύνολα αρχείων όπου δεν πρέπει να υπάρχει επανάληψη ή πλεονασμός (redundancy) των ίδιων στοιχείων.

Καταμεριζόμενα, δηλαδή να μπορούν περισσότεροι του ενός χρήστες να βλέπουν και να μοιράζονται τα ίδια δεδομένα την ίδια χρονική στιγμή.

Οι στόχοι μιας βάσης δεδομένων είναι οι εξής :

Ο περιορισμός στον πλεονασμό δεδομένων (data redundancy)

Περιορισμός αντιφατικότητας (inconsistency) δεδομένων

Περιορισμός της πολυπλοκότητας του συστήματος

Μείωση κόστους ανάπτυξης και συντήρησης

Καλύτερος (κεντρικός) έλεγχος της δημιουργίας και του προσδιορισμού των δεδομένων.

Καλύτερη πρόσβαση και διαθεσιμότητα πληροφορίας

Περιορισμός της εξάρτησης προγραμμάτων εφαρμογών και δεδομένων.

Αύξηση ευελιξίας συστήματος

Τα δεδομένα μιας βάσης δεδομένων αποθηκεύονται (οργανώνονται) στις εξής στοιχειώδεις μορφές :

Πεδίο, είναι το μικρότερο κομμάτι δεδομένων στο οποίο μπορούμε να αναφερθούμε και περιέχει ένα μόνο χαρακτηριστικό ή ιδιότητα ενός στοιχείου της βάσης δεδομένων.

Εγγραφή, είναι ένα σύνολο από διαφορετικά πεδία που περιέχει όλες τις πληροφορίες για ένα στοιχείο της βάσης δεδομένων.

Αρχείο, είναι ένα σύνολο από πολλά παρόμοια στοιχεία (εγγραφές) της βάσης δεδομένων.

Πρωτεύον Κλειδί, είναι ένα πεδίο ή συνδυασμός πεδίων που χαρακτηρίζει μοναδικά μια εγγραφή.

Κλειδί, είναι ένα πεδίο που δεν έχει κατ' ανάγκη μοναδική τιμή και που μπορούμε να το χρησιμοποιήσουμε για να κάνουμε αναζήτηση σ' ένα αρχείο.

Ξένο Κλειδί, είναι ένα πεδίο που έχει το ίδιο σύνολο τιμών με το πρωτεύον κλειδί ενός άλλου αρχείου.

Ένα πρόγραμμα που διαχειρίζεται βάσεις δεδομένων αποκαλείται Σύστημα Διαχείρισης Βάσεων Δεδομένων (DBMS, DataBase Management System) και με την βοήθειά του μπορούμε να αποθηκεύσουμε, προσθέσουμε, τροποποιήσουμε, εμφανίσουμε ή και διαγράψουμε τα αποθηκευμένα δεδομένα.

Ένα σύστημα διαχείρισης βάσεων δεδομένων παρέχει ένα σύνολο εντολών το οποίο διαχωρίζεται :

στην γλώσσα ορισμού δεδομένων (data definition language DDL) που μας παρέχει τη δυνατότητα να ορίσουμε να τροποποιήσουμε τα πεδία, τις εγγραφές και να δημιουργήσουμε πίνακες και σχέσεις μεταξύ των και

στην γλώσσα χειρισμού δεδομένων (data manipulation language DML) που μας παρέχει τη δυνατότητα να εισάγουμε, να διαγράψουμε, να τροποποιήσουμε και να επιλέξουμε εγγραφές από τους πίνακες της βάσης.

Οι παραπάνω γλώσσες έχουν ενσωματωθεί σε μια γνωστή και ευρέως διαδεδομένη γλώσσα εντολών για τις σύγχρονες βάσεις δεδομένων είναι η Δομημένη Γλώσσα Ερωτήσεων SQL (Structured Query Language).

Παραδείγματα συστημάτων διαχείρισης βάσεων δεδομένων είναι η Mysql, oracle, οι Lotus Approach, Corel Paradox, Filemaker Pro. Το πιο διαδεδομένο, όμως, σύστημα διαχείρισης βάσεων δεδομένων είναι η Microsoft Access, με την οποία και σχεδιάσαμε τη δική μας βάση δεδομένων.

#### <span id="page-14-0"></span>**2.3 Microsoft Access**

Η Microsoft Access είναι ένα από τα πιο δηµοφιλή προγράµµατα διαχείρισης βάσεων δεδοµένων που κυκλοφορούν στην αγορά. Η µεγάλη διάδοσή της τα τελευταία χρόνια, οφείλεται στην απλότητα και ευκολία στη χρήση της, καθώς και στη δυνατότητά της να δηµιουργεί εφαρµογές διαχείρισης βάσεων δεδοµένων σε σχετικά µικρό χρονικό διάστηµα.

Ιστορικά, η Microsoft Access εµφανίστηκε στην αγορά στις αρχές της δεκαετίας του 1990, όταν πλέον η τεχνολογία των βάσεων δεδοµένων είχε ωριµάσει, και η κατασκευή ισχυρών επεξεργαστών και υπολογιστικών συστηµάτων, επέτρεπε τη µεταφορά τέτοιων προγραµµάτων σε προσωπικούς υπολογιστές. Ως ένα µοντέρνο σχεσιακό σύστηµα διαχείρισης βάσεων δεδοµένων (Relational Database Management System, RDBMS), η Microsoft Access, είναι εφοδιασμένη με όλα εκείνα τα χαρακτηριστικά που επιτρέπουν την εύκολη και αποτελεσµατική διαχείριση των δεδοµένων ενός πληροφοριακού συστήµατος. Αυτά τα δεδοµένα, σε πλήρη εφαρµογή των αρχών που διέπουν την αρχιτεκτονική του σχεσιακού µοντέλου, είναι οργανωµένα σε πίνακες, οι οποίοι συσχετίζονται µεταξύ τους. Η δοµή αυτών των πινάκων καθώς και των συσχετίσεων που υφίστανται ανάµεσα στα πεδία τους, µπορεί να ορισθεί κατά τρόπο πλήρως συµβατό µε το µοντέλο οντοτήτων συσχετίσεων που έχουµε δηµιουργήσει κατά το στάδιο του λογικού σχεδιασµού της εφαρµογής.

Με την φόρτωση της ACCESS μπορούμε να δημιουργήσουμε μία νέα βάση δεδομένων ή να ανοίξουμε μία βάση που ήδη έχουμε δημιουργήσει.

Κατά την εκκίνηση της Access 2010, βλέπουμε την προβολή Microsoft Office Backstage, όπου μπορούμε να λάβουμε πληροφορίες σχετικά με την τρέχουσα βάση δεδομένων, να δημιουργήσουμε μια νέα βάση δεδομένων, να ανοίξουμε μια υπάρχουσα βάση δεδομένων και να προβάλουμε κύριο περιεχόμενο από το Office.com.

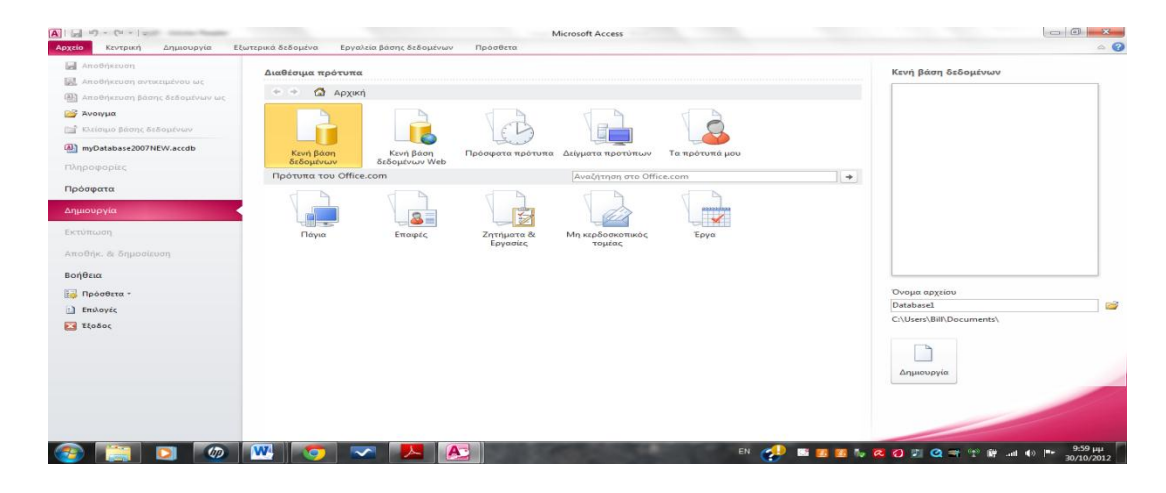

#### *Δημιουργία Βάσης Δεδομένων*

Για να δημιουργήσουμε μια νέα βάση δεδομένων, κάντε τα εξής:

Α) Εκκινούμε την Access.

Β) Στην καρτέλα Δημιουργία της προβολής Backstage, επιλέγουμε Κενή βάση δεδομένων ή Κενή βάση δεδομένων Web.

Γ) Στα δεξιά, πληκτρολογούμε ένα όνομα για τη βάση δεδομένων μας στο πλαίσιο Όνομα αρχείου.

Δ) Κάνουμε κλικ στο κουμπί Δημιουργία.

Ε) Η Access δημιουργεί τη βάση δεδομένων και, στη συνέχεια, ανοίγει έναν κενό πίνακα (με όνομα Πίνακας1) σε [Προβολή φύλλου δεδομένων.](javascript:AppendPopup(this,)

Στ) Η Access τοποθετεί το δρομέα στο πρώτο κενό κελί της στήλης Κάντε κλικ για προσθήκη του νέου πίνακα.

Μια βάση δεδομένων της Access αποθηκεύεται στο δίσκο, σ' αρχείο με επέκταση .ACCDB και μπορεί να περιέχει: πίνακες, ερωτήματα, φόρμες, εκθέσεις, μακροεντολές, λειτουργικές μονάδες και συντομεύσεις για σελίδες πρόσβασης δεδομένων. Παρακάτω θα αναφέρουμε αναλυτικότερα τα παραπάνω αντικείμενα.

- Πίνακες (tables): κατέχουν σημαντική θέση. Πρόκειται για μια συλλογή δεδομένων σχετικών με ένα συγκεκριμένο αντικείμενο, όπως παραδείγματος χάριν πελάτες ή παραγγελίες. Έτσι, κάνουμε τη βάση δεδομένων μας πιο αποδοτική.
- Ερωτήματα (queries): χρησιμοποιούνται για την επιλογή συγκεκριμένων εγγραφών από τους πίνακες της βάσης, οι οποίες πληρούν κάποιο κριτήριο. Μπορούμε επίσης να τα χρησιμοποιούμε για να αλλάξουμε εγγραφές, ή για να κάνουμε υπολογισμούς με τα δεδομένα μας.
- Φόρμες (forms): ένας εύκολος στη χρήση τρόπος επικοινωνίας με το χρήστη. Η χρήση τους στοχεύει την καταχώριση και εμφάνιση των δεδομένων, τα οποία βρίσκονται αποθηκευμένα στους πίνακες.
- Εκθέσεις (reports): ο πιο ενδεδειγμένος τρόπος για την παρουσίαση επιλεγμένων δεδομένων σε έντυπη μορφή. Με την βοήθεια τους ομαδοποιούμε εγγραφές σε κατηγορίες, υπολογίζουμε συγκεντρωτικά στοιχεία, δημιουργούμε γραφήματα και ετικέτες αλληλογραφίας.
- Μακροεντολή (macros): σύνολο μιας ή περισσότερων ενεργειών και χρησιμεύει στην αυτοματοποίηση συχνά επαναλαμβανόμενων και δύσκολων εργασιών.
- Λειτουργικές μονάδες (modules): αντικείμενα που περιέχουν τον κώδικα της Visual Basic for Applications (VBA). Παρ' ότι μοιάζουν με τις μακροεντολές, έχουν περισσότερες δυνατότητες.
- Σελίδες (pages): ειδικού τύπου ιστοσελίδες, οι οποίες μας επιτρέπουν να προβάλουμε και να επεξεργαστούμε τα δεδομένα της βάσης μέσα από το Διαδίκτυο ή από ένα ενδοδίκτυο. Πρόκειται για ένα ξεχωριστό αρχείο HTML, το οποίο αποθηκεύεται έξω από την βάση δεδομένων. Η Access απλά προσθέτει μια συντόμευση του αρχείου στο παράθυρο «Βάση Δεδομένων».

Χρησιμοποιώντας τα αντικείμενα που αναφέραμε παραπάνω μπορούμε να περιορίζουμε, να επιλέγουμε και να προσθέτουμε τα δεδομένα σας με τη χρήση ερωτημάτων (Queries). Μπορούμε να δημιουργούμε φόρμες (Forms) για την εμφάνιση και την τροποποίηση των δεδομένων μας. Μπορούμε επίσης να δημιουργήσουμε απλές ή πολύπλοκες αναφορές (Reports). Οι φόρμες και οι αναφορές αναφέρονται σε κάποιον πίνακα ή σε κάποιο ερώτημα και έτσι «κληρονομούν» τις ιδιότητες του πίνακα ή του ερωτήματος αντίστοιχα. Αυτό σημαίνει ότι οι μορφές (Formats) και οι κανόνες εγκυρότητας (Validation Rules) χρειάζεται να οριστούν μόνο μία φορά κατά τον σχεδιασμό ενός πίνακα.

Ανάμεσα στα ισχυρότερα χαρακτηριστικά της Access είναι και οι Οδηγοί (Wizards), τους οποίους μπορούμε να χρησιμοποιούμε για την κατασκευή πινάκων και ερωτημάτων και για τον ορισμό μιας μεγάλης ποικιλίας φορμών και αναφορών. Οι Οδηγοί αυτοί είναι έτοιμες σχεδιάσεις που έχει ενσωματωμένες η Access για να μας βοηθάει στη σχεδίαση της βάσης δεδομένων. Για την κατασκευή μιας Βάσης Δεδομένων στην Access δίνουμε το όνομα που εμείς θέλουμε στη βάση μας και ξεκινάμε και δημιουργούμε πίνακες και φόρμες τα οποία μπορούμε να τα συσχετίσουμε μεταξύ τους έτσι ώστε να αλληλεπιδρούν και να παίρνουν το ένα δεδομένα από το άλλο για την ολοκλήρωση οποιασδήποτε εργασίας χρειάζεται να γίνει.

Έπειτα προσθέτουμε και ερωτήματα για τα οποία η κατασκευή τους είναι λίγο πιο σύνθετη και τα ενώνουμε με τις φόρμες της βάσης μας έτσι ώστε να μας κάνουν κάποιους υπολογισμούς αυτόματα, αναλόγως με τα δεδομένα που θα τους δώσουμε.

Σκοπός της δημιουργίας αυτής της Βάσης Δεδομένων είναι να διευκολυνθεί η λειτουργία μίας εταιρίας, με το κατά δυνατόν καλύτερο έλεγχο των υπολογιστών και υπολοίπων μηχανημάτων (όπως φωτοτυπικών, εκτυπωτών, scanner).

#### *Εύρεση και εφαρμογή προτύπου*

Η Access μας παρέχει μια μεγάλη ποικιλία προτύπων που μπορούμε να χρησιμοποιήσουμε για να επιταχύνουμε τη διεργασία δημιουργίας της βάσης δεδομένων μας. Το πρότυπο είναι μια βάση δεδομένων έτοιμη για χρήση, η οποία περιέχει όλους τους πίνακες, τα ερωτήματα, τις φόρμες και τις εκθέσεις που είναι απαραίτητες για την εκτέλεση μιας συγκεκριμένης εργασίας.

Για την εύρεση και εφαρμογή ενός προτύπου στη βάση δεδομένων σας, κάνουμε τα εξής:

Α) Στην καρτέλα Αρχείο, επιλέγουμε Δημιουργία.

- Β) Στην περιοχή Διαθέσιμα πρότυπα, κάνουμε ένα από τα εξής:
- Για να χρησιμοποιήσουμε ξανά ένα πρότυπο που χρησιμοποιήσαμε πρόσφατα, κάνουμε κλικ στην επιλογή Πρόσφατα πρότυπα και, στη συνέχεια, επιλέγουμε το πρότυπο που θέλουμε.
- Για να χρησιμοποιήσουμε ένα πρότυπο που έχουμε ήδη εγκαταστήσει, κάνουμε κλικ στην επιλογή Τα πρότυπά μου και, στη συνέχεια, επιλέγουμε το πρότυπο που θέλουμε.
- Για να βρούμε ένα πρότυπο στο Office.com, στην περιοχή Πρότυπα του Office.com, επιλέγουμε μια κατηγορία προτύπων, επιλέγουμε το πρότυπο που θέλουμε και, στη συνέχεια, επιλέγουμε Λήψη για να λάβουμε το πρότυπο από το Office .com στον υπολογιστή μας.

Γ) Κάνουμε κλικ στο κουμπί Δημιουργία.

Η Access δημιουργεί τη βάση δεδομένων και την ανοίγει για χρήση.

# <span id="page-17-0"></span>**ΚΕΦΑΛΑΙΟ 3:**

# <span id="page-17-1"></span>**Περιγραφή της Βάσης Δεδομένων**

# <span id="page-17-2"></span>**3.1 Εισαγωγή**

Στα προηγούμενα αναφέρθηκαν ο ρόλος μιας βάσης δεδομένων στην οργάνωση και διοίκηση μιας εταιρίας, καθώς και οι απαιτήσεις που υπάρχουν από ένα τέτοιο σύστημα.Στο παρόν κεφάλαιο θα παρουσιαστεί η δομή της βάσης δεδομένων που σχεδιάσαμε, καθώς και ο τρόπος λειτουργίας της εφαρμογής. Τέλος, θα αναφερθούν οι σχέσεις και αλληλεξαρτήσεις μεταξύ των επιμέρους κομματιών της βάσης καθώς και η λογική σχεδίασης που ακολουθήθηκε.

## <span id="page-18-0"></span>**3.2 Καταγραφή απαιτήσεων**

Απαιτήσεις είναι οι λειτουργίες που πρέπει να εκτελεί το λογισμικό και οι συνθήκες που πρέπει να ικανοποιεί όταν ολοκληρωθεί η κατασκευή του.

Το λογισμικό χρειάζεται να ικανοποιεί τις παρακάτω απαιτήσεις:

- Πρέπει να γίνεται καταγραφή του εξοπλισμού μιας επιχείρησης καθώς και όλες οι ενέργειες που σχετίζονται με αυτό από την στιγμή της αγοράς του μέχρι την καταστροφή του.
- Πρέπει να γνωρίζουμε από ποιόν προμηθευτή αγοράσθηκε κάποιο υλικό πότε αγοράσθηκε και την διάρκεια εγγύησης του.
- Ένα υλικό όταν δεν λειτουργεί ή δεν συμφέρει η λειτουργία του πρέπει να αποσύρεται.
- Υλικά που έχουν αποσυρθεί κάποια στιγμή καταστρέφονται. Πρέπει να καταγράφετε η διαδικασία που ακολουθείται για την καταστροφή ενός υλικού.
- Οι υπάλληλοι της επιχείρησης χρεώνονται υλικά για να τα χρησιμοποιούν. Πρέπει να γνωρίζουμε το ιστορικό των χρεώσεων ενός υλικού.
- Υλικά που έχουν αποσυρθεί δεν πρέπει να είναι χρεωμένα σε υπάλληλο.
- Πρέπει να γνωρίζουμε τα προβλήματα που παρουσίασε ένα υλικό πότε τα παρουσίασε τον τεχνίτη που το επιδιόρθωσε και πόσο κόστισε η επισκευή του.

Από όλα τα ανωτέρω προέκυψε το παρακάτω Διάγραμμα Οντοτήτων συσχετίσεων:

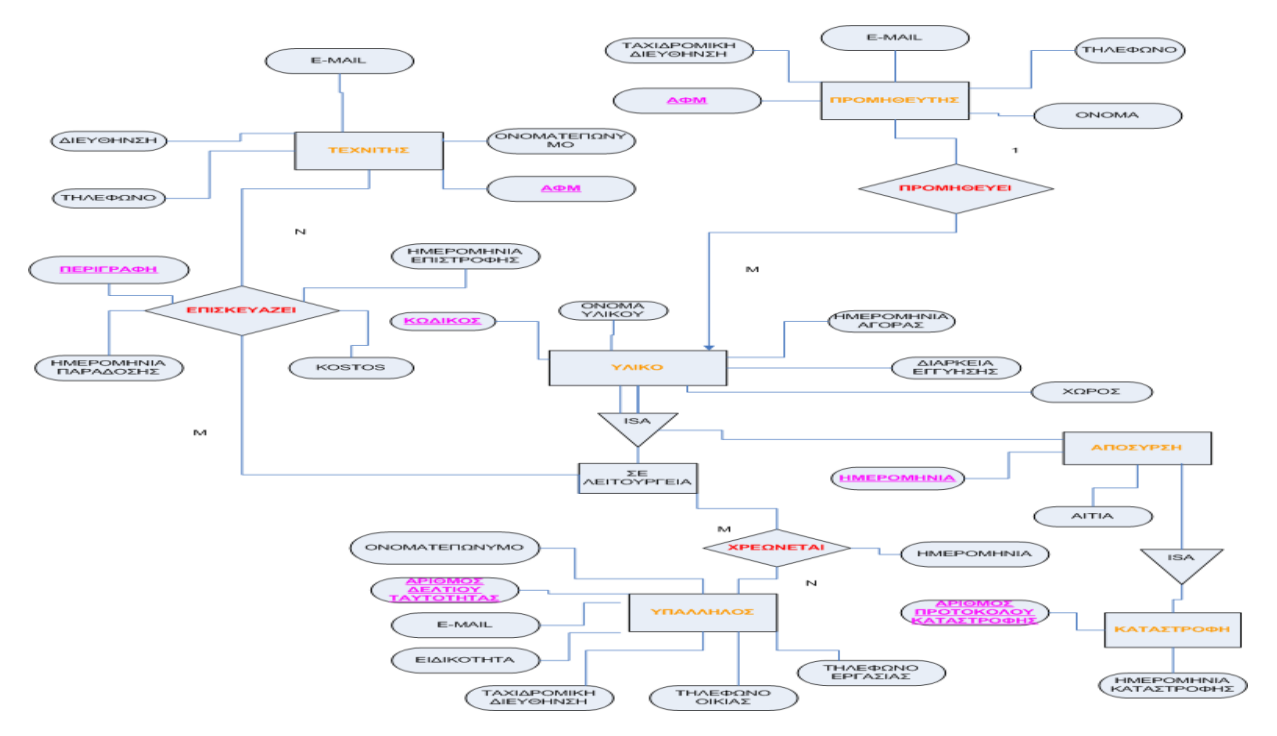

<span id="page-18-1"></span>**Σχήμα 1: Διάγραμμα ΟΝΤΟΤΗΤΩΝ ΣΥΣΧΕΤΙΣΕΩΝ**

Εφαρμόζοντας τους κανόνες μετατρέπουμε το διάγραμμα οντοτήτων συσχετίσεων σε σχεσιακό σχήμα. Στην εικόνα που ακολουθεί φαίνεται το σχεσιακό σχήμα που κατασκευάσαμε όπως απεικονίζεται από την ACCESS.

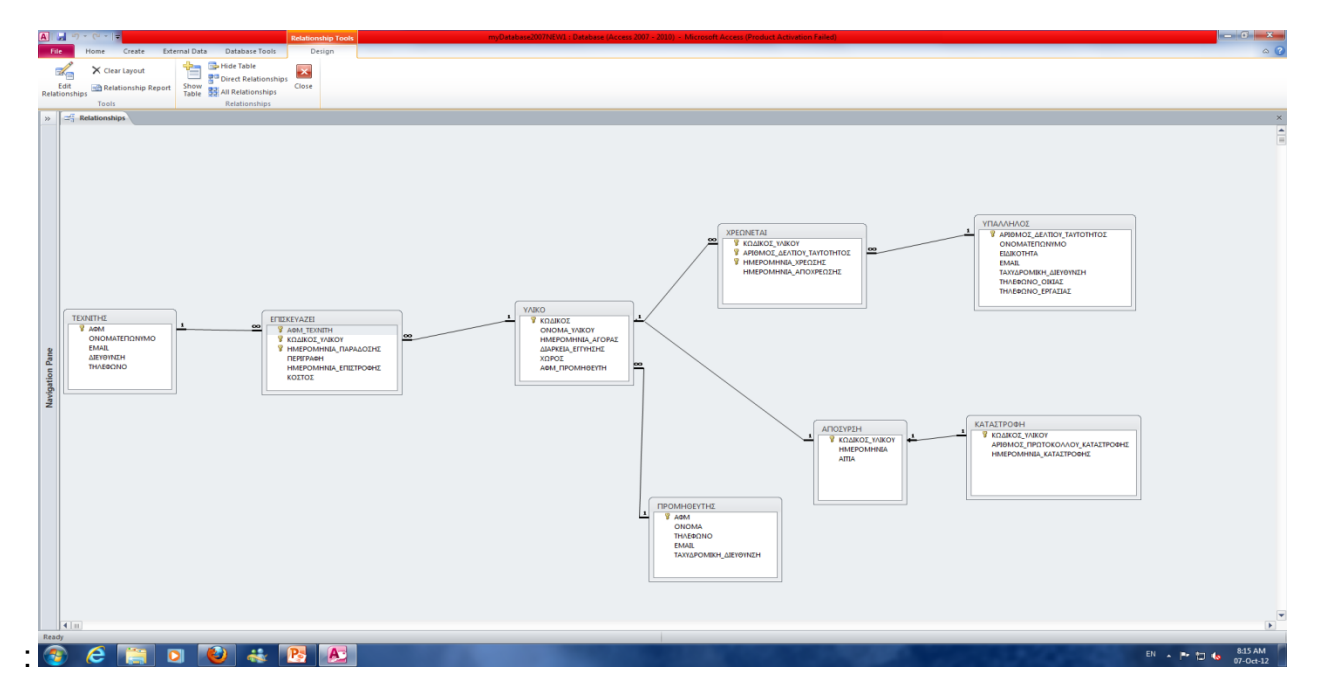

<span id="page-19-0"></span>**Σχήμα 2: ΣΧΕΣΙΑΚΟ ΣΧΗΜΑ**

## <span id="page-20-0"></span>**3.3 Περιγραφή Πινάκων (Tables)**

Στα επόμενα παρουσιάζονται αναλυτικά όλοι οι πίνακες που δημιουργήθηκαν για την υλοποίηση της βάσης δεδομένων.

#### <span id="page-20-1"></span>*3.3.1 Πίνακας ΥΛΙΚΟ*

Ο Πίνακας ΥΛΙΚΟ περιέχει τα Υλικά που έχει στην κατοχή της και διαχειρίζεται η εταιρία.Τα πεδία του πίνακα αυτού είναι τα ακόλουθα:

- **ΚΩΔΙΚΟΣ** (Primary Key)
- **ΟΝΟΜΑ\_ΥΛΙΚΟΥ**
- **ΗΜΕΡΟΜΗΝΙΑ\_ΑΓΟΡΑΣ**
- **ΔΙΑΡΚΕΙΑ\_ΕΓΓΥΗΣΗΣ**
- **ΧΩΡΟΣ**
- **ΑΦΜ\_ΠΡΟΜΗΘΕΥΤΗ**

Στις εικόνες που ακολουθούν φαίνεται η δομή του πίνακα ΥΛΙΚΟ, καθώς και τα περιεχόμενά του:

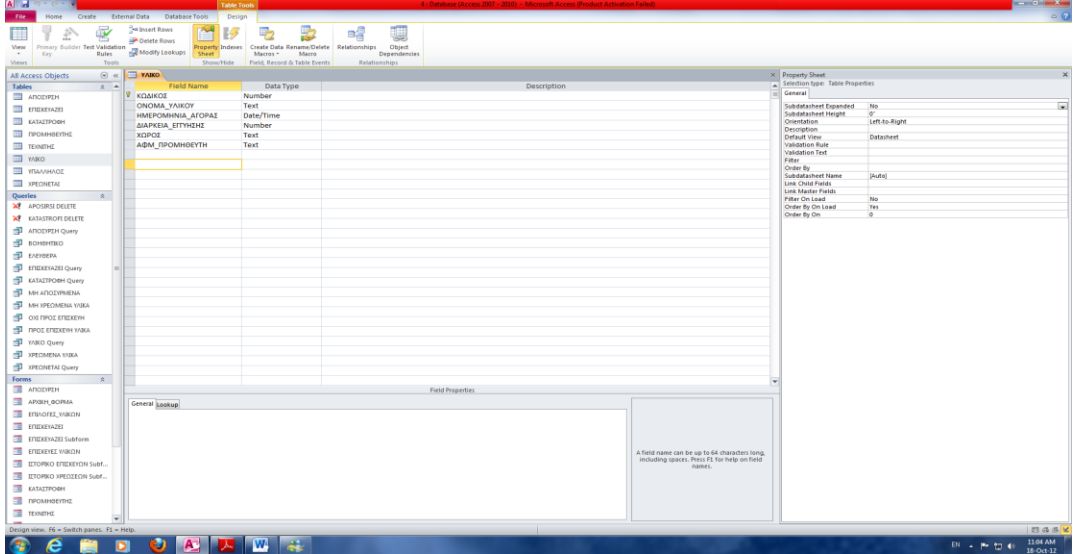

#### **Σχήμα 3: Δομή Πίνακα ΥΛΙΚΟ**

<span id="page-20-3"></span>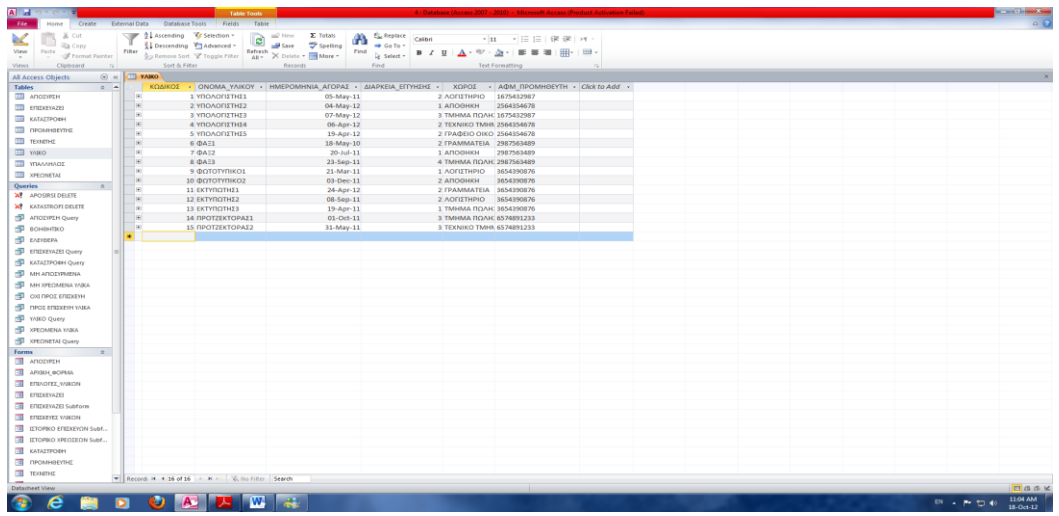

<span id="page-20-4"></span><span id="page-20-2"></span>**Σχήμα 4: Δομή Περιεχόμενα Υλικό** 

### *3.3.2 Πίνακας ΠΡΟΜΗΘΕΥΤΗΣ*

Ο Πίνακας ΠΡΟΜΗΘΕΥΤΗΣ περιέχει τους Προμηθευτές με τους οποίους συνεργάζεται και προμηθεύεται Υλικά η εταιρία.Τα πεδία του πίνακα αυτού είναι τα ακόλουθα:

- **ΑΦΜ** (Primary Key)
- **ΟΝΟΜΑ**
- **ΤΗΛΕΦΩΝΟ**
- **E-MAIL**
- **ΤΑΧΥΔΡΟΜΙΚΗ ΔΙΕΥΘΥΝΣΗ**

Στις εικόνες που ακολουθούν φαίνεται η δομή του πίνακα ΠΡΟΜΗΘΕΥΤΗΣ, καθώς και τα περιεχόμενά του:

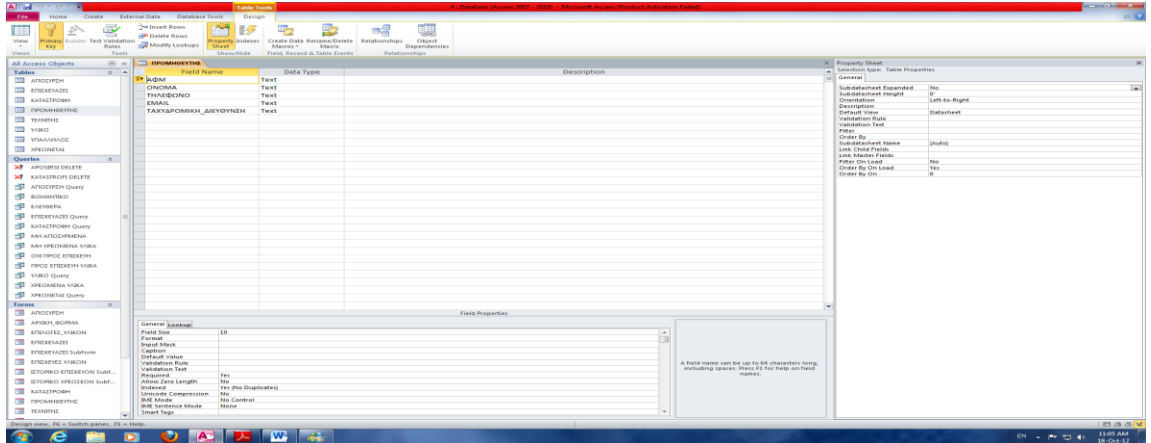

#### **Σχήμα 5: Δομή Πίνακα ΠΡΟΜΗΘΕΥΤΗΣ**

<span id="page-21-0"></span>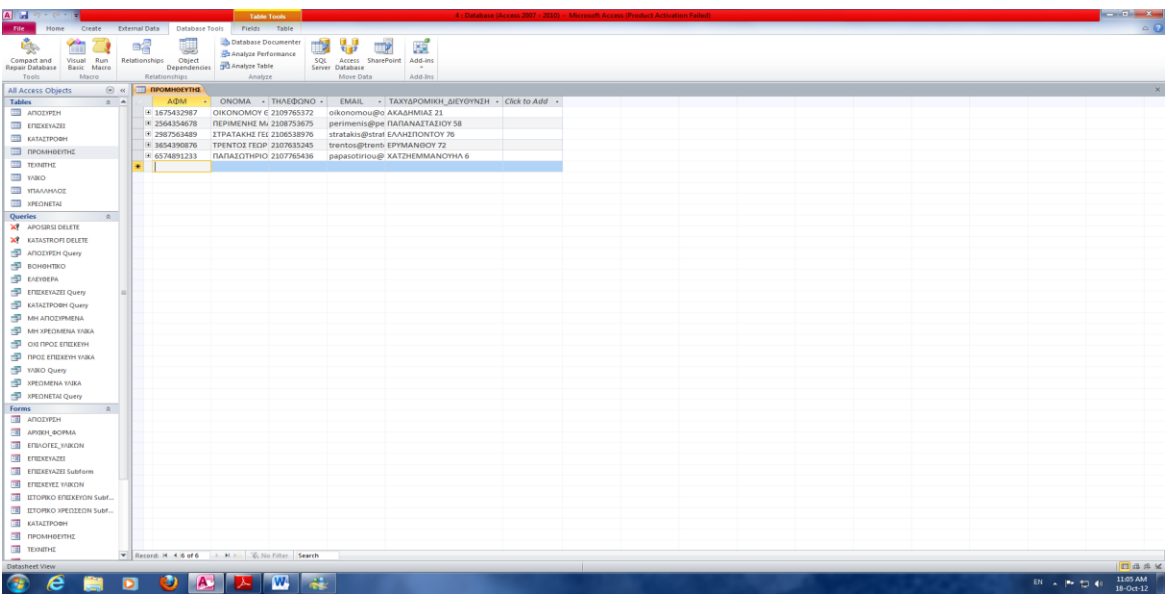

#### <span id="page-21-1"></span>**Σχήμα 6: Περιεχόμενα Πίνακα ΠΡΟΜΗΘΕΥΤΗΣ**

#### <span id="page-22-0"></span>*3.3.3 Πίνακας ΥΠΑΛΛΗΛΟΣ*

Ο Πίνακας ΥΠΑΛΛΗΛΟΣ περιέχει τους Υπαλλήλους που εργάζονται στην εταιρία.Τα πεδία του πίνακα αυτού είναι τα ακόλουθα:

- **ΑΡΙΘΜΟΣ\_ΔΕΛΤΙΟΥ\_ΤΑΥΤΟΤΗΤΟΣ**(Primary Key)
- **ΟΝΟΜΑΤΕΠΩΝΥΜΟ**
- **ΕΙΔΙΚΟΤΗΤΑ**
- **E-MAIL**
- **ΤΑΧΥΔΡΟΜΙΚΗ\_ΔΙΕΥΘΥΝΣΗ**
- *<b>•* ΤΗΛΕΦΩΝΟ ΟΙΚΙΑΣ
- **ΤΗΛΕΦΩΝΟ\_ΕΡΓΑΣΙΑΣ**

Στις εικόνες που ακολουθούν φαίνεται η δομή του πίνακα ΥΠΑΛΛΗΛΟΣ, καθώς και τα περιεχόμενά του:

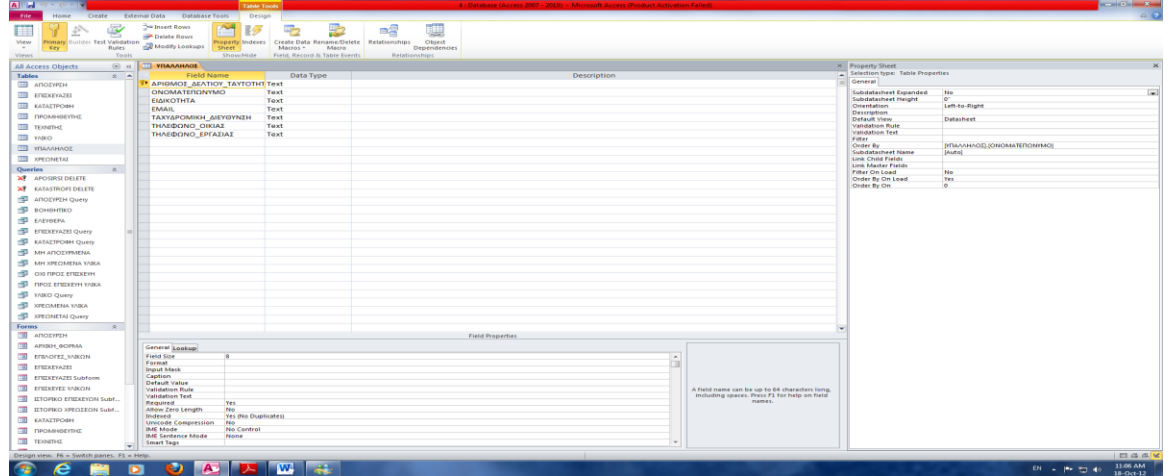

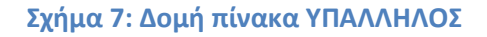

<span id="page-22-1"></span>

|                                               |                                      | Database Documenter                            | 6                                                                         |                                           |                                       |                          |                                                                |  |  |
|-----------------------------------------------|--------------------------------------|------------------------------------------------|---------------------------------------------------------------------------|-------------------------------------------|---------------------------------------|--------------------------|----------------------------------------------------------------|--|--|
|                                               | eg                                   | 帽<br>Analyze Performance                       | x                                                                         |                                           |                                       |                          |                                                                |  |  |
| Run<br>Compact and<br>Visual                  | Relationships<br>Object              | squ<br>Analyze Table                           | Access SharePoint Add-ins                                                 |                                           |                                       |                          |                                                                |  |  |
| Repair Database Basic Macro<br>Tools<br>Macro | <b>Dependencies</b><br>Relationships | Server Database<br>Analyze                     | $\sim$<br>Move Data<br>Add-3ns                                            |                                           |                                       |                          |                                                                |  |  |
|                                               | <b>TII VIIAAAHAOZ</b>                |                                                |                                                                           |                                           |                                       |                          |                                                                |  |  |
| $\Theta$ as<br>All Access Objects             |                                      |                                                |                                                                           |                                           |                                       |                          |                                                                |  |  |
| <b>Tables</b><br>$0 - 4$                      | ΑΡΙΘΜΟΣ Δ .                          | ONOMATERONYMO                                  | ΕΙΔΙΚΟΤΗΤΑ<br>x1                                                          | <b>EMAIL</b><br>$\sim$                    |                                       |                          | - TAXYAPOMIKH AIEYOYNZH - THAE@QNO - THAE@QNO - Click to Add - |  |  |
| <b>III</b> ANOIYPEN                           | <b>E AE123456</b>                    | ΓΕΩΡΓΙΟΥ ΝΙΚΟΛΑΟΣ                              | ΔΙΕΥΘΥΝΤΗΣ ΜΗΧΑΝΟΓΡΑΦΗΣΗΣ                                                 | georgiou@etairia.gr                       | <b><i><u>ΠΑΝΤΟΚΡΑΤΟΡΟΣ 24</u></i></b> | 2109675431               | 2109620001                                                     |  |  |
| ETH ENEXEYAZEI                                | E IK320919<br><b>R AI345672</b>      | ΚΑΡΑΝΑΣΙΟΣ ΚΩΝΣΤΑΝΤΙΝΟΣ<br>ΛΕΒΕΝΤΗΣ ΓΕΩΡΓΙΟΣ   | ΔΙΕΥΘΥΝΤΗΣ ΤΕΧΝΙΚΟΥ ΤΜΗΜΑΤΟΣ karanasios@etairia.gr<br><b>MHXANOFPAФOI</b> | leventis@etairia.gr                       | <b>ΣΛΗΜΑΝ 35</b><br>AINOY 3           | 2103516902<br>2109567821 | 2109620008<br>2109620006                                       |  |  |
| <b>ΠΙ ΚΑΤΑΣΤΡΟΦΗ</b>                          | <b>E AΣ345378</b>                    | ΛΕΟΝΤΙΑΔΗ ΜΑΡΙΑ                                | <b>ΛΟΓΙΣΤΗΡΙΟ</b>                                                         | leontiadi@etairia.gr                      | <b>ΠΕΡΙΚΛΕΟΥΣ 45</b>                  | 2109514323               | 2109620005                                                     |  |  |
| <b>Ш промностна</b>                           | E AZ987123                           | ΛΕΟΝΤΙΟΥ ΙΩΑΝΝΗΣ                               | ΟΔΗΓΟΣ                                                                    | leontiou@etairia.gr                       | <b>IQIFENEIAE 32</b>                  | 2103267895               | 2109620002                                                     |  |  |
| TERRATHY                                      | ※ 10328901                           | ΜΑΡΓΑΡΙΤΗΣ ΒΑΣΙΛΕΙΟΣ                           | ΔΙΕΥΘΥΝΤΗΣ ΠΩΛΗΣΕΩΝ                                                       | margaritis@etairia.gr                     | <b>KEIPIAAON 45</b>                   | 2109987665               | 2109620007                                                     |  |  |
| <b>TTI</b> YANO                               | ¥ IP450912                           | ΜΑΡΓΑΡΙΤΟΠΟΥΛΟΥ ΟΛΓΑ                           | ΠΟΛΗΣΕΙΣ                                                                  | margaritopoulou@etairia.gr RAAAIOAOFOY 12 |                                       | 2107712998               | 2109620010                                                     |  |  |
| <b>III</b> WIAMHAOE                           | <b>E AP342111</b>                    | ΝΙΚΟΛΑΟΥ ΠΕΤΡΟΣ                                | ΑΠΟΘΗΚΑΡΙΟΣ                                                               | nikolaou@etairia.gr                       | <b>IOKPATOYI 111</b>                  | 2107721356               | 2109620004                                                     |  |  |
|                                               | E KA340981                           | ΠΑΠΑΓΕΩΡΓΙΟΥ ΝΙΚΗ                              | ΛΟΓΙΣΤΗΡΙΟ                                                                | papagewrgiou@etairia.gr                   | <b>BYZANTIOY 8</b>                    | 2107623097               | 2109620011                                                     |  |  |
| <b>TIL XPEOMETAL</b>                          | E YP560139                           | ΠΑΠΑΓΙΑΝΝΗ ΘΕΟΔΩΡΑ                             | <b><i>FPAMMATEIA</i></b>                                                  | papagianni@etairia.gr                     | <b>ΠΑΠΑΓΕΩΡΓΙΟΥ 7</b>                 | 2107534091               | 2109620014                                                     |  |  |
| Querles                                       | <b>E ON549812</b>                    | ΠΑΠΑΔΟΠΟΥΛΟΣ ΚΩΝΣΤΑΝΤΙΝΟΣ                      | <b><i>TEXNIKO TMHMA</i></b>                                               | papadopoulos@etairia.gr                   | ΜΙΧΑΛΑΚΟΠΟΥΛΟΥ 154                    | 2108912567               | 2109620013                                                     |  |  |
| <b>X</b> APOSIRSI DELETE                      | * KN125678                           | ΠΑΠΑΝΑΣΤΑΣΙΟΥ ΣΠΥΡΟΣ                           | ΟΙΚΟΝΟΜΙΚΟΣ ΔΙΕΥΘΥΝΤΗΣ                                                    | papanastasiou@etairia.gr                  | ΕΘΝΑΡΧΟΥ ΜΑΚΑΡΙΟΥ 17                  | 2108723456               | 2109620012                                                     |  |  |
| <b>XI</b> KATASTROFI DELETE                   | 8 AN453677                           | ΣΑΒΒΙΔΗΣ ΔΗΜΗΤΡΙΟΣ                             | ΔΙΕΥΘΥΝΤΗΣ ΛΟΓΙΣΤΗΡΙΟΥ                                                    | savvidis@etairia.gr                       | ΔΗΜΗΤΡΑΚΟΠΟΥΛΟΥ 12                    | 2109785423               | 2109620001                                                     |  |  |
| ANOIYPIN Query                                | * YT348718                           | ΧΑΤΖΗΑΘΑΝΑΣΙΟΥ ΛΕΩΝΙΔΑΣ                        | ΕΞΥΠΗΡΕΤΗΣΗ ΠΕΛΑΤΩΝ                                                       | xatziathanasiou@etairia.gr                | <b>APETHE 34</b>                      | 2107515233               | 2109620015                                                     |  |  |
| <b>ВОНОНТКО</b>                               | ≥ IN459812                           | ΧΑΤΖΗΓΙΑΝΝΗΣ ΑΡΙΣΤΕΙΔΗΣ                        | ΟΙΚΟΝΟΜΙΚΟΣ ΑΝΑΛΥΤΗΣ                                                      | xatzigiannis@etairia.gr                   | <b>ΚΡΗΤΗΣ 98</b>                      | 2108745210               | 2109620009                                                     |  |  |
| <b>F</b> EAEYOEPA                             |                                      |                                                |                                                                           |                                           |                                       |                          |                                                                |  |  |
|                                               |                                      |                                                |                                                                           |                                           |                                       |                          |                                                                |  |  |
| <b>ET ETEXEYAZEI QUEry</b>                    |                                      |                                                |                                                                           |                                           |                                       |                          |                                                                |  |  |
| <b>ED</b> KATALTPOOH Query                    |                                      |                                                |                                                                           |                                           |                                       |                          |                                                                |  |  |
| <b>ED MH ANOXYPMENA</b>                       |                                      |                                                |                                                                           |                                           |                                       |                          |                                                                |  |  |
| <b>ED</b> MH XPEOMENA YABLA                   |                                      |                                                |                                                                           |                                           |                                       |                          |                                                                |  |  |
| <b>ED ON RPOS ERIEKEYH</b>                    |                                      |                                                |                                                                           |                                           |                                       |                          |                                                                |  |  |
| F IPOZ ENEKETH YARA                           |                                      |                                                |                                                                           |                                           |                                       |                          |                                                                |  |  |
| THE YANO Query                                |                                      |                                                |                                                                           |                                           |                                       |                          |                                                                |  |  |
|                                               |                                      |                                                |                                                                           |                                           |                                       |                          |                                                                |  |  |
| <b>EN XPECIMENA YAIKA</b>                     |                                      |                                                |                                                                           |                                           |                                       |                          |                                                                |  |  |
| <b>ED</b> XPECNETAL Query                     |                                      |                                                |                                                                           |                                           |                                       |                          |                                                                |  |  |
| $\mathbb{R}$                                  |                                      |                                                |                                                                           |                                           |                                       |                          |                                                                |  |  |
| ANOIYPEH                                      |                                      |                                                |                                                                           |                                           |                                       |                          |                                                                |  |  |
| APIGOL BOPMA                                  |                                      |                                                |                                                                           |                                           |                                       |                          |                                                                |  |  |
| ET EFINOFEE YARON                             |                                      |                                                |                                                                           |                                           |                                       |                          |                                                                |  |  |
| ET ENEXEYAZEI                                 |                                      |                                                |                                                                           |                                           |                                       |                          |                                                                |  |  |
| <b>ET ETIEXEYAZEI Subform</b>                 |                                      |                                                |                                                                           |                                           |                                       |                          |                                                                |  |  |
|                                               |                                      |                                                |                                                                           |                                           |                                       |                          |                                                                |  |  |
| ET ENDOFFEE YARON                             |                                      |                                                |                                                                           |                                           |                                       |                          |                                                                |  |  |
| <b>ET ILTOPIKO EΠEXEYON Subf.</b>             |                                      |                                                |                                                                           |                                           |                                       |                          |                                                                |  |  |
| <b>ET ETOPIKO XPEGIEGN Subf.</b>              |                                      |                                                |                                                                           |                                           |                                       |                          |                                                                |  |  |
| ΤΗ ΚΑΤΑΣΤΡΟΦΗ                                 |                                      |                                                |                                                                           |                                           |                                       |                          |                                                                |  |  |
| <b>ПРОМНОЕПТИЕ</b>                            |                                      |                                                |                                                                           |                                           |                                       |                          |                                                                |  |  |
| <b>TEXNETHE</b>                               |                                      |                                                |                                                                           |                                           |                                       |                          |                                                                |  |  |
|                                               |                                      | Record: H + 1 of 15 > H + D V No Filter Search |                                                                           |                                           |                                       |                          |                                                                |  |  |

<span id="page-22-2"></span>**Σχήμα 8: Περιεχόμενα πίνακα ΥΠΑΛΛΗΛΟΣ**

#### <span id="page-23-0"></span>*3.3.4 Πίνακας ΤΕΧΝΙΤΗΣ*

Ο Πίνακας ΤΕΧΝΙΤΗΣ περιέχει τους Τεχνίτες με τους οποίους συνεργάζεται η εταιρία για την επισκευή και συντήρηση των Υλικών της.Τα πεδία του πίνακα αυτού είναι τα ακόλουθα:

- **ΑΦΜ** (Primary Key)
- **ΟΝΟΜΑΤΕΠΩΝΥΜΟ**
- **E-MAIL**
- **ΔΙΕΥΘΥΝΣΗ**
- **ΤΗΛΕΦΩΝΟ**

Στις εικόνες που ακολουθούν φαίνεται η δομή του πίνακα ΤΕΧΝΙΤΗΣ, καθώς και τα περιεχόμενά του:

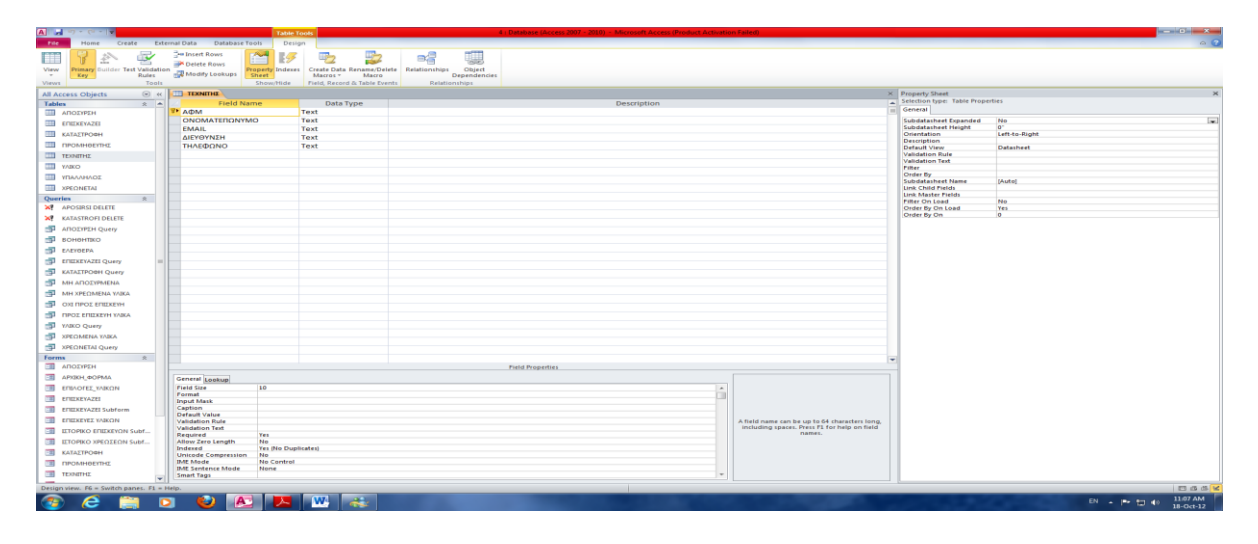

#### **Σχήμα 9: Δομή πίνακα ΤΕΧΝΙΤΗΣ**

<span id="page-23-1"></span>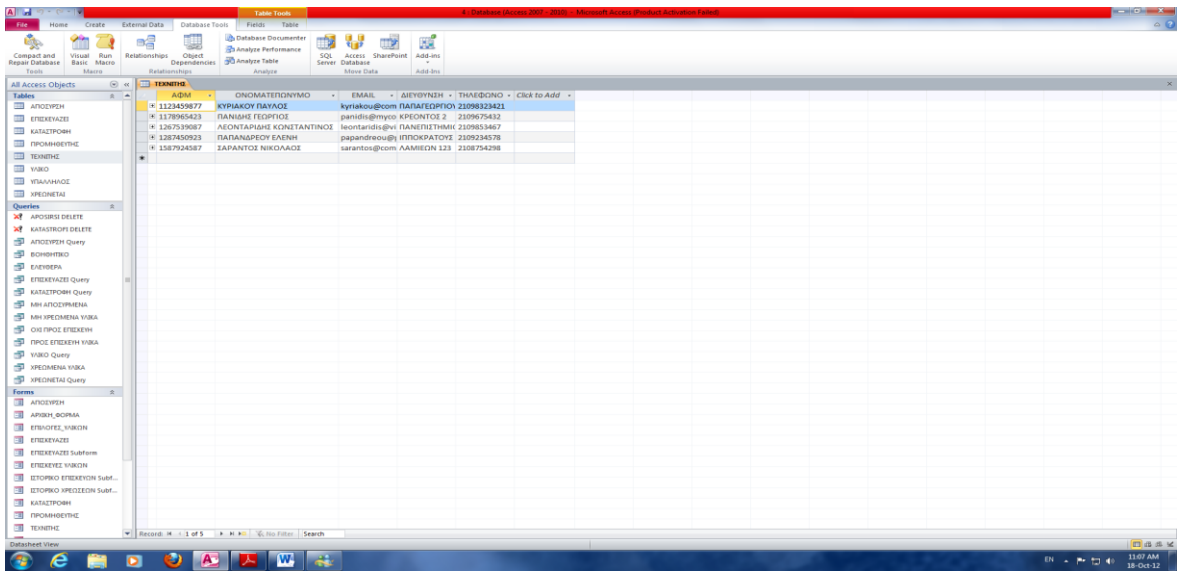

#### <span id="page-23-2"></span>**Σχήμα 10: Περιεχόμενα πίνακα ΤΕΧΝΙΤΗΣ**

#### <span id="page-24-0"></span>*3.3.5 Πίνακας ΕΠΙΣΚΕΥΑΖΕΙ*

Ο Πίνακας ΕΠΙΣΚΕΥΑΖΕΙ περιέχει τις Επισκευές που έχουν παραγματοποιηθεί ή βρίσκονται σε εξέλιξη στα Υλικά της εταιρίας.Τα πεδία του πίνακα αυτού είναι τα ακόλουθα:

- **ΑΦΜ\_ΤΕΧΝΙΤΗ** (Primary Key)
- **ΚΩΔΙΚΟΣ\_ΥΛΙΚΟΥ** (Primary Key)
- **ΗΜΕΡΟΜΗΝΙΑ\_ΠΑΡΑΔΟΣΗΣ** (Primary Key)
- **ΗΜΕΡΟΜΗΝΙΑ\_ΕΠΙΣΤΡΟΦΗΣ**
- **ΠΕΡΙΓΡΑΦΗ**
- **ΚΟΣΤΟΣ**

Στις εικόνες που ακολουθούν φαίνεται η δομή του πίνακα ΕΠΙΣΚΕΥΑΖΕΙ, καθώς και τα περιεχόμενά του:

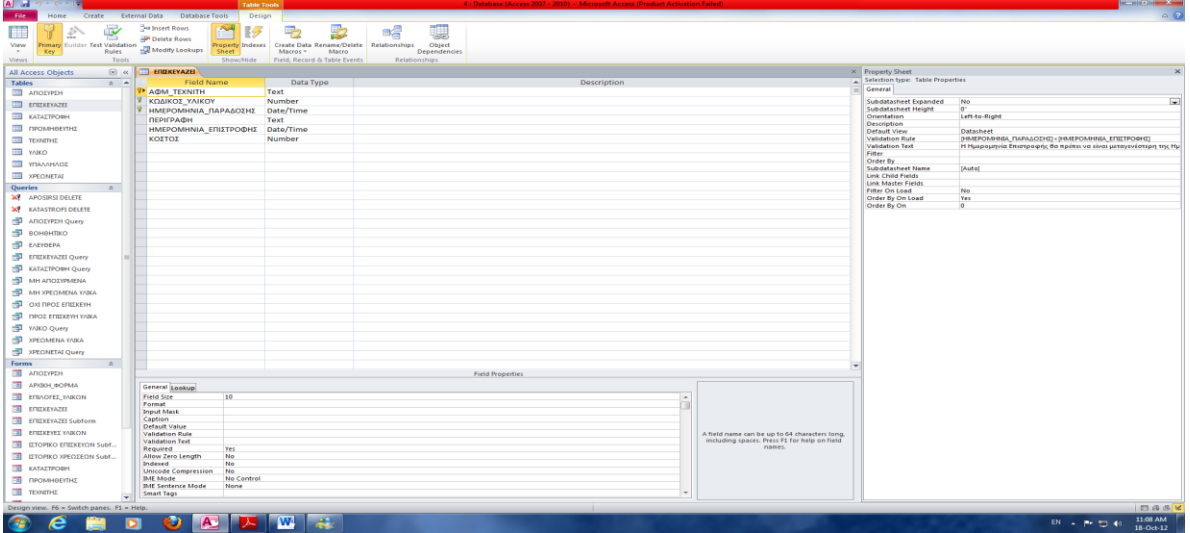

#### **Σχήμα 11: Δομή Πίνακα ΕΠΙΣΚΕΥΑΖΕΙ**

<span id="page-24-1"></span>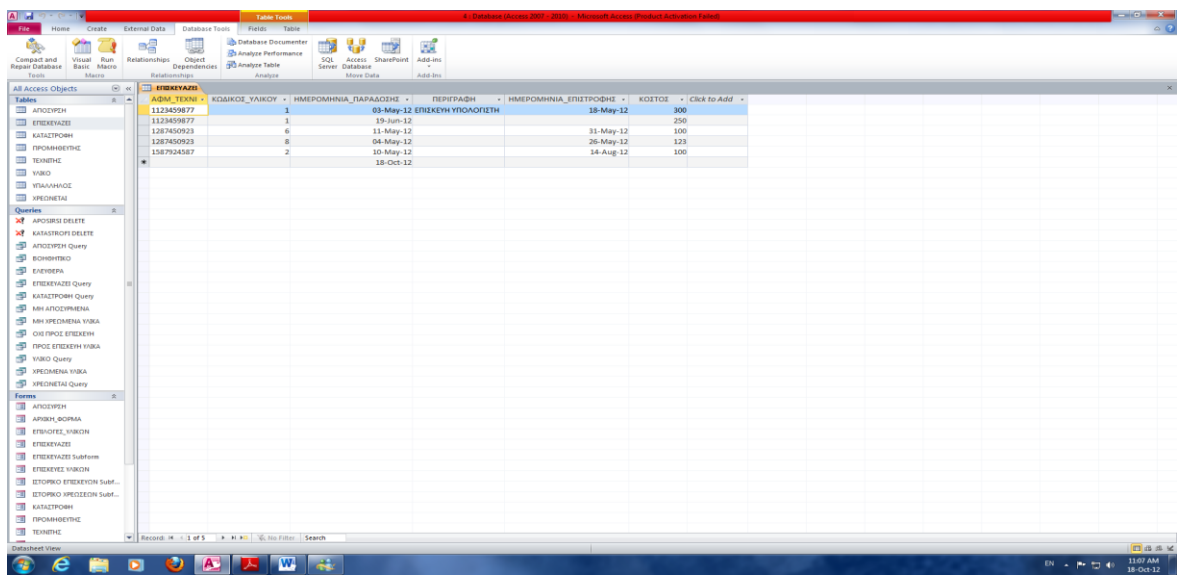

<span id="page-24-2"></span>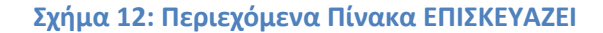

#### <span id="page-25-0"></span>*3.3.6 Πίνακας ΧΡΕΩΝΕΤΑΙ*

Ο Πίνακας ΧΡΕΩΝΕΤΑΙ περιέχει τις Χρεώσεις Υλικών στους Υπαλλήλους της εταιρίας.Τα πεδία του πίνακα αυτού είναι τα ακόλουθα:

- **ΚΩΔΙΚΟΣ\_ΥΛΙΚΟΥ** (Primary Key)
- **ΑΡΙΘΜΟΣ\_ΔΕΛΤΙΟΥ\_ΤΑΥΤΟΤΗΤΟΣ** (Primary Key)
- **ΗΜΕΡΟΜΗΝΙΑ\_ΧΡΕΩΣΗΣ** (Primary Key)
- **ΗΜΕΡΟΜΗΝΙΑ\_ΑΠΟΧΡΕΩΣΗΣ**

Στις εικόνες που ακολουθούν φαίνεται η δομή του πίνακα ΧΡΕΩΝΕΤΑΙ, καθώς και τα περιεχόμενά του:

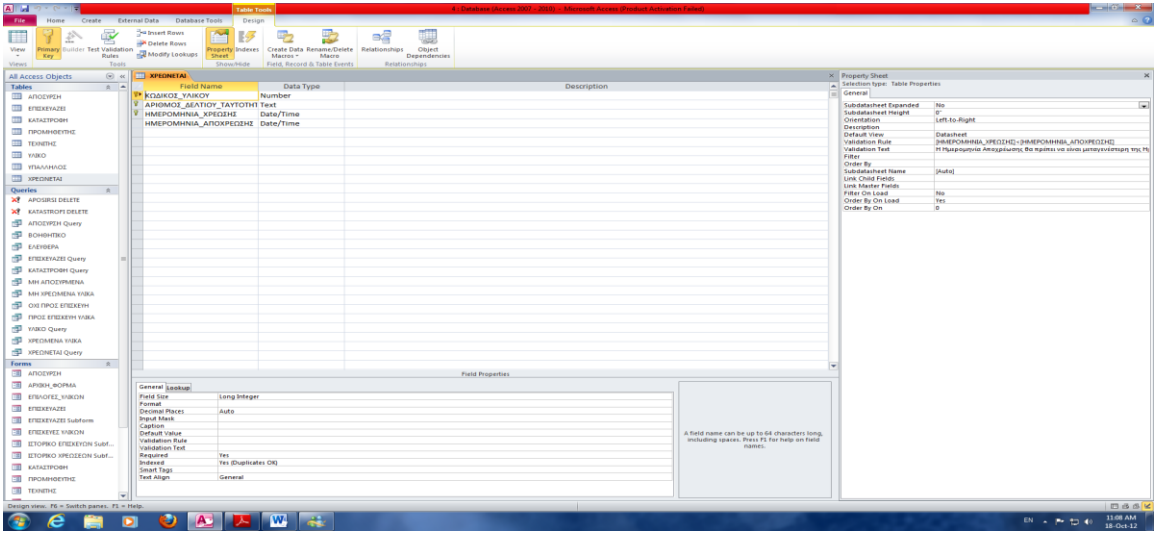

#### **Σχήμα 13: Δομή Πίνακα ΧΡΕΩΝΕΤΑΙ**

<span id="page-25-1"></span>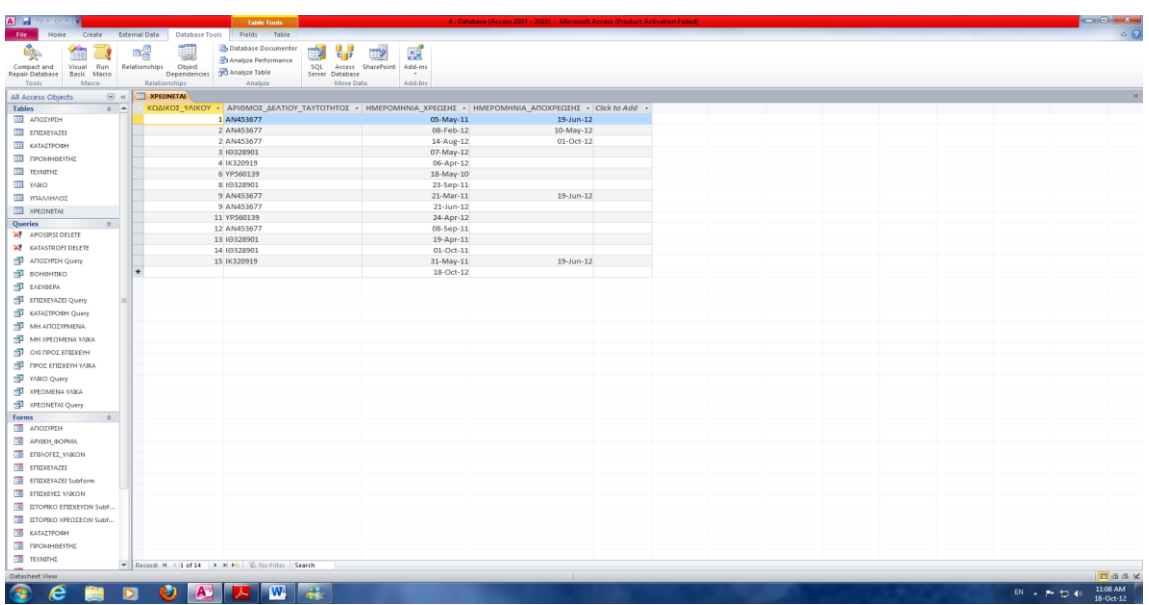

<span id="page-25-2"></span>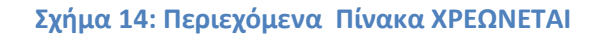

#### <span id="page-26-0"></span>*3.3.7 Πίνακας ΑΠΟΣΥΡΣΗ*

Ο Πίνακας ΑΠΟΣΥΡΣΗ περιέχει τις Αποσύρσεις Υλικών που έχουν πραγματοποιηθεί.Τα πεδία του πίνακα αυτού είναι τα ακόλουθα:

- **ΚΩΔΙΚΟΣ\_ΥΛΙΚΟΥ** (Primary Key)
- **ΗΜΕΡΟΜΗΝΙΑ**
- **ΑΙΤΙΑ**

Στις εικόνες που ακολουθούν φαίνεται η δομή του πίνακα ΑΠΟΣΥΡΣΗ, καθώς και τα περιεχόμενά του:

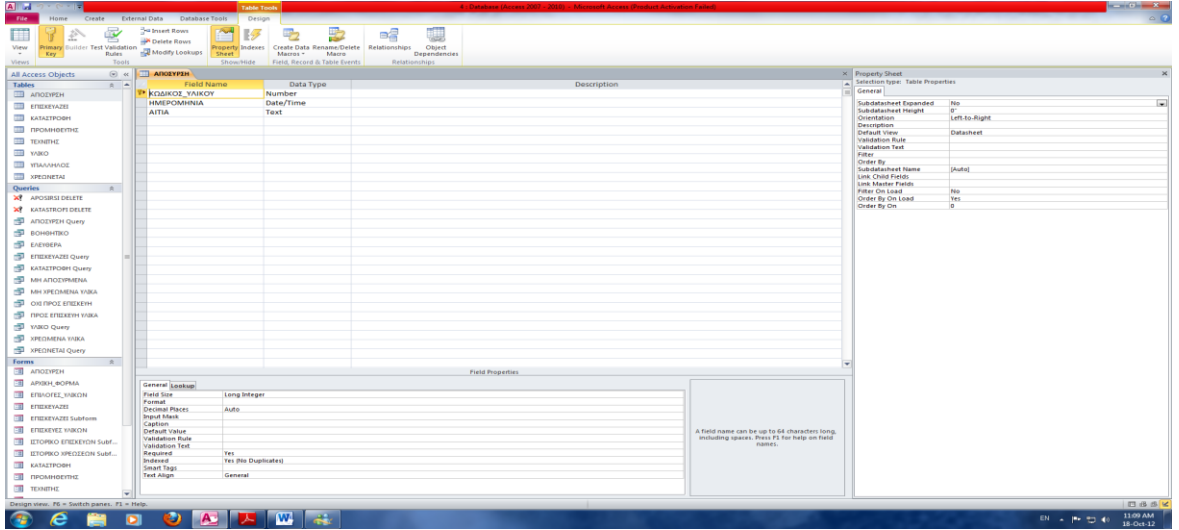

#### **Σχήμα 15: Δομή Πίνακα ΑΠΟΣΥΡΣΗ**

<span id="page-26-1"></span>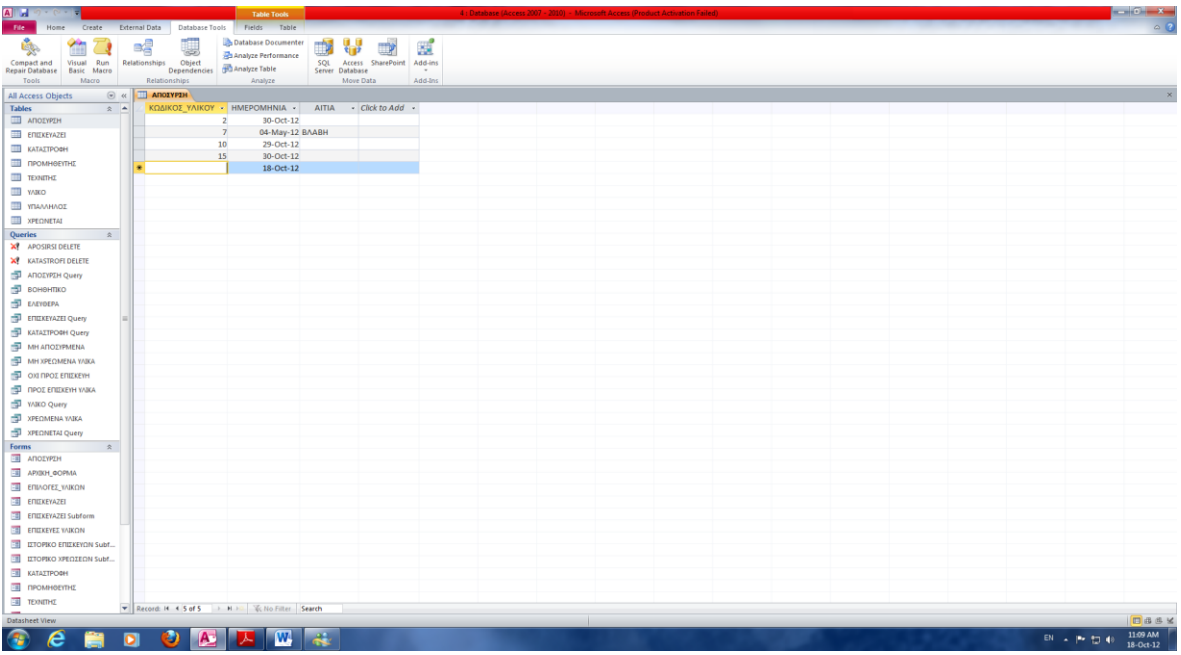

<span id="page-26-2"></span>**Σχήμα 16: Περιεχόμενα Πίνακα ΑΠΟΣΥΡΣΗ**

#### <span id="page-27-0"></span>*3.3.8 Πίνακας ΚΑΤΑΣΤΡΟΦΗ*

Ο Πίνακας ΚΑΤΑΣΤΡΟΦΗ περιέχει τις Καταστροφές Υλικών που έχουν γίνει από την εταιρία.Τα πεδία του πίνακα αυτού είναι τα ακόλουθα:

- **ΚΩΔΙΚΟΣ\_ΥΛΙΚΟΥ** (Primary Key)
- **ΑΡΙΘΜΟΣ\_ΠΡΩΤΟΚΟΛΛΟΥ\_ΚΑΤΑΣΤΡΟΦΗΣ**
- **ΗΜΕΡΟΜΗΝΙΑ\_ΚΑΤΑΣΤΡΟΦΗΣ**

Στις εικόνες που ακολουθούν φαίνεται η δομή του πίνακα ΠΡΟΜΗΘΕΥΤΗΣ, καθώς και τα περιεχόμενά του:

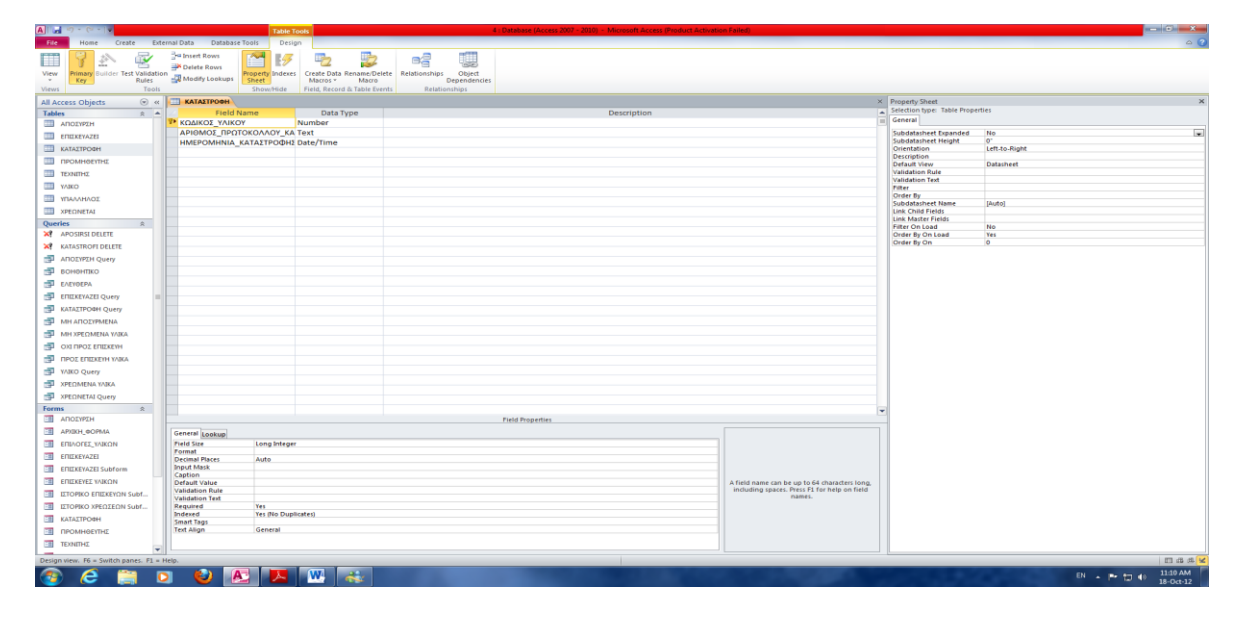

**Σχήμα 17: Δομή Πίνακα ΚΑΤΑΣΤΡΟΦΗ**

<span id="page-27-1"></span>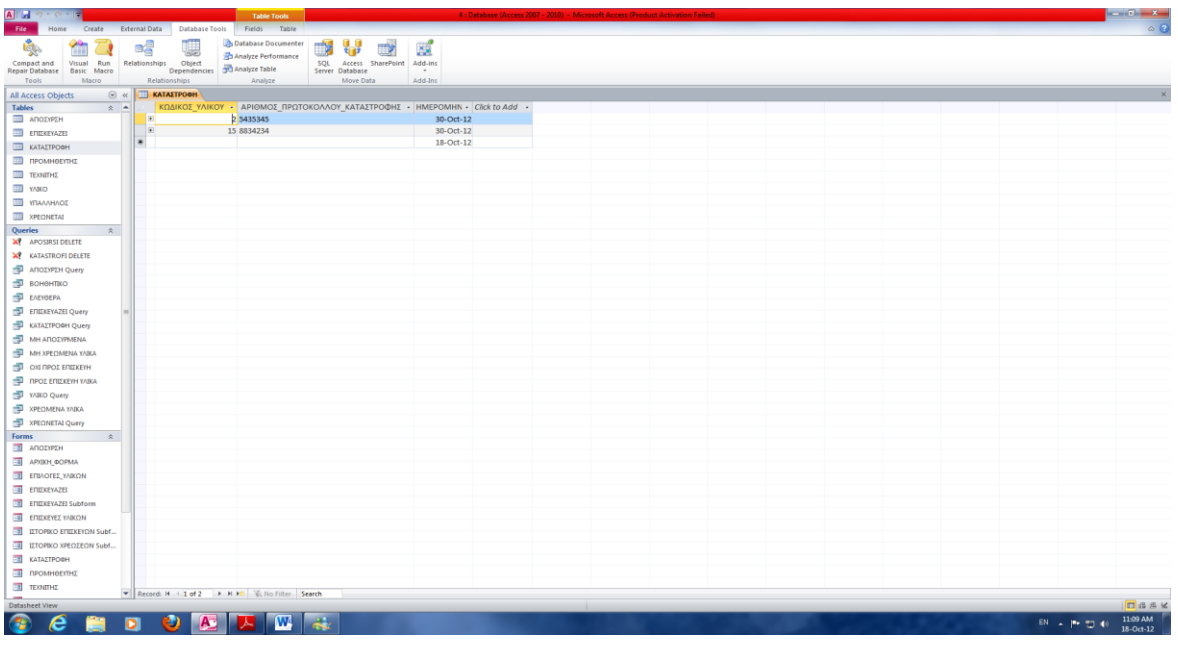

<span id="page-27-2"></span>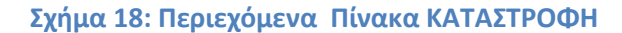

## <span id="page-28-0"></span>**3.4 Περιγραφή Ερωτημάτων (Queries)**

Σε μια βάση δεδομένων εκτός των Πινάκων που περιέχουν όλη την πληροφορία της βάσης είναι απαραίτητη η ύπαρξη Ερωτημάτων (Queries) έτσι ώστε να μπορούμε να εξάγουμε δεδομένα που ικανοποιούν συγκεκριμένες συνθήκες από έναν ή περισσότερους πίνακες, να παίρνουμε συγκεντρωτικά αποτελέσματα και αποτελέσματα πράξεων μεταξύ των δεδομένων και να τροποποιούμε τα δεδομένα μας. Με αυτόν τον τρόπο η χρήση των Πινάκων και της Βάσης Δεδομένων γίνεται αποδοτικότερη. Για την υλοποίηση της βάσης μας χρησιμοποιήθηκαν τα παρακάτω ερωτήματα:

#### <span id="page-28-1"></span>*3.4.1 Ερώτημα ΥΛΙΚΟ Query*

Το ερώτημα αυτό μας δίνει όλες τις πληροφορίες που αφορούν ένα Υλικό και παράλληλα το όνομα του Προμηθευτή του Υλικού

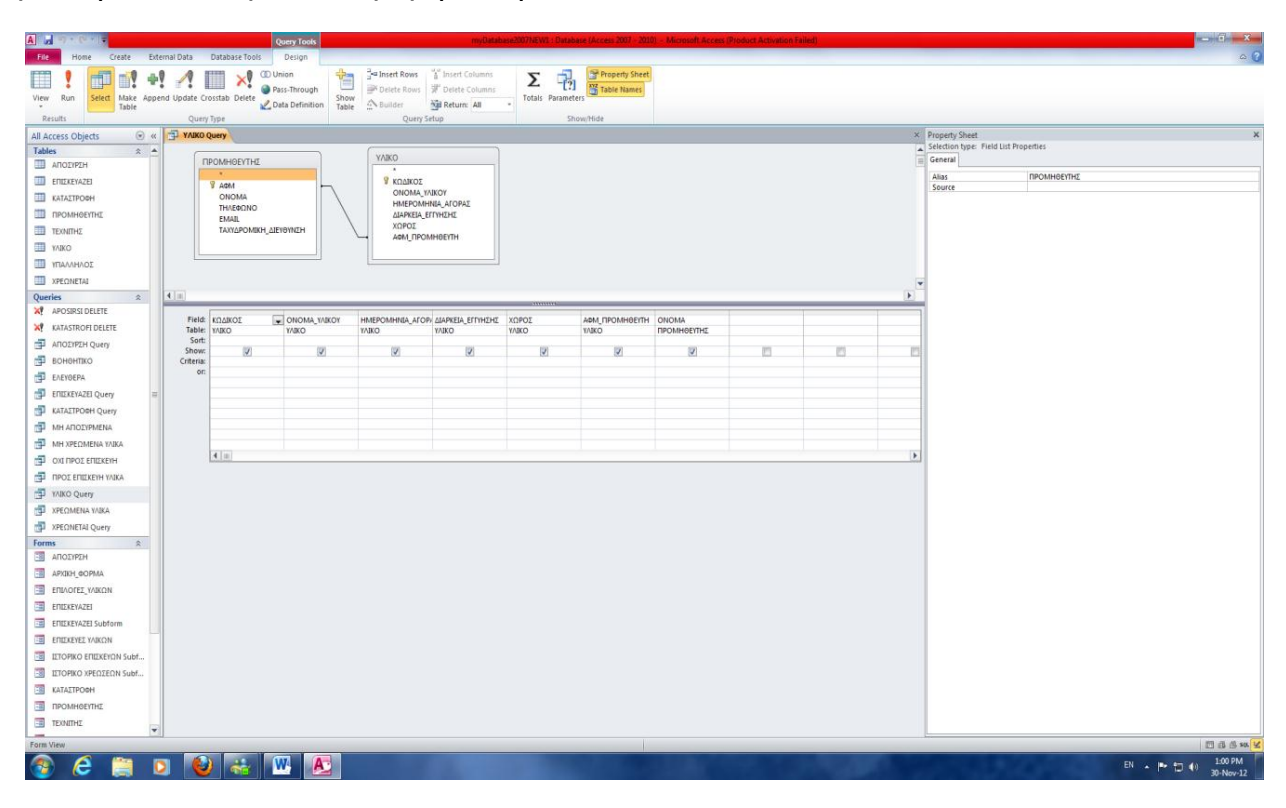

<span id="page-28-2"></span>**Σχήμα 19:Σχεδίαση Ερωτήματος ΥΛΙΚΟ**

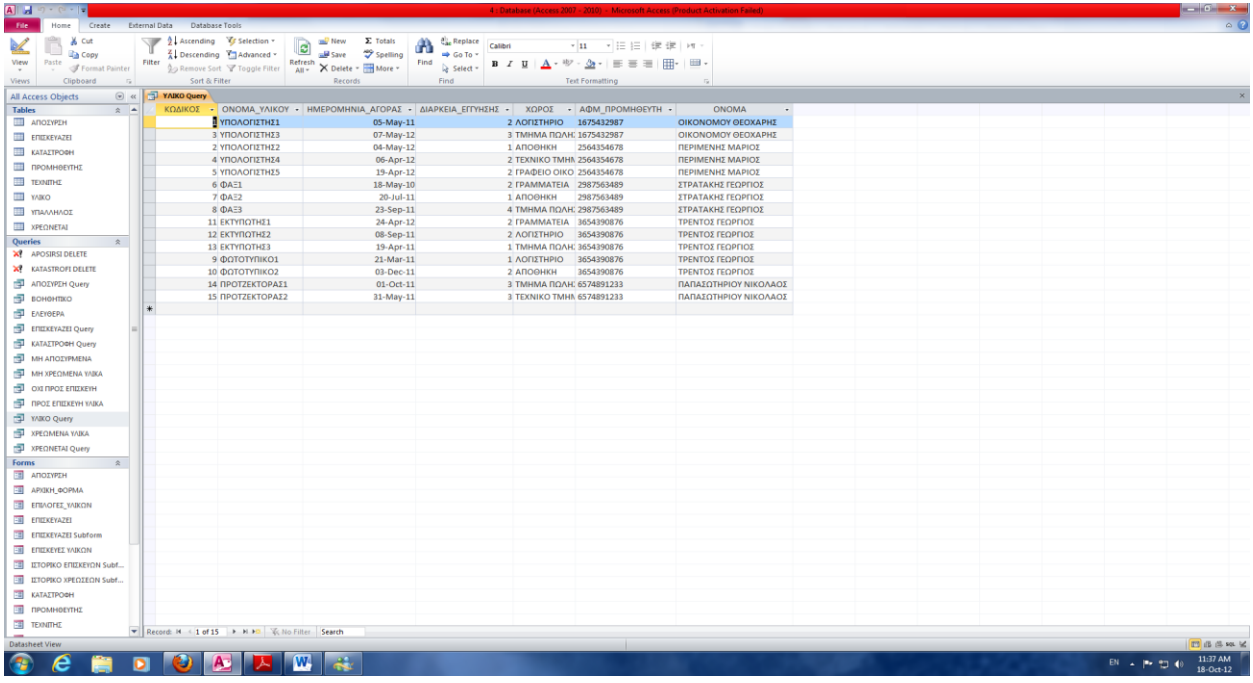

#### **Σχήμα 20: Ερώτημα ΥΛΙΚΟ**

#### <span id="page-29-1"></span><span id="page-29-0"></span>*3.4.2 Ερώτημα ΕΠΙΣΚΕΥΑΖΕΙ Query*

Το ερώτημα αυτό μας δίνει όλες τις πληροφορίες που αφορούν μια Επισκευή Υλικού και παράλληλα μας δίνει το ονοματεπώνυμο του Τεχνίτη που επισκευάζει το Υλικό, καθώς και το όνομα του Υλικού που επισκευάζεται.

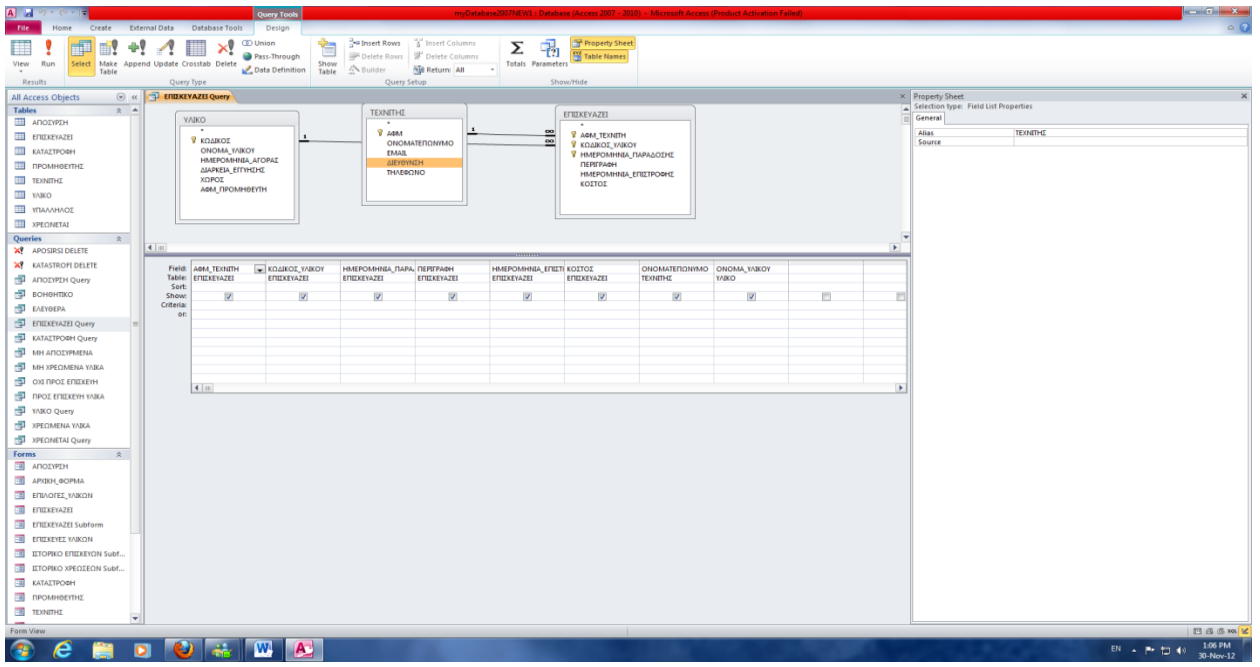

<span id="page-29-2"></span>**Σχήμα 21:Σχεδίαση Ερωτήματος ΕΠΙΣΚΕΥΑΖΕΙ**

| $\mathbf{A}$ $\mathbf{A}$ $\mathbf{A}$ $\mathbf{A}$ $\mathbf{A}$ $\mathbf{A}$ |                                               |   |                                                        |                              |                               | 4 : Database (Access 2007 - 2010) - Microsoft Access (Product Activation Failed)                                                                                                    |           |                                                                   |                             |              | $\begin{picture}(180,10) \put(0,0){\line(1,0){10}} \put(10,0){\line(1,0){10}} \put(10,0){\line(1,0){10}} \put(10,0){\line(1,0){10}} \put(10,0){\line(1,0){10}} \put(10,0){\line(1,0){10}} \put(10,0){\line(1,0){10}} \put(10,0){\line(1,0){10}} \put(10,0){\line(1,0){10}} \put(10,0){\line(1,0){10}} \put(10,0){\line(1,0){10}} \put(10,0){\line($ |
|-------------------------------------------------------------------------------|-----------------------------------------------|---|--------------------------------------------------------|------------------------------|-------------------------------|----------------------------------------------------------------------------------------------------|-----------|-------------------------------------------------------------------|-----------------------------|--------------|----------------------------------------------------------------------------------------------------|
| Create<br>File<br>Home                                                        | Database Tools<br>External Data               |   |                                                        |                              |                               |                                                                                                    |           |                                                                   |                             |              | $\circ$ $\circ$                                                                                                    |
| 36 Cut<br>Ł                                                                   | Ascending Y Selection                         |   | und New                                                | X: Totals<br>æ               | Cae Replace<br>Calibri        |                                                                                                    |           |                                                                   |                             |              |                                                                                                    |
| <b>La Copy</b>                                                                | Advanced *                                    |   | <b>MA</b> Save<br>Refresh                              | Spelling                     | $\Rightarrow$ Go To $=$       |                                                                                                    |           |                                                                   |                             |              |                                                                                                    |
| $\underset{\tau}{\mathsf{View}}$<br>Paste $\mathscr{F}$ Format Painter        | Filter                                        |   | Ap Remove Sort Y Toggle Filter All . X Delete - More - | Find                         | le Select =                   | $\mathbf{B} \quad \mathcal{I} \quad \underline{\mathbf{U}} \quad \boxed{\mathbf{\Delta}} \cdot \mathcal{D} \cdot \boxed{\mathbf{\Delta}} \cdot \parallel \mathbf{E} \equiv \mathbf{H} \parallel \underline{\mathbf{H}} \cdot \parallel \underline{\mathbf{W}} \cdot$ |           |                                                                   |                             |              |                                                                                                    |
| Clipboard<br><b>Views</b>                                                     | Sort & Filter                                 |   | Records                                                | Find                         |                               | <b>Text Formatting</b>                                                                                                    |           |                                                                   |                             |              |                                                                                                    |
| $\odot$ a<br>All Access Objects                                               | <b>ENIXEYAZEI Query</b>                       |   |                                                        |                              |                               |                                                                                                    |           |                                                                   |                             |              | $\times$                                                                                                    |
| <b>Tables</b><br>$\hat{z}$ $\triangleq$                                       |                                               |   | ΑΦΜ ΤΕΧΝΙΤΗ • ΚΩΔΙΚΟΣ ΥΛΙΚΟΥ • ΗΜΕΡΟΜΗΝΙΑ ΠΑΡΑΔΟΣΗΣ •  |                              | <b>ПЕРІГРАФН</b>              |                                                                                                    |           | - ΗΜΕΡΟΜΗΝΙΑ ΕΠΙΣΤΡΟΦΗΣ - ΚΟΣΤΟΣ - ΟΝΟΜΑΤΕΠΩΝΥΜΟ - ΟΝΟΜΑ ΥΛΙΚΟΥ - |                             |              |                                                                                                    |
| ANOIVED                                                                       | 1123459877                                    |   |                                                        |                              | Ο3-Μay-12 ΕΠΙΣΚΕΥΗ ΥΠΟΛΟΓΙΣΤΗ |                                                                                                    | 18-May-12 | 300 ΚΥΡΙΑΚΟΥ ΠΑΥΛΟΣ                                               | ΥΠΟΛΟΓΙΣΤΗΣ1                |              |                                                                                                    |
| ETTE ENEXEYAZEI                                                               | 1123459877<br>1287450923                      |   | 6                                                      | $19 - Jun - 12$<br>11-May-12 |                               |                                                                                                    | 31-May-12 | 250 ΚΥΡΙΑΚΟΥ ΠΑΥΛΟΣ<br>100 ΠΑΠΑΝΔΡΕΟΥ ΕΛΕΝΗ                       | ΥΠΟΛΟΓΙΣΤΗΣ1<br><b>OAE1</b> |              |                                                                                                    |
| <b>ΕΙ ΚΑΤΑΣΤΡΟΦΗ</b>                                                          | 1287450923                                    |   |                                                        | 04-May-12                    |                               |                                                                                                    | 26-May-12 | 123 ΠΑΠΑΝΔΡΕΟΥ ΕΛΕΝΗ                                              | $QA\equiv 3$                |              |                                                                                                    |
| <b>Ш</b> промнестна                                                           | 1587924587                                    |   | $\overline{2}$                                         | 10-May-12                    |                               |                                                                                                    | 14-Aug-12 | 100 ΣΑΡΑΝΤΟΣ ΝΙΚΟΛΑΟΣ ΥΠΟΛΟΓΙΣΤΗΣ2                                |                             |              |                                                                                                    |
| TERRITORITY                                                                   |                                               |   |                                                        |                              |                               |                                                                                                    |           |                                                                   |                             |              |                                                                                                    |
| THE YARO                                                                      |                                               |   |                                                        |                              |                               |                                                                                                    |           |                                                                   |                             |              |                                                                                                    |
| <b>THE YRAAAHAOE</b>                                                          |                                               |   |                                                        |                              |                               |                                                                                                    |           |                                                                   |                             |              |                                                                                                    |
| <b>XPEQNETAL</b>                                                              |                                               |   |                                                        |                              |                               |                                                                                                    |           |                                                                   |                             |              |                                                                                                    |
| Queries<br>$\hat{z}$                                                          |                                               |   |                                                        |                              |                               |                                                                                                    |           |                                                                   |                             |              |                                                                                                    |
| <b>X</b> APOSIRSI DELETE                                                      |                                               |   |                                                        |                              |                               |                                                                                                    |           |                                                                   |                             |              |                                                                                                    |
| <b>X</b> KATASTROFI DELETE                                                    |                                               |   |                                                        |                              |                               |                                                                                                    |           |                                                                   |                             |              |                                                                                                    |
| ANOZYPEH Query                                                                |                                               |   |                                                        |                              |                               |                                                                                                    |           |                                                                   |                             |              |                                                                                                    |
| <b>ВОНОНТКО</b>                                                               |                                               |   |                                                        |                              |                               |                                                                                                    |           |                                                                   |                             |              |                                                                                                    |
| <b>EAEYOEPA</b>                                                               |                                               |   |                                                        |                              |                               |                                                                                                    |           |                                                                   |                             |              |                                                                                                    |
| FI ENEXEYAZEI Query                                                           |                                               |   |                                                        |                              |                               |                                                                                                    |           |                                                                   |                             |              |                                                                                                    |
| KATAZTPOOH Query                                                              |                                               |   |                                                        |                              |                               |                                                                                                    |           |                                                                   |                             |              |                                                                                                    |
| MH ANO EYPMENA                                                                |                                               |   |                                                        |                              |                               |                                                                                                    |           |                                                                   |                             |              |                                                                                                    |
| <b>ED MH XPECIMENA YAIKA</b>                                                  |                                               |   |                                                        |                              |                               |                                                                                                    |           |                                                                   |                             |              |                                                                                                    |
| ON TIPOL ETIZKEYH                                                             |                                               |   |                                                        |                              |                               |                                                                                                    |           |                                                                   |                             |              |                                                                                                    |
| THE RECEIVED THE THE                                                          |                                               |   |                                                        |                              |                               |                                                                                                    |           |                                                                   |                             |              |                                                                                                    |
| VAIKO Query                                                                   |                                               |   |                                                        |                              |                               |                                                                                                    |           |                                                                   |                             |              |                                                                                                    |
| <b>ED</b> XPEQMENA YAIKA                                                      |                                               |   |                                                        |                              |                               |                                                                                                    |           |                                                                   |                             |              |                                                                                                    |
| <b>ED</b> XPEQNETAL Query                                                     |                                               |   |                                                        |                              |                               |                                                                                                    |           |                                                                   |                             |              |                                                                                                    |
| Forms<br>$\hat{z}$                                                            |                                               |   |                                                        |                              |                               |                                                                                                    |           |                                                                   |                             |              |                                                                                                    |
| <b>ANOIVPIN</b>                                                               |                                               |   |                                                        |                              |                               |                                                                                                    |           |                                                                   |                             |              |                                                                                                    |
| <b>EE</b> APXIKH_GOPMA                                                        |                                               |   |                                                        |                              |                               |                                                                                                    |           |                                                                   |                             |              |                                                                                                    |
| EE EΠIAOFEI_VAIKON                                                            |                                               |   |                                                        |                              |                               |                                                                                                    |           |                                                                   |                             |              |                                                                                                    |
| EIL ENEXEYAZEI                                                                |                                               |   |                                                        |                              |                               |                                                                                                    |           |                                                                   |                             |              |                                                                                                    |
| EI ENIXEYAZEI Subform                                                         |                                               |   |                                                        |                              |                               |                                                                                                    |           |                                                                   |                             |              |                                                                                                    |
| <b>EE ENEXEYEE YAIKON</b>                                                     |                                               |   |                                                        |                              |                               |                                                                                                    |           |                                                                   |                             |              |                                                                                                    |
|                                                                               |                                               |   |                                                        |                              |                               |                                                                                                    |           |                                                                   |                             |              |                                                                                                    |
| <b>ET IZTOPIKO EFIZKEYON Subf.</b>                                            |                                               |   |                                                        |                              |                               |                                                                                                    |           |                                                                   |                             |              |                                                                                                    |
| ET ETOPIKO XPEQEEON Subf                                                      |                                               |   |                                                        |                              |                               |                                                                                                    |           |                                                                   |                             |              |                                                                                                    |
| <b>EN KATALTPOOH</b>                                                          |                                               |   |                                                        |                              |                               |                                                                                                    |           |                                                                   |                             |              |                                                                                                    |
| - ПРОМНОЕУТИΣ                                                                 |                                               |   |                                                        |                              |                               |                                                                                                    |           |                                                                   |                             |              |                                                                                                    |
| <b>EEE</b> TEXNITHE                                                           | Record: H + 1 of S > H + D V No Filter Search |   |                                                        |                              |                               |                                                                                                    |           |                                                                   |                             |              |                                                                                                    |
| Datasheet View                                                                |                                               |   |                                                        |                              |                               |                                                                                                    |           |                                                                   |                             |              | Caps Lock 图 品 选 50L M                                                                                                    |
| G<br>e<br>自                                                                   | $\bullet$<br>$\blacksquare$                   | B | W <br>$\mathcal{A}$                                    |                              |                               |                                                                                                    |           |                                                                   |                             | □N < P 23 40 | 11:44 AM                                                                                                    |
|                                                                               |                                               |   |                                                        |                              |                               |                                                                                                    |           |                                                                   |                             |              | $18 - Oct - 12$                                                                                                    |

**Σχήμα 22: Ερώτημα ΕΠΙΣΚΕΥΑΖΕΙ**

#### <span id="page-30-1"></span><span id="page-30-0"></span>*3.4.3 Ερώτημα ΧΡΕΩΝΕΤΑΙ Query*

Το ερώτημα αυτό μας δίνει όλες τις πληροφορίες που αφορούν μια Χρέωση Υλικού και παράλληλα μας δίνει το ονοματεπώνυμο του Υπαλλήλου που χρεώνεται το Υλικό, καθώς και το όνομα του Υλικού που χρεώνεται.

| $A \cup A$                          |           |                  |                                |                                                | <b>Query Tools</b>            |                         |                                                                                      |                          | myDatahase2007NEW1 : Datahase (Access 2007 |   | Microsoft Access (Product Activation Fail    |   |                        |                                                           | <b>Robert Common Street</b> |
|-------------------------------------|-----------|------------------|--------------------------------|------------------------------------------------|-------------------------------|-------------------------|--------------------------------------------------------------------------------------|--------------------------|--------------------------------------------|---|----------------------------------------------|---|------------------------|-----------------------------------------------------------|-----------------------------|
| File.<br>Home                       | Create    |                  |                                | External Data Database Tools                   | Design                        |                         |                                                                                      |                          |                                            |   |                                              |   |                        |                                                           | $\circ$ $\circ$             |
| ш                                   |           |                  |                                | <b>C</b> Union                                 |                               | <b>Su Insert Rows</b>   | <sup>1</sup> <sup>4</sup> Insert Columns                                             | Σ                        | <b>Property Sheet</b>                      |   |                                              |   |                        |                                                           |                             |
| View<br>Run                         |           |                  |                                | Select Make Append Update Crosstab Delete      | Pass-Through<br>Show          |                         | Delete Rows W Delete Columns                                                         | <b>Totals Parameters</b> | 121<br><b>M</b> Table Names                |   |                                              |   |                        |                                                           |                             |
|                                     | Table     |                  |                                |                                                | Data Definition Table Suilder |                         | <b>Nill Return: All</b>                                                              | <b>1999</b>              |                                            |   |                                              |   |                        |                                                           |                             |
| Results                             |           |                  | Query Type                     |                                                |                               |                         | Ouery Setup                                                                          |                          | Show/Hide                                  |   |                                              |   |                        |                                                           |                             |
| All Access Objects<br><b>Tables</b> |           | $\odot$ $\alpha$ | <b>TEL XPEONETAL Query</b>     |                                                |                               |                         |                                                                                      |                          |                                            |   |                                              |   |                        | × Property Sheet<br>Selection type: Field List Properties |                             |
| <b>ET ANOIYPIN</b>                  |           | $2 - 4$          |                                | <b>YAIKO</b>                                   |                               |                         | ΥΠΑΛΛΗΛΟΣ                                                                            |                          |                                            |   | <b>XPEONETAL</b>                             |   |                        | General                                                   |                             |
| ETH ENIZKEYAZEL                     |           |                  |                                |                                                |                               |                         | $\sim$                                                                               |                          |                                            |   | <b><i>Y KOAIKOI YAIKOY</i></b>               |   |                        | Alias<br><b>YRAAAHAOI</b>                                 |                             |
| <b>ΕΙΣ</b> ΚΑΤΑΣΤΡΟΦΗ               |           |                  |                                | <b><i>V ΚΩΔΙΚΟΣ</i></b><br><b>ONOMA YAIKOV</b> |                               |                         | <b>V APIOMOT ARATIOY TAYTOTHTOE</b><br>CNOMATERONIMO                                 |                          |                                            |   | V APIOMOZ AEATIOY_TAYTOTHTOZ                 |   |                        | Source                                                    |                             |
| <b>ПП</b> промнестих                |           |                  |                                | ΗΜΕΡΟΜΗΝΙΑ ΑΓΟΡΑΣ                              |                               |                         | EIAIKOTHTA                                                                           |                          |                                            |   | У НМЕРОМНИА ХРЕОДНІ<br>ΗΜΕΡΟΜΗΝΙΑ ΑΠΟΧΡΕΩΣΗΣ |   |                        |                                                           |                             |
| TEXNITHE                            |           |                  |                                | ΔΙΑΡΚΕΙΑ, ΕΓΓΥΗΣΗΣ<br><b>XOPOI</b>             |                               |                         | EMAIL<br>ΤΑΧΥΔΡΟΜΙΚΗ ΔΙΕΥΘΥΝΣΗ                                                       |                          |                                            |   |                                              |   |                        |                                                           |                             |
| <b>III</b> vARO                     |           |                  |                                | HT130HMORITM                                   |                               |                         | ΤΗΛΕΦΩΝΟ_ΟΙΚΙΑΣ<br>ΤΗΛΕΦΩΝΟ ΕΡΓΑΣΙΑΣ                                                 |                          |                                            |   |                                              |   |                        |                                                           |                             |
| <b>TIL YRAAHAOZ</b>                 |           |                  |                                |                                                |                               |                         |                                                                                      |                          |                                            |   |                                              |   |                        |                                                           |                             |
| <b>THE XPEONETAL</b>                |           |                  |                                |                                                |                               |                         |                                                                                      |                          |                                            |   |                                              |   |                        |                                                           |                             |
| Queries                             | $\hat{z}$ |                  |                                |                                                |                               |                         |                                                                                      |                          |                                            |   |                                              |   |                        |                                                           |                             |
| <b>X</b> APOSIRSI DELETE            |           |                  | $4$ lm                         |                                                |                               |                         |                                                                                      |                          |                                            |   |                                              |   |                        |                                                           |                             |
| <b>X</b> KATASTROFI DELETE          |           |                  | Field:                         |                                                |                               |                         | ΚΩΔΙΚΟΣ ΥΛΙΚΟΥ [π] ΑΡΙΘΜΟΣ ΔΕΛΤΙΟΥ ΤΑ ΗΜΕΡΟΜΗΝΙΑ ΧΡΕΩΣ ΗΜΕΡΟΜΗΝΙΑ ΑΠΟΧΙ ΟΝΟΜΑ ΥΛΙΚΟΥ |                          | ΟΝΟΜΑΤΕΠΩΝΙΜΟ                              |   |                                              |   |                        |                                                           |                             |
| ANOIYPEH Query                      |           |                  | <b>Table</b><br>Sort           | <b><i>SPECINETAL</i></b>                       | <b>XPEONETAL</b>              | <b>XPECINETAL</b>       | <b>XPECINETAL</b>                                                                    | <b>YAIKO</b>             | ΥΠΑΛΛΗΛΟΣ                                  |   |                                              |   |                        |                                                           |                             |
| <b>ВОНОНПКО</b>                     |           |                  | <b>Show</b>                    | V                                              | $\triangledown$               | $\overline{\mathsf{v}}$ | V                                                                                    | V                        | V                                          | m | m                                            | m |                        |                                                           |                             |
| <b>ESI EAEYOEPA</b>                 |           |                  | <b>Criteria:</b><br>$^{\circ}$ |                                                |                               |                         |                                                                                      |                          |                                            |   |                                              |   |                        |                                                           |                             |
| <b>ED ENEXEYAZEI Query</b>          |           |                  |                                |                                                |                               |                         |                                                                                      |                          |                                            |   |                                              |   |                        |                                                           |                             |
| ED KATALTPODH Query                 |           |                  |                                |                                                |                               |                         |                                                                                      |                          |                                            |   |                                              |   |                        |                                                           |                             |
| MH ANOIYPMENA                       |           |                  |                                |                                                |                               |                         |                                                                                      |                          |                                            |   |                                              |   |                        |                                                           |                             |
| THE MH XPECIMENA YAIKA              |           |                  |                                |                                                |                               |                         |                                                                                      |                          |                                            |   |                                              |   |                        |                                                           |                             |
| <b>ED OXI RPOE ERIEKEYH</b>         |           |                  |                                | $4$   $m$                                      |                               |                         |                                                                                      |                          |                                            |   |                                              |   | $\left  \cdot \right $ |                                                           |                             |
| <b>EST</b> FIPOZ EFIZKEYH YAIKA     |           |                  |                                |                                                |                               |                         |                                                                                      |                          |                                            |   |                                              |   |                        |                                                           |                             |
| <b>NAKO Query</b>                   |           |                  |                                |                                                |                               |                         |                                                                                      |                          |                                            |   |                                              |   |                        |                                                           |                             |
| <b>EST</b> XPECIMENA YAIKA          |           |                  |                                |                                                |                               |                         |                                                                                      |                          |                                            |   |                                              |   |                        |                                                           |                             |
| <b>ED</b> XPEONETAL Query           |           |                  |                                |                                                |                               |                         |                                                                                      |                          |                                            |   |                                              |   |                        |                                                           |                             |
| Forms                               |           |                  |                                |                                                |                               |                         |                                                                                      |                          |                                            |   |                                              |   |                        |                                                           |                             |
| <b>ANOIVEIN</b>                     |           |                  |                                |                                                |                               |                         |                                                                                      |                          |                                            |   |                                              |   |                        |                                                           |                             |
| <b>APXIKH_GOPMA</b>                 |           |                  |                                |                                                |                               |                         |                                                                                      |                          |                                            |   |                                              |   |                        |                                                           |                             |
| <b>ΕΙΙ</b> ΕΠΙΛΟΓΕΣ ΥΛΙΚΩΝ          |           |                  |                                |                                                |                               |                         |                                                                                      |                          |                                            |   |                                              |   |                        |                                                           |                             |
| ET ENIZKEYAZEI                      |           |                  |                                |                                                |                               |                         |                                                                                      |                          |                                            |   |                                              |   |                        |                                                           |                             |
| <b>ER ENIZKEYAZEI Subform</b>       |           |                  |                                |                                                |                               |                         |                                                                                      |                          |                                            |   |                                              |   |                        |                                                           |                             |
| <b>EID</b> EMILKEYEZ YAIKON         |           |                  |                                |                                                |                               |                         |                                                                                      |                          |                                            |   |                                              |   |                        |                                                           |                             |
| <b>EII</b> ILTOPIKO ENIXEYON Subf., |           |                  |                                |                                                |                               |                         |                                                                                      |                          |                                            |   |                                              |   |                        |                                                           |                             |
| <b>EB</b> ETOPIKO XPEQZEON Subf     |           |                  |                                |                                                |                               |                         |                                                                                      |                          |                                            |   |                                              |   |                        |                                                           |                             |
| <b>ER KATALTPOOH</b>                |           |                  |                                |                                                |                               |                         |                                                                                      |                          |                                            |   |                                              |   |                        |                                                           |                             |
| <b>ВЕ ПРОМНОЕТНІ</b>                |           |                  |                                |                                                |                               |                         |                                                                                      |                          |                                            |   |                                              |   |                        |                                                           |                             |
| <b>EE TEXNITHE</b>                  |           |                  |                                |                                                |                               |                         |                                                                                      |                          |                                            |   |                                              |   |                        |                                                           |                             |
| Form View                           |           |                  |                                |                                                |                               |                         |                                                                                      |                          |                                            |   |                                              |   |                        |                                                           | <b>IT #8 45 KK 1C</b>       |
| 鴌<br>e                              |           | $\bullet$        | ю                              | <b>W</b>                                       | $\mathbf{A}$                  |                         |                                                                                      |                          |                                            |   |                                              |   |                        | EN - P 13 49                                              | 1:09 PM<br>30-Nov-12        |

<span id="page-30-2"></span>**Σχήμα 23:Σχεδίαση Ερωτήματος ΧΡΕΩΝΕΤΑΙ**

| $A$ $A$ $A$ $A$ $B$ $C$ $C$<br>Create<br>File<br>Home                                                                  | External Data Database Tools                                                                                                    |                                                                                        |                                                                               | 4 : Database (Access 2007 - 2010) - Microsoft Access (Product Activation Failed)                                                                                                    |                                      |                                          |  | $-16 - x$               |
|----------------------------------------------------------------------------------------------------|----------------------------------------------------------------------------------------------------|----------------------------------------------------------------------------------------|-------------------------------------------------------------------------------|----------------------------------------------------------------------------------------------------|--------------------------------------|------------------------------------------|--|-------------------------|
| & Cut<br>┻<br><b>E Read Copy</b><br>View<br>Paste Format Painter<br>$\tau$<br>Clipboard<br><b>Views</b><br>$\sqrt{16}$ | 9   Ascending   15 Selection -<br>$\overline{\phantom{a}}$<br>Advanced -<br>Filter<br>Remove Sort Y Toggle Filter Refresh X Delete . More .<br>Sort & Filter | $\Sigma$ Totals<br><sup>O</sup> New<br>ළ<br>Spelling<br>and Save<br>Refresh<br>Records | <b>Cae</b> Replace<br>A<br>Calibri<br>⇒ Go To +<br>Find<br>& Select v<br>Find | ▼11 ▼ 田田 健康   府 ·<br>$\mathbf{B}\ \mathcal{I}\ \mathbf{B}\ \mathbf{A}\cdot\mathbf{W}\cdot\mathbf{\underline{\Delta}}\cdot\mathbf{B}\equiv\mathbf{B}\ \mathbf{H}\cdot\mathbf{B}\cdot\mathbf{B}\cdot\mathbf{$<br><b>Text Formatting</b> |                                      |                                          |  |                         |
| $\odot$ «<br>All Access Objects                                                                                        | <b>TE XPEONETAL Query</b>                                                                                                    |                                                                                        |                                                                               |                                                                                                    |                                      |                                          |  |                         |
| <b>Tables</b><br>$\hat{z}$ $\triangleq$                                                                                |                                                                                                    |                                                                                        |                                                                               | ΚΩΔΙΚΟΣ ΥΛΙΚΟΥ Η ΑΡΙΘΜΟΣ ΔΕΛΤΙΟΥ ΤΑΥΤΟΤΗΤΟΣ - ΗΜΕΡΟΜΗΝΙΑ ΧΡΕΩΣΗΣ - ΗΜΕΡΟΜΗΝΙΑ ΑΠΟΧΡΕΩΣΗΣ - ΟΝΟΜΑ ΥΛΙΚΟΥ -                                                                                                    |                                      | ΟΝΟΜΑΤΕΠΩΝΥΜΟ<br>$\cdot$                 |  |                         |
| ANO EYPEH                                                                                                    | L AN453677                                                                                                    |                                                                                        | 05-May-11                                                                     |                                                                                                    | 19-Jun-12 ΥΠΟΛΟΓΙΣΤΗΣ1               | ΣΑΒΒΙΔΗΣ ΔΗΜΗΤΡΙΟΣ                       |  |                         |
| ENEXEYAZEI                                                                                                    | 2 AN453677                                                                                                    |                                                                                        | 14-Aug-12                                                                     |                                                                                                    | 01-Oct-12 ΥΠΟΛΟΓΙΣΤΗΣ2               | ΣΑΒΒΙΔΗΣ ΔΗΜΗΤΡΙΟΣ                       |  |                         |
| ΠΙ ΚΑΤΑΣΤΡΟΦΗ                                                                                                    | 2 AN453677                                                                                                    |                                                                                        | 08-Feb-12                                                                     |                                                                                                    | 10-May-12 ΥΠΟΛΟΓΙΣΤΗΣ2               | ΣΑΒΒΙΔΗΣ ΔΗΜΗΤΡΙΟΣ                       |  |                         |
| ПРОМНӨЕТНІ                                                                                                    | 3 10328901                                                                                                    |                                                                                        | 07-May-12                                                                     |                                                                                                    | ΥΠΟΛΟΓΙΣΤΗΣ3                         | ΜΑΡΓΑΡΙΤΗΣ ΒΑΣΙΛΕΙΟΣ                     |  |                         |
| TEXNATIVE <b>III</b>                                                                                                   | 4 IK320919                                                                                                    |                                                                                        | 06-Apr-12                                                                     |                                                                                                    | ΥΠΟΛΟΓΙΣΤΗΣ4                         | ΚΑΡΑΝΑΣΙΟΣ ΚΩΝΣΤΑΝΤΙΝΟΣ                  |  |                         |
|                                                                                                    | 6 YP560139                                                                                                    |                                                                                        | 18-May-10                                                                     |                                                                                                    | $\Phi A \equiv 1$                    | ΠΑΠΑΓΙΑΝΝΗ ΘΕΟΔΩΡΑ                       |  |                         |
| <b>EXIMAL RED</b> YALKO                                                                                                | 8 10328901                                                                                                    |                                                                                        | 23-Sep-11                                                                     |                                                                                                    | $\Phi$ AE3                           | ΜΑΡΓΑΡΙΤΗΣ ΒΑΣΙΛΕΙΟΣ                     |  |                         |
| <b>ΠΙ ΥΠΑΛΛΗΛΟΣ</b>                                                                                                    | 9 AN453677<br>9 AN453677                                                                                                    |                                                                                        | $21$ -Jun-12<br>21-Mar-11                                                     |                                                                                                    | ΦΩΤΟΤΥΠΙΚΟ1<br>19-Jun-12 ΦΩΤΟΤΥΠΙΚΟ1 | ΣΑΒΒΙΔΗΣ ΔΗΜΗΤΡΙΟΣ<br>ΣΑΒΒΙΔΗΣ ΔΗΜΗΤΡΙΟΣ |  |                         |
| XPEQNETAL                                                                                                    | 11 YP560139                                                                                                    |                                                                                        | 24-Apr-12                                                                     |                                                                                                    | ΕΚΤΥΠΩΤΗΣ1                           | ΠΑΠΑΓΙΑΝΝΗ ΘΕΟΔΩΡΑ                       |  |                         |
| Queries<br>$\hat{\mathbf{x}}$                                                                                          | 12 AN453677                                                                                                    |                                                                                        | 08-Sep-11                                                                     |                                                                                                    | ΕΚΤΥΠΩΤΗΣ2                           | ΣΑΒΒΙΔΗΣ ΔΗΜΗΤΡΙΟΣ                       |  |                         |
| APOSIRSI DELETE                                                                                                    | 13 10328901                                                                                                    |                                                                                        | 19-Apr-11                                                                     |                                                                                                    | ΕΚΤΥΠΩΤΗΣ3                           | ΜΑΡΓΑΡΙΤΗΣ ΒΑΣΙΛΕΙΟΣ                     |  |                         |
| <b>X</b> KATASTROFI DELETE                                                                                             | 14 10328901                                                                                                    |                                                                                        | $01$ -Oct-11                                                                  |                                                                                                    | ΠΡΟΤΖΕΚΤΟΡΑΣ1                        | ΜΑΡΓΑΡΙΤΗΣ ΒΑΣΙΛΕΙΟΣ                     |  |                         |
| ANOIYPEH Query                                                                                                    | 15 IK320919                                                                                                    |                                                                                        | 31-May-11                                                                     |                                                                                                    | 19-Jun-12 ΠΡΟΤΖΕΚΤΟΡΑΣ2              | ΚΑΡΑΝΑΣΙΟΣ ΚΩΝΣΤΑΝΤΙΝΟΣ                  |  |                         |
| <b>ВОНОНТКО</b>                                                                                                    |                                                                                                    |                                                                                        |                                                                               |                                                                                                    |                                      |                                          |  |                         |
| <b>J</b> EAEYOEPA                                                                                                    |                                                                                                    |                                                                                        |                                                                               |                                                                                                    |                                      |                                          |  |                         |
| ENEXEYAZEI Query                                                                                                    |                                                                                                    |                                                                                        |                                                                               |                                                                                                    |                                      |                                          |  |                         |
| KATAΣTPOOH Query                                                                                                    |                                                                                                    |                                                                                        |                                                                               |                                                                                                    |                                      |                                          |  |                         |
| <b>ED</b> MH AΠOΣΥΡΜΕΝΑ                                                                                                |                                                                                                    |                                                                                        |                                                                               |                                                                                                    |                                      |                                          |  |                         |
| THE MH XPECIMENA YAIKA                                                                                                 |                                                                                                    |                                                                                        |                                                                               |                                                                                                    |                                      |                                          |  |                         |
|                                                                                                    |                                                                                                    |                                                                                        |                                                                               |                                                                                                    |                                      |                                          |  |                         |
| ON FIROE EFFECKEYH                                                                                                    |                                                                                                    |                                                                                        |                                                                               |                                                                                                    |                                      |                                          |  |                         |
| F NPOE ENEXEYH YAIKA                                                                                                   |                                                                                                    |                                                                                        |                                                                               |                                                                                                    |                                      |                                          |  |                         |
| YAIKO Query                                                                                                    |                                                                                                    |                                                                                        |                                                                               |                                                                                                    |                                      |                                          |  |                         |
| <b>ED XPEOMENA YAIKA</b>                                                                                               |                                                                                                    |                                                                                        |                                                                               |                                                                                                    |                                      |                                          |  |                         |
| <b>EV XPEQNETAL Query</b>                                                                                              |                                                                                                    |                                                                                        |                                                                               |                                                                                                    |                                      |                                          |  |                         |
| Forms<br>$\hat{z}$                                                                                                    |                                                                                                    |                                                                                        |                                                                               |                                                                                                    |                                      |                                          |  |                         |
| ANOIVPEH                                                                                                    |                                                                                                    |                                                                                        |                                                                               |                                                                                                    |                                      |                                          |  |                         |
| <b>APXIKH_GOPMA</b>                                                                                                    |                                                                                                    |                                                                                        |                                                                               |                                                                                                    |                                      |                                          |  |                         |
| ET ENMOFEE_YAIKON                                                                                                    |                                                                                                    |                                                                                        |                                                                               |                                                                                                    |                                      |                                          |  |                         |
| <b>ERIZKEYAZEI</b>                                                                                                    |                                                                                                    |                                                                                        |                                                                               |                                                                                                    |                                      |                                          |  |                         |
| <b>EN ENEXEYAZEI Subform</b>                                                                                           |                                                                                                    |                                                                                        |                                                                               |                                                                                                    |                                      |                                          |  |                         |
| <b>EN ENEXEYES YAIKON</b>                                                                                              |                                                                                                    |                                                                                        |                                                                               |                                                                                                    |                                      |                                          |  |                         |
| <b>EE</b> ILTOPIKO EΠIZKEYON Subf.                                                                                     |                                                                                                    |                                                                                        |                                                                               |                                                                                                    |                                      |                                          |  |                         |
|                                                                                                    |                                                                                                    |                                                                                        |                                                                               |                                                                                                    |                                      |                                          |  |                         |
| <b>ED IZTOPIKO XPEΩZEON Subf</b>                                                                                       |                                                                                                    |                                                                                        |                                                                               |                                                                                                    |                                      |                                          |  |                         |
| ΕΙ ΚΑΤΑΣΤΡΟΦΗ                                                                                                    |                                                                                                    |                                                                                        |                                                                               |                                                                                                    |                                      |                                          |  |                         |
| <b>EN ПРОМНОЕТНІ</b>                                                                                                   |                                                                                                    |                                                                                        |                                                                               |                                                                                                    |                                      |                                          |  |                         |
| <b>EST</b> TEXNITHE                                                                                                    | Record: H + 1 of 14 > H > N Vic No Filter Search                                                                                                    |                                                                                        |                                                                               |                                                                                                    |                                      |                                          |  |                         |
| Datasheet View                                                                                                    |                                                                                                    |                                                                                        |                                                                               |                                                                                                    |                                      |                                          |  | Caps Lock   四 出 凸 80L M |

**Σχήμα 24: Ερώτημα ΧΡΕΩΝΕΤΑΙ**

#### <span id="page-31-1"></span><span id="page-31-0"></span>*3.4.4 Ερώτημα ΑΠΟΣΥΡΣΗ Query*

Το ερώτημα αυτό μας δίνει όλες τις πληροφορίες που αφορούν μια Απόσυρση Υλικού και παράλληλα το όνομα του Υλικού που αποσύρθηκε.

| A 4 5 6                                 |                  |                         |                                               | <b>Query Tools</b>    |                          |                                |                                    |                            |   | myDatabase2007NEW1 : Database (Access 2007 - 2010) - Microsoft Access (Product Activation Failed) |                | <b>Instruments</b>                              |
|-----------------------------------------|------------------|-------------------------|-----------------------------------------------|-----------------------|--------------------------|--------------------------------|------------------------------------|----------------------------|---|---------------------------------------------------------------------------------------------------|----------------|-------------------------------------------------|
| - File<br>Create<br>Home                |                  | External Data           | Database Tools                                | Design                |                          |                                |                                    |                            |   |                                                                                                   |                | $\circ$ G                                       |
| ш                                       |                  |                         | <b>CD</b> Union                               |                       | <b>See Insert Rows</b>   | <sup>2</sup> Insert Columns    | 暑<br>Σ                             | Property Sheet             |   |                                                                                                   |                |                                                 |
| View<br>Run                             |                  |                         | Select Make Append Update Crosstab Delete     | Pass-Through<br>Show  |                          | Delete Rows W Delete Columns   | <b>Totals Parameters</b>           | <sup>132</sup> Table Names |   |                                                                                                   |                |                                                 |
| Table                                   |                  |                         |                                               | Data Definition Table | Builder                  | Nie Return: All<br>Query Setup | $\sim$ .                           |                            |   |                                                                                                   |                |                                                 |
| Results                                 | $\odot$ $\alpha$ |                         | Query Type<br>ANOIYPIN Query                  |                       |                          |                                |                                    | Show/Hide                  |   |                                                                                                   |                | <b>X</b> Property Sheet                         |
| All Access Objects<br><b>Tables</b>     | 2A               |                         |                                               |                       |                          |                                |                                    |                            |   |                                                                                                   |                | Selection type: Field List Properties           |
| HIT ANOIVPIN                            |                  |                         | <b>YAIKO</b>                                  |                       |                          |                                | ΑΠΟΣΥΡΣΗ                           |                            |   |                                                                                                   |                | General                                         |
| <b>THE EFIDENTIAZES</b>                 |                  |                         | <b>V KOAROL</b>                               |                       |                          |                                | ≂<br><b><i>V KOANOI YAIKOY</i></b> |                            |   |                                                                                                   |                | <b>YANO</b><br>Alias                            |
| <b>HE KATAZTPO4H</b>                    |                  |                         | ONOMA_YAIKOY                                  |                       |                          |                                | <b>HMEPOMHNIA</b>                  |                            |   |                                                                                                   |                | Source                                          |
| <b>Ш промнестна</b>                     |                  |                         | <b>HMEPOMHNIA AFOPAZ</b><br>ΔΙΑΡΚΕΙΑ ΕΓΓΥΗΣΗΣ |                       |                          |                                | AITIA                              |                            |   |                                                                                                   |                |                                                 |
| TEXNITHE                                |                  |                         | ΧΩΡΟΣ                                         |                       |                          |                                |                                    |                            |   |                                                                                                   |                |                                                 |
| <b>THE YARO</b>                         |                  |                         | АФМ_ПРОМНӨЕТН                                 |                       |                          |                                |                                    |                            |   |                                                                                                   |                |                                                 |
| <b>III YRAANHAOZ</b>                    |                  |                         |                                               |                       |                          |                                |                                    |                            |   |                                                                                                   |                |                                                 |
| <b>HE XPEONETAL</b>                     |                  |                         |                                               |                       |                          |                                |                                    |                            |   |                                                                                                   |                |                                                 |
| Queries<br>$\mathcal{R}$                |                  |                         |                                               |                       |                          |                                |                                    |                            |   |                                                                                                   |                |                                                 |
| <b>X</b> APOSIRSI DELETE                |                  | $4$   $\pm$             |                                               |                       |                          |                                |                                    |                            |   |                                                                                                   | $\overline{a}$ |                                                 |
| <b>X</b> <sup>2</sup> KATASTROFI DELETE |                  |                         | Field: KOAIKOZ_YAIKOY  HMEPOMHNIA             |                       | <b>AITIA</b>             | ONOMA_YAIKOY                   |                                    |                            |   |                                                                                                   |                |                                                 |
| <b>ESI</b> ANOIYPIN Query               |                  | <b>Table:</b><br>Sort:  | <b>AΠOΣYPEH</b>                               | <b>AΠOIVPIH</b>       | <b>AFIOIVPIN</b>         | <b>YABO</b>                    |                                    |                            |   |                                                                                                   |                |                                                 |
| <b>ВОНОНТКО</b>                         |                  | Show:                   | $\overline{\mathbf{v}}$                       |                       | $\overline{\mathcal{L}}$ | $\overline{\mathcal{L}}$       | 画                                  | 画                          | 画 | m                                                                                                 |                |                                                 |
| ENEYOEPA                                |                  | Criterian<br>$^{\circ}$ |                                               |                       |                          |                                |                                    |                            |   |                                                                                                   |                |                                                 |
| <b>EST ENEXEYAZEI Query</b>             |                  |                         |                                               |                       |                          |                                |                                    |                            |   |                                                                                                   |                |                                                 |
| ED KATAITPOOH Query                     |                  |                         |                                               |                       |                          |                                |                                    |                            |   |                                                                                                   |                |                                                 |
| <b>ANTIFICIOUS HM EE</b>                |                  |                         |                                               |                       |                          |                                |                                    |                            |   |                                                                                                   |                |                                                 |
| <b>EST</b> MH XPECIMENA YAIKA           |                  |                         |                                               |                       |                          |                                |                                    |                            |   |                                                                                                   |                |                                                 |
| <b>EST</b> OXI ΠΡΟΣ ΕΠΙΣΚΕΥΗ            |                  |                         | $4$   $\text{m}$                              |                       |                          |                                |                                    |                            |   |                                                                                                   | $\rightarrow$  |                                                 |
| <b>EST FIROZ EFIELEYH YABKA</b>         |                  |                         |                                               |                       |                          |                                |                                    |                            |   |                                                                                                   |                |                                                 |
| <b>ED</b> YAIKO Query                   |                  |                         |                                               |                       |                          |                                |                                    |                            |   |                                                                                                   |                |                                                 |
| <b>EST</b> XPEOMENA YAIKA               |                  |                         |                                               |                       |                          |                                |                                    |                            |   |                                                                                                   |                |                                                 |
| <b>ED</b> XPEQNETAL Query               |                  |                         |                                               |                       |                          |                                |                                    |                            |   |                                                                                                   |                |                                                 |
| Forms                                   |                  |                         |                                               |                       |                          |                                |                                    |                            |   |                                                                                                   |                |                                                 |
| <b>ANOIVPIN</b>                         |                  |                         |                                               |                       |                          |                                |                                    |                            |   |                                                                                                   |                |                                                 |
| <b>EEE</b> APXIKH_GOPMA                 |                  |                         |                                               |                       |                          |                                |                                    |                            |   |                                                                                                   |                |                                                 |
| ΠΙΙ ΕΠΙΛΟΓΕΣ ΥΛΙΚΩΝ                     |                  |                         |                                               |                       |                          |                                |                                    |                            |   |                                                                                                   |                |                                                 |
| <b>ER EFILKEYAZEI</b>                   |                  |                         |                                               |                       |                          |                                |                                    |                            |   |                                                                                                   |                |                                                 |
| <b>ER EFIEKEYAZEI Subform</b>           |                  |                         |                                               |                       |                          |                                |                                    |                            |   |                                                                                                   |                |                                                 |
| <b>ΕΙΙ ΕΠΙΣΚΕΥΕΣ ΥΛΙΚΩΝ</b>             |                  |                         |                                               |                       |                          |                                |                                    |                            |   |                                                                                                   |                |                                                 |
| <b>ET ETOPIKO ENEXEVON Subf.</b>        |                  |                         |                                               |                       |                          |                                |                                    |                            |   |                                                                                                   |                |                                                 |
| <b>EN ETOPIKO XPECIEON Subf</b>         |                  |                         |                                               |                       |                          |                                |                                    |                            |   |                                                                                                   |                |                                                 |
| <b>EN KATALTPOOH</b>                    |                  |                         |                                               |                       |                          |                                |                                    |                            |   |                                                                                                   |                |                                                 |
| <b>ПРОМНОЕТНІ</b>                       |                  |                         |                                               |                       |                          |                                |                                    |                            |   |                                                                                                   |                |                                                 |
| $\overline{AB}$ TEXNITHE                |                  |                         |                                               |                       |                          |                                |                                    |                            |   |                                                                                                   |                |                                                 |
| Form View                               |                  |                         |                                               |                       |                          |                                |                                    | -                          |   |                                                                                                   |                | Caps Lock   113 (5) (5) sol M                   |
| Æ                                       |                  |                         | <b>W</b><br>$\overline{a}$                    | $\mathbf{A}$          |                          |                                |                                    |                            |   |                                                                                                   |                | 1:11 PM<br>$M \rightarrow P$ to 49<br>30-Nov-12 |

<span id="page-31-2"></span>**Σχήμα 25:Σχεδίαση Ερωτήματος ΑΠΟΣΥΡΣΗ**

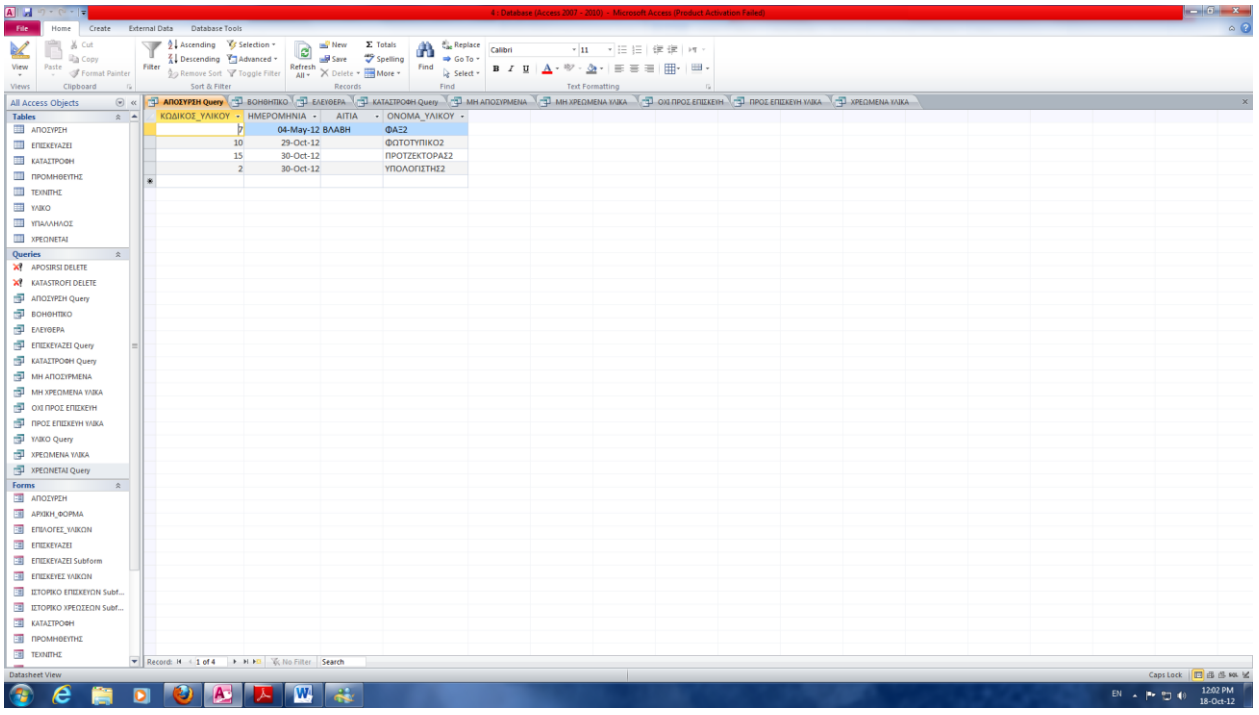

#### **Σχήμα 26: Ερώτημα ΑΠΟΣΥΡΣΗ**

#### <span id="page-32-1"></span><span id="page-32-0"></span>*3.4.5 Ερώτημα ΚΑΤΑΣΤΡΟΦΗ Query*

Το ερώτημα αυτό μας δίνει όλες τις πληροφορίες που αφορούν μια Καταστροφή Υλικού και παράλληλα το όνομα του Υλικού που καταστράφηκε.

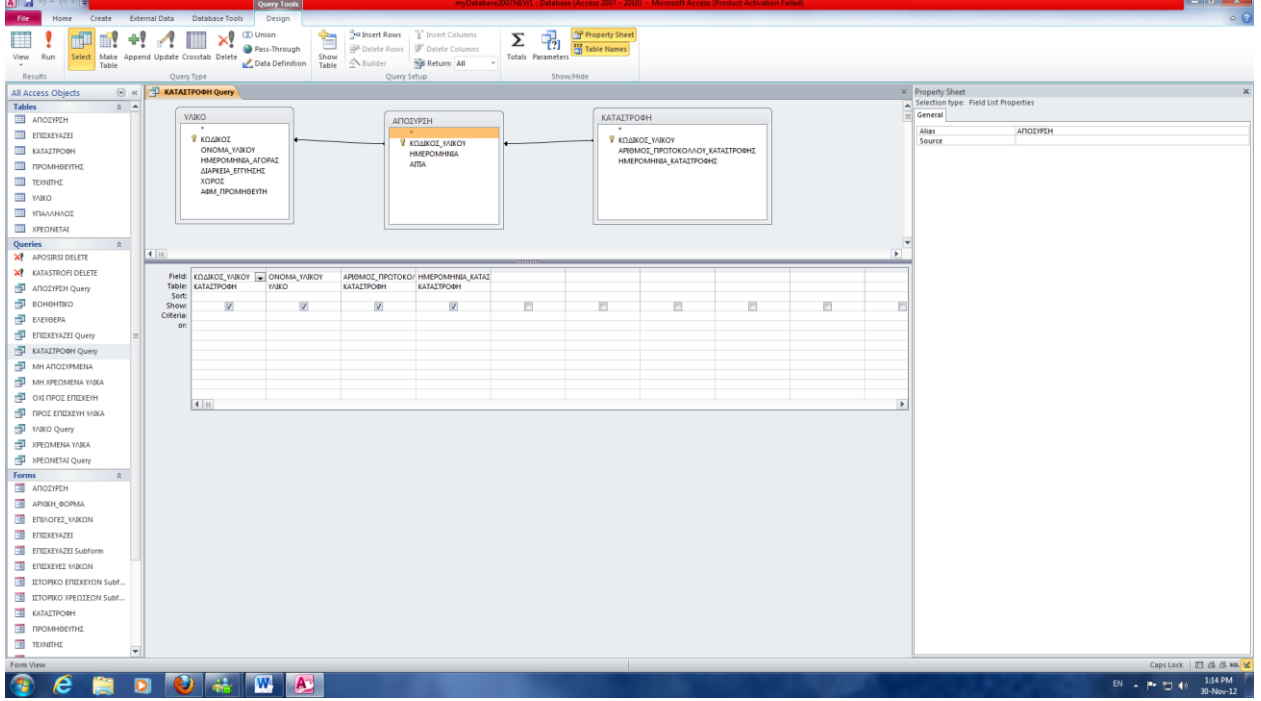

<span id="page-32-2"></span>**Σχήμα 27:Σχεδίαση Ερωτήματος ΚΑΤΑΣΤΡΟΦΗ**

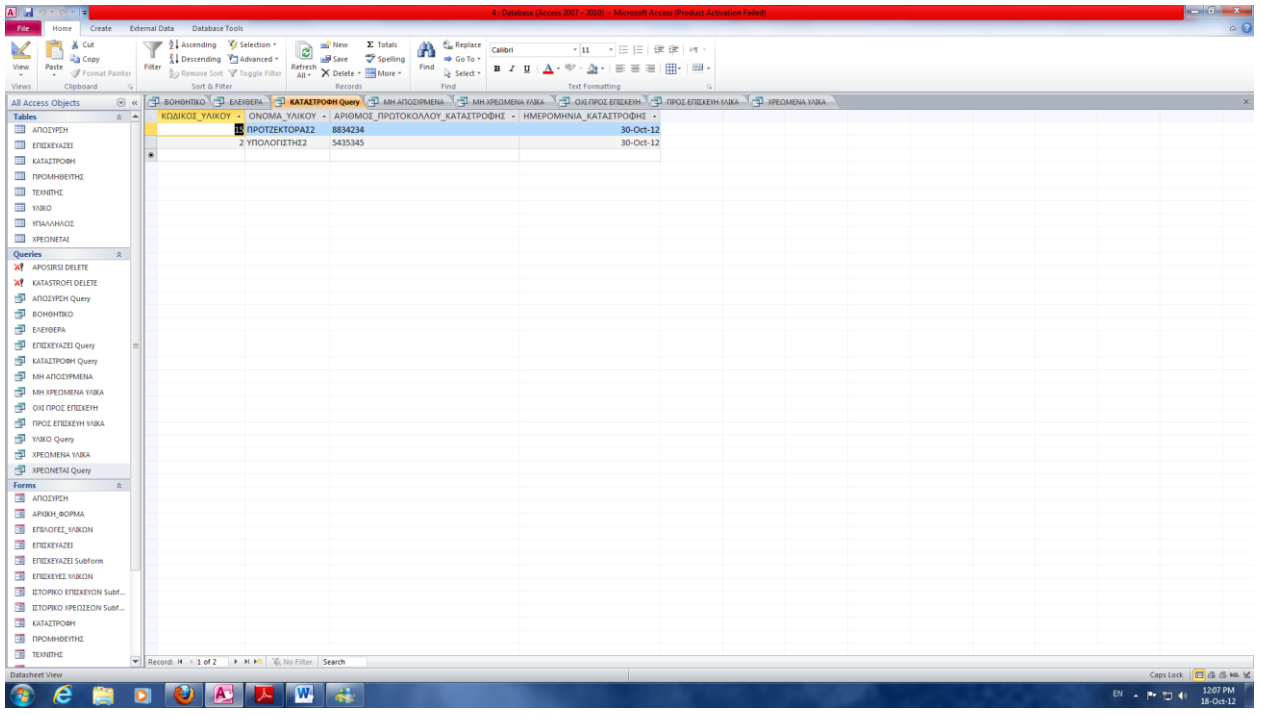

<span id="page-33-0"></span>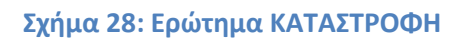

#### <span id="page-34-0"></span>*3.4.6 Ερώτημα ΧΡΕΩΜΕΝΑ ΥΛΙΚΑ*

Το ερώτημα αυτό μας επιστρέφει μόνο τα υλικά που είναι χρεωμένα σε κάποιον υπάλληλο, ενώ παράλληλα μας δίνει και το ονοματεπώνυμο του υπαλλήλου, καθώς και την ημερομηνία χρέωσης.

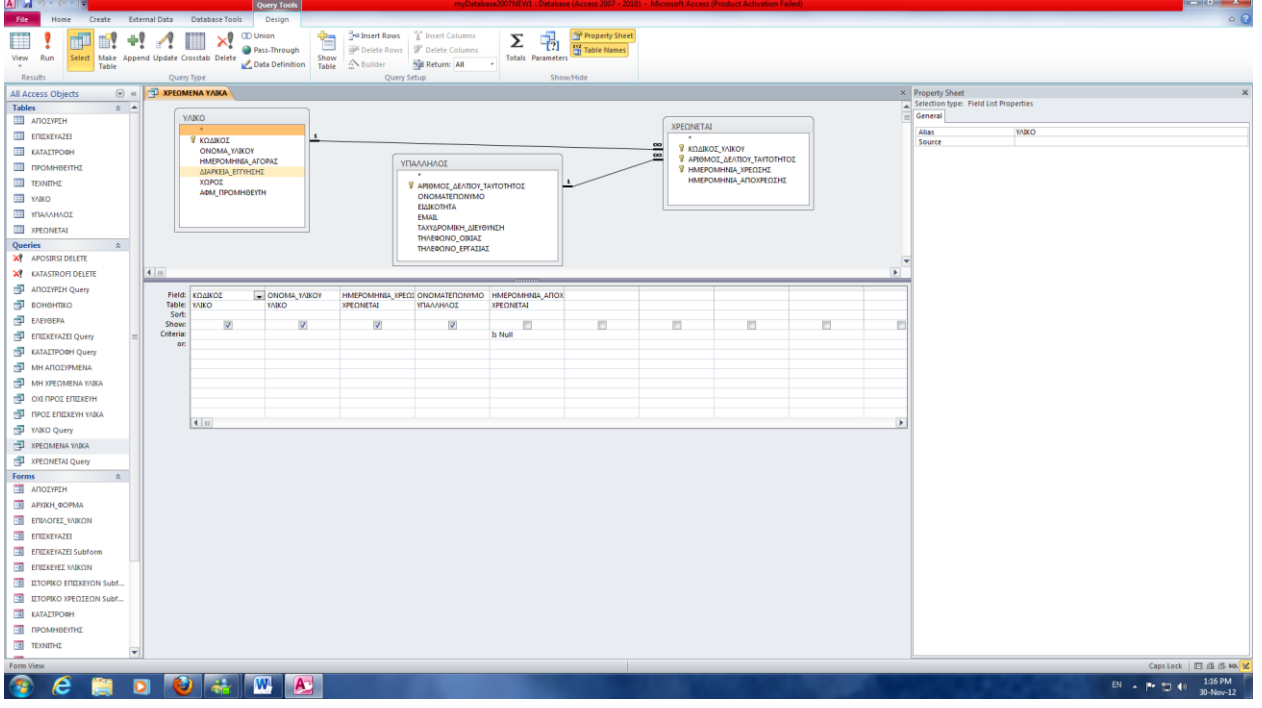

**Σχήμα 29:Σχεδίαση Ερωτήματος ΧΡΕΩΜΕΝΑ ΥΛΙΚΑ**

#### <span id="page-34-1"></span>**Στο παρακάτω σχήμα δίνονται τα αποτελέσματα που παίρνουμε αν τρέξουμε το παραπάνω ερώτημα:**

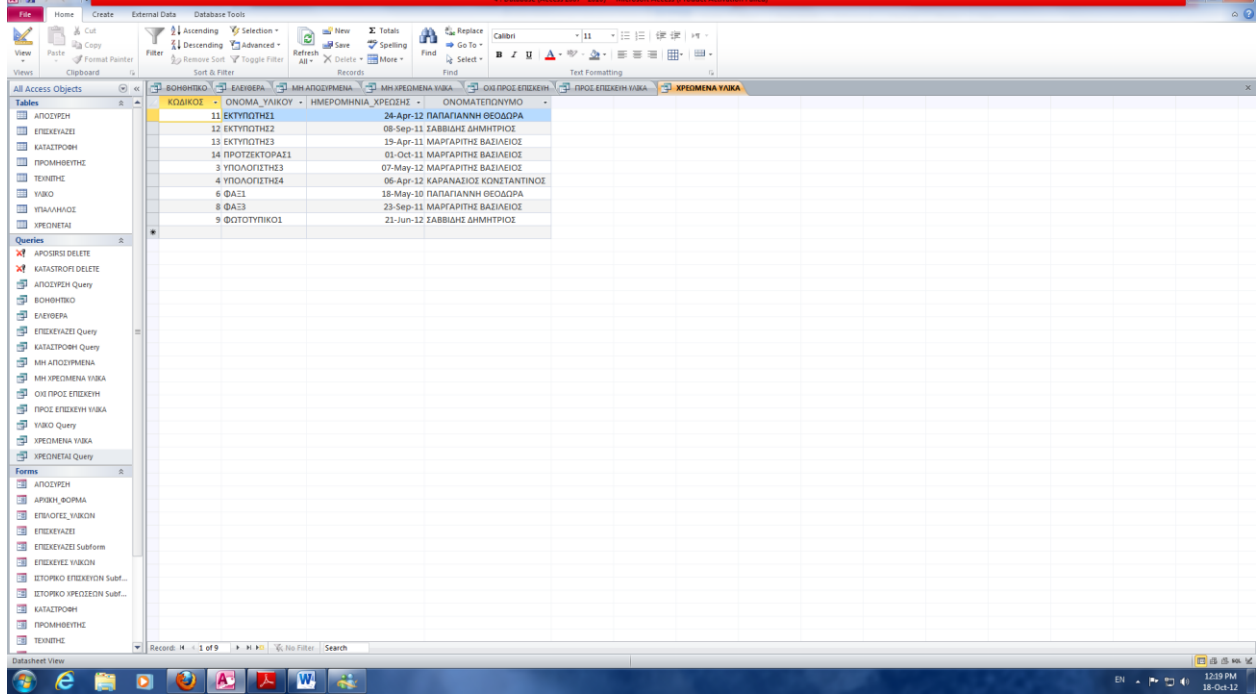

<span id="page-34-2"></span>**Σχήμα 30: Ερώτημα ΧΡΕΩΜΕΝΑ ΥΛΙΚΑ**

#### <span id="page-35-0"></span>*3.4.7 Ερώτημα ΠΡΟΣ ΕΠΙΣΚΕΥΗ ΥΛΙΚΑ*

Το ερώτημα αυτό μας επιστρέφει μόνο τα υλικά που είναι προς επισκευή σε κάποιον τεχνίτη, ενώ παράλληλα μας δίνει το ονοματεπώνυμο του τεχνίτη, καθώς και την ημερομηνία παράδοσης.

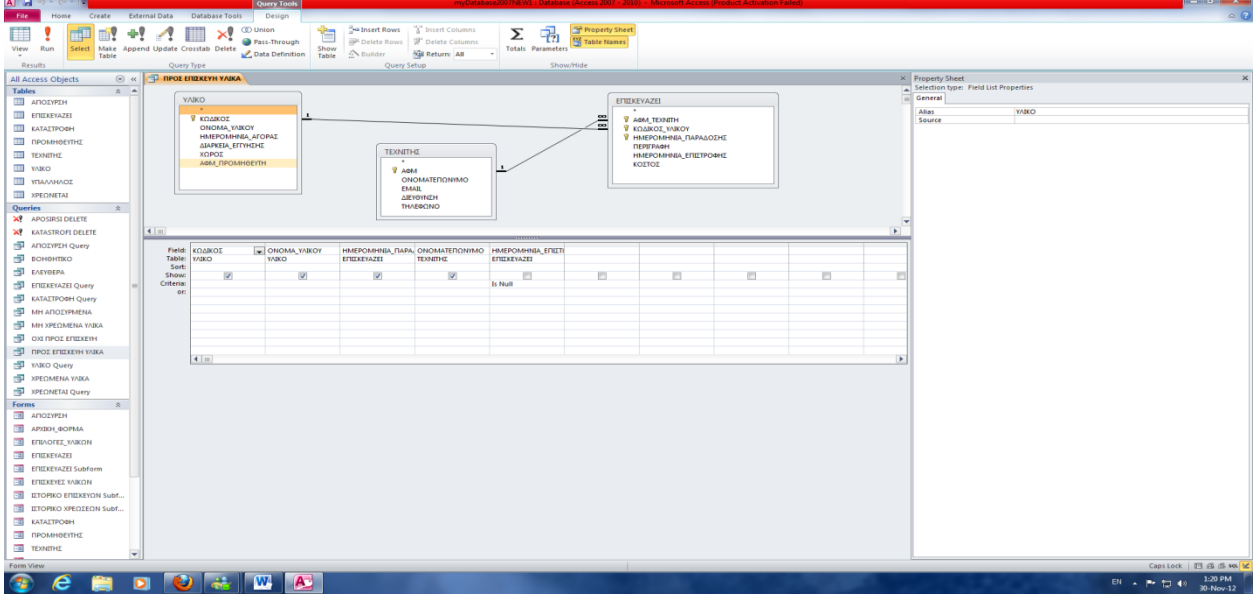

**Σχήμα 31:Σχεδίαση Ερωτήματος ΠΡΟΣ ΕΠΙΣΚΕΥΗ ΥΛΙΚΑ**

<span id="page-35-1"></span>Στο παρακάτω σχήμα δίνονται τα αποτελέσματα που παίρνουμε αν τρέξουμε το παραπάνω ερώτημα:

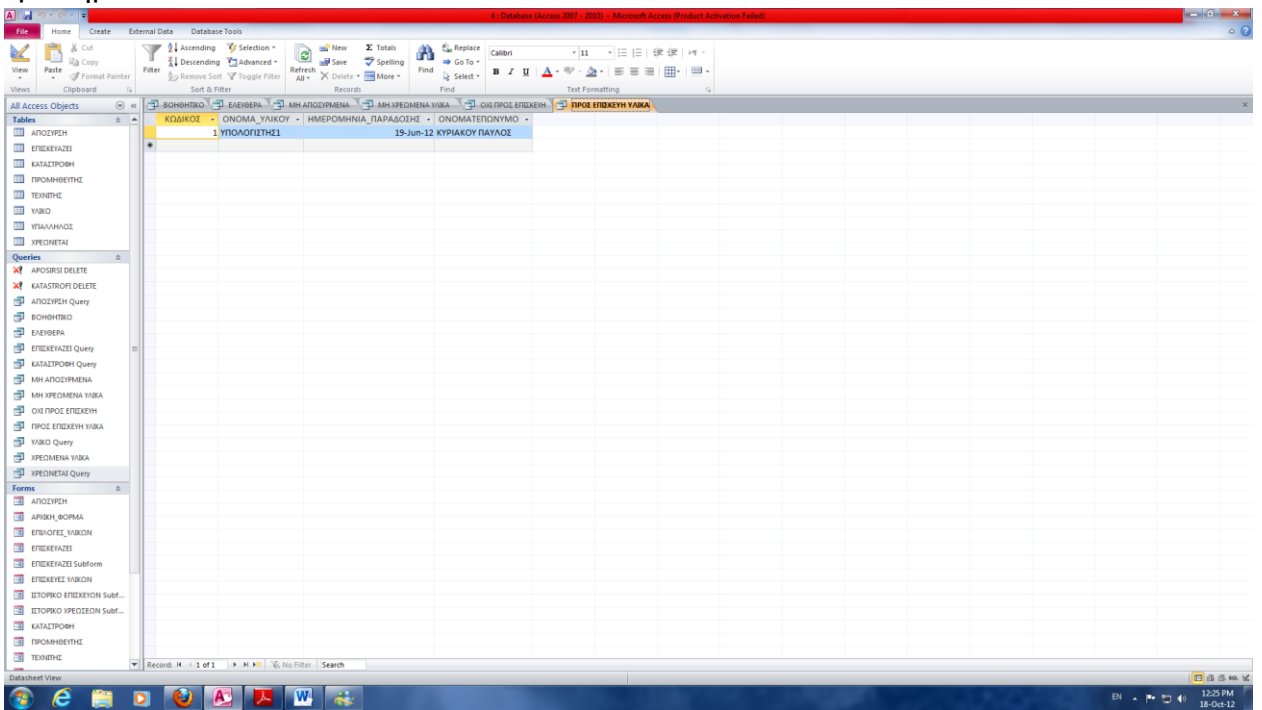

<span id="page-35-2"></span>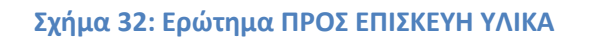

# <span id="page-36-0"></span>**3.5 Περιβάλλον εφαρμογής**

Η Microsoft Access μας δίνει την δυνατότητα με την χρήση Φορμών να δημιουργήσουμε ένα περιβάλλον εργασίας το οποίο να επιτρέπει στον χρήστη, ακόμη και αν εκείνος δεν διαθέτει εξειδικευμένες γνώσεις βάσεων δεδομένων , να χειρίζεται εύκολα και αποδοτικά μια βάση δεδομένων.

Οι Φόρμες χρησιμοποιούν δεδομένα από τους Πίνακες και τα Ερωτήματα της βάσης και τα παρουσιάζουν με τρόπο κατανοητό και φιλικό στον χρήστη. Για την πλοήγηση του χρήστη στις διάφορες Φόρμες και λειτουργίες της βάσης δεδομένων χρησιμοποιήσαμε μακροεντολές, οι οποίες ενεργοποιούνται με το πάτημα αντίστοιχων κουμπιών , ενώ και η εισαγωγή και επεξεργασία των δεδομένων της βάσης γίνεται μέσα από τις κατάλληλες φόρμες.

Στα επόμενα περιγράφεται κάθε φόρμα της εφαρμογής μας, καθώς και ο Πίνακας ή το Ερώτημα από το οποίο αντλεί τα δεδομένα που παρουσιάζει.

<span id="page-37-0"></span>*3.5.1 Πλοήγηση στις Φόρμες της Εφαρμογής*

Στο παρακάτω σχήμα φαίνεται η ιεραρχική δομή της εφαρμογής μας και πως μπορούμε να πλοηγηθούμε από φόρμα σε φόρμα.

#### ΑΡΧΙΚΗ\_ΦΟΡΜΑ

- ΥΛΙΚΑ
	- ΥΛΙΚΑ ΣΕ ΛΕΙΤΟΥΡΓΙΑ
	- ΥΛΙΚΑ ΣΕ ΑΠΟΣΥΡΣΗ
	- ΚΑΤΑΣΤΡΟΦΗ ΥΛΙΚΩΝ
	- ΙΣΤΟΡΙΚΟ ΕΠΙΣΚΕΥΩΝ
	- ΙΣΤΟΡΙΚΟ ΧΡΕΩΣΕΩΝ
- ΥΠΑΛΛΗΛΟΙ
- ΙΣΤΟΡΙΚΟ ΧΡΕΩΣΕΩΝ ΑΝΑ ΥΠΑΛΛΗΛΟ
- ΠΡΟΜΗΘΕΥΤΕΣ
- ΤΕΧΝΙΤΕΣ

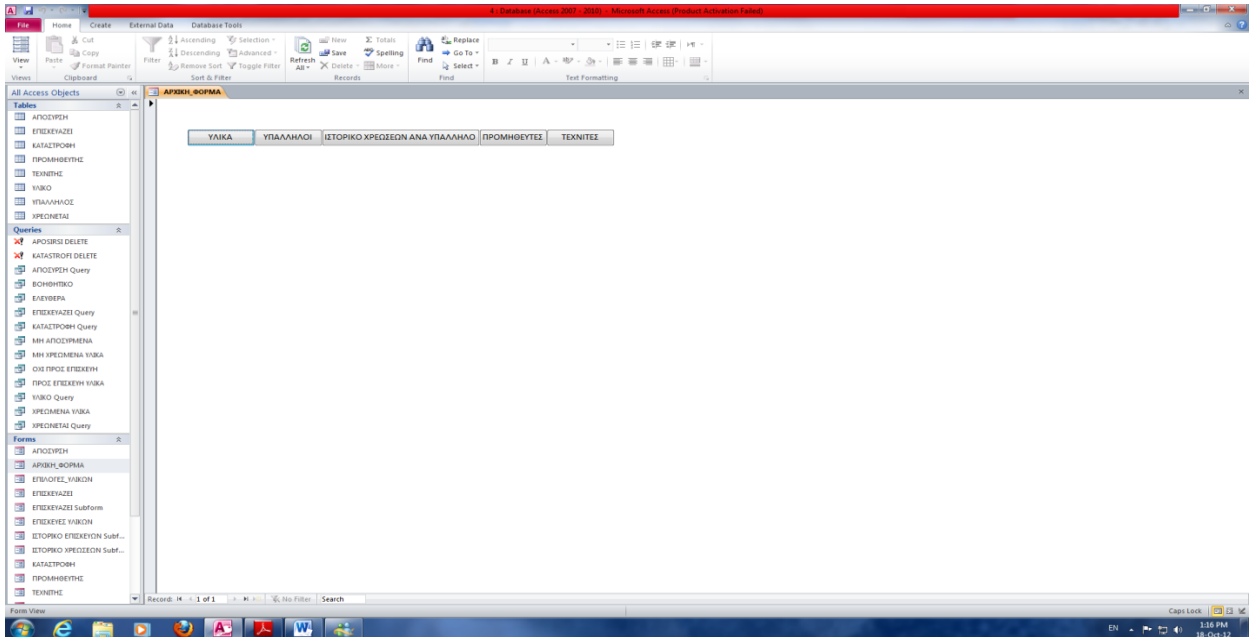

#### <span id="page-37-1"></span>**Σχήμα 33: Αρχική φόρμα εφαρμογής**

<span id="page-38-0"></span>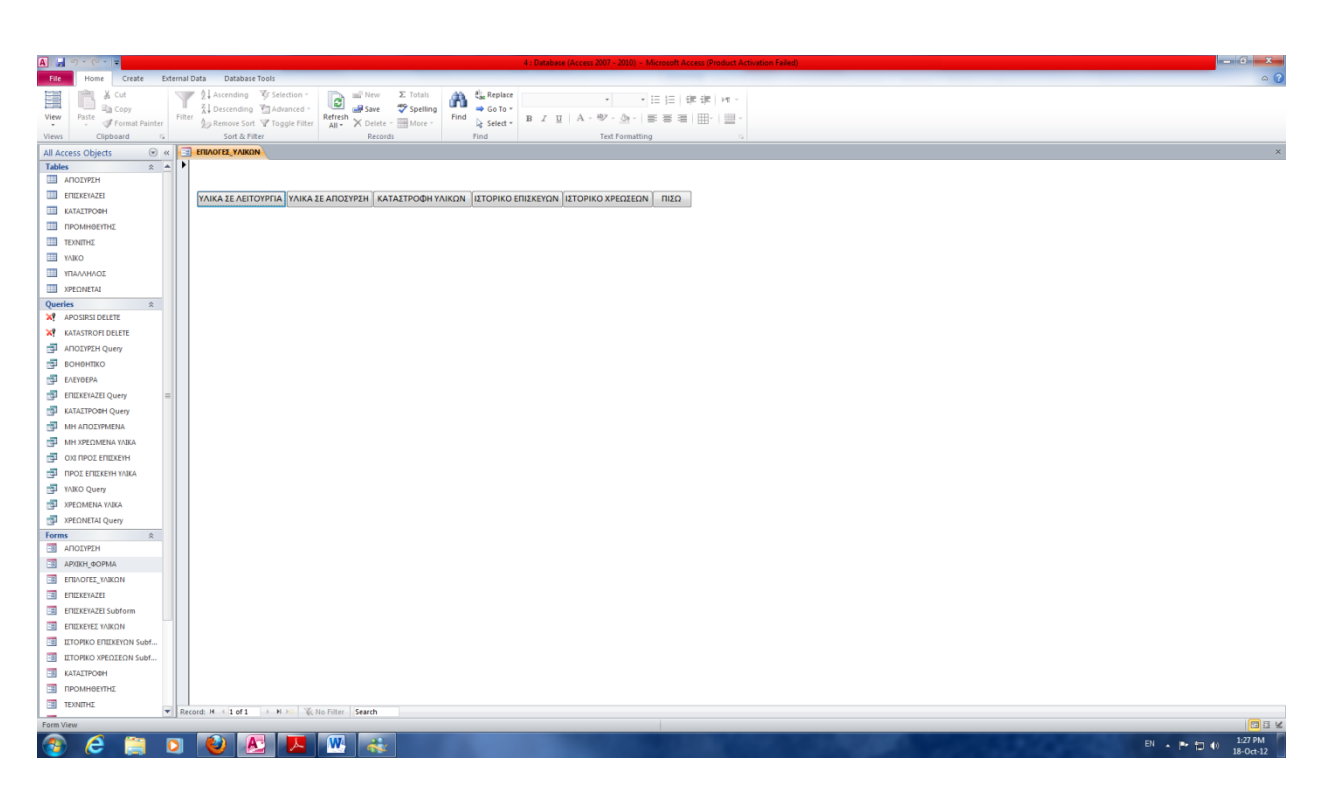

**Σχήμα 34: Φόρμα ΥΛΙΚΑ**

#### <span id="page-39-0"></span>*3.5.2 Φόρμα Υλικα σε Λειτουργία*

Με την επιλογή **ΥΛΙΚΑ ΣΕ ΛΕΙΤΟΥΡΓΙΑ** φορτώνεται η φόρμα Υλικά σε Λειτουργία που φαίνεται στο παρακάτω σχήμα:

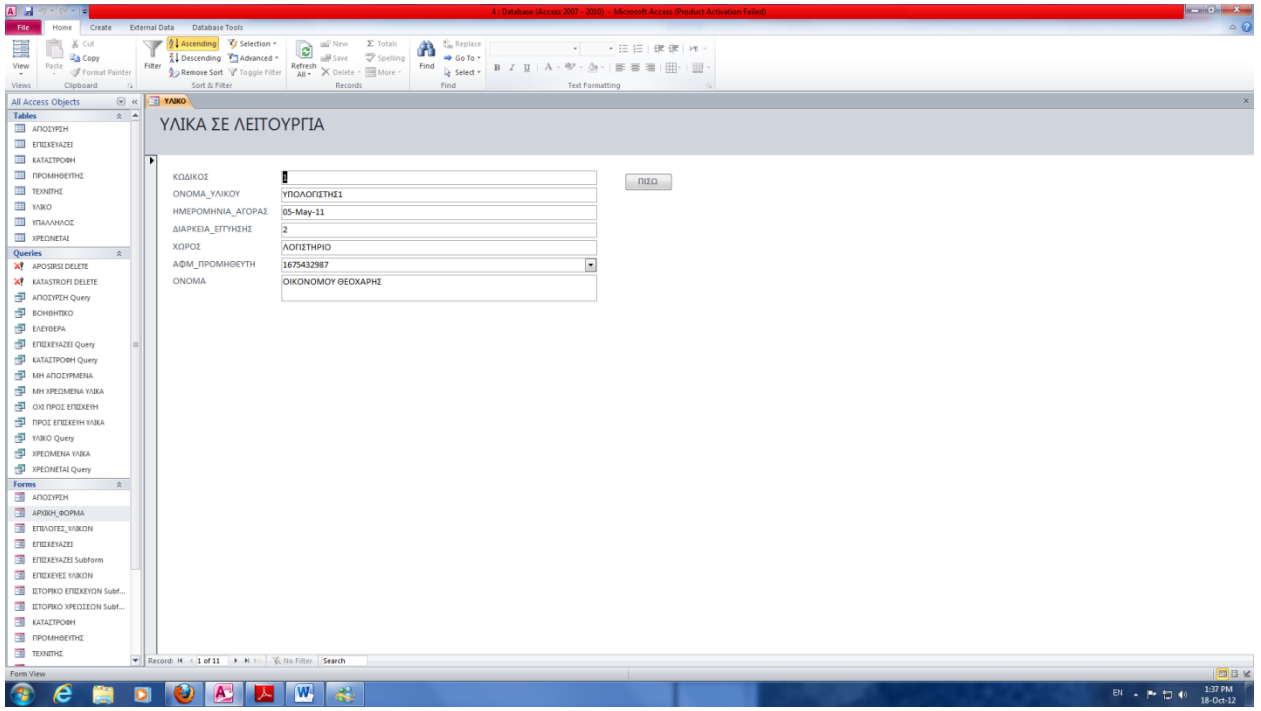

**Σχήμα 35: Φόρμα ΥΛΙΚΑ ΣΕ ΛΕΙΤΟΥΡΓΙΑ**

<span id="page-39-1"></span>Η φόρμα αυτή μας παρέχει πληροφορίες για τα υλικά που είναι σε λειτουργία, δηλαδή για τα υλικά που δεν έχουν αποσυρθεί. Τα δεδομένα αυτής της φόρμας προέρχονται από το ερώτημα ΥΛΙΚΟ Query αφού αφαιρεθούν με την χρήση του βοηθητικού ερωτήματος ΜΗ ΑΠΟΣΥΡΜΕΝΑ όσα ΥΛΙΚΑ βρίσκονται σε απόσυρση.

#### <span id="page-40-0"></span>*3.5.3 Φόρμα Υλικά σε Απόσυρση*

Με την επιλογή **ΥΛΙΚΑ ΣΕ ΑΠΟΣΥΡΣΗ** φορτώνεται η φόρμα Υλικά σε Απόσυρση που φαίνεται στο παρακάτω σχήμα:

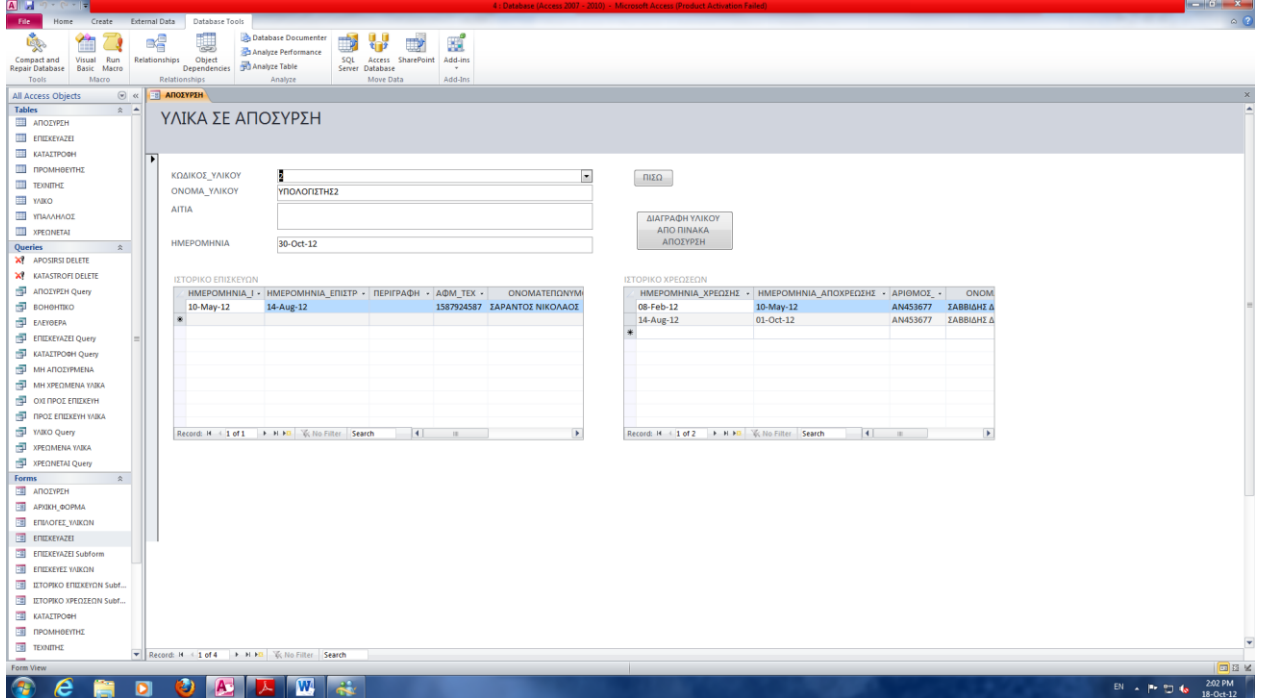

**Σχήμα 36: Φόρμα ΥΛΙΚΑ ΣΕ ΑΠΟΣΥΡΣΗ**

<span id="page-40-1"></span>Η φόρμα αυτή μας παρέχει πληροφορίες για τα υλικά που βρίσκονται σε απόσυρση. Εκτός από πληροφορίες για το ίδιο το υλικό εμφανίζονται και δύο υποφόρμες οι οποίες μας παρέχουν το ιστορικό επισκευών και χρεώσεων του υλικού.Τα δεδομένα αυτής της φόρμας προέρχονται από το ερώτημα ΑΠΟΣΥΡΣΗ Query, ενώ τα δεδομένα των υποφορμών προέρχονται από τα ερωτήματα ΕΠΙΣΚΕΥΑΖΕΙ Query και ΧΡΕΩΝΕΤΑΙ Query αντίστοιχα.

#### <span id="page-41-0"></span>*3.5.4 Φόρμα Καταστροφή Υλικών*

Με την επιλογή **ΚΑΤΑΣΤΡΟΦΗ ΥΛΙΚΩΝ** φορτώνεται η φόρμα Καταστροφή Υλικών που φαίνεται στο παρακάτω σχήμα:

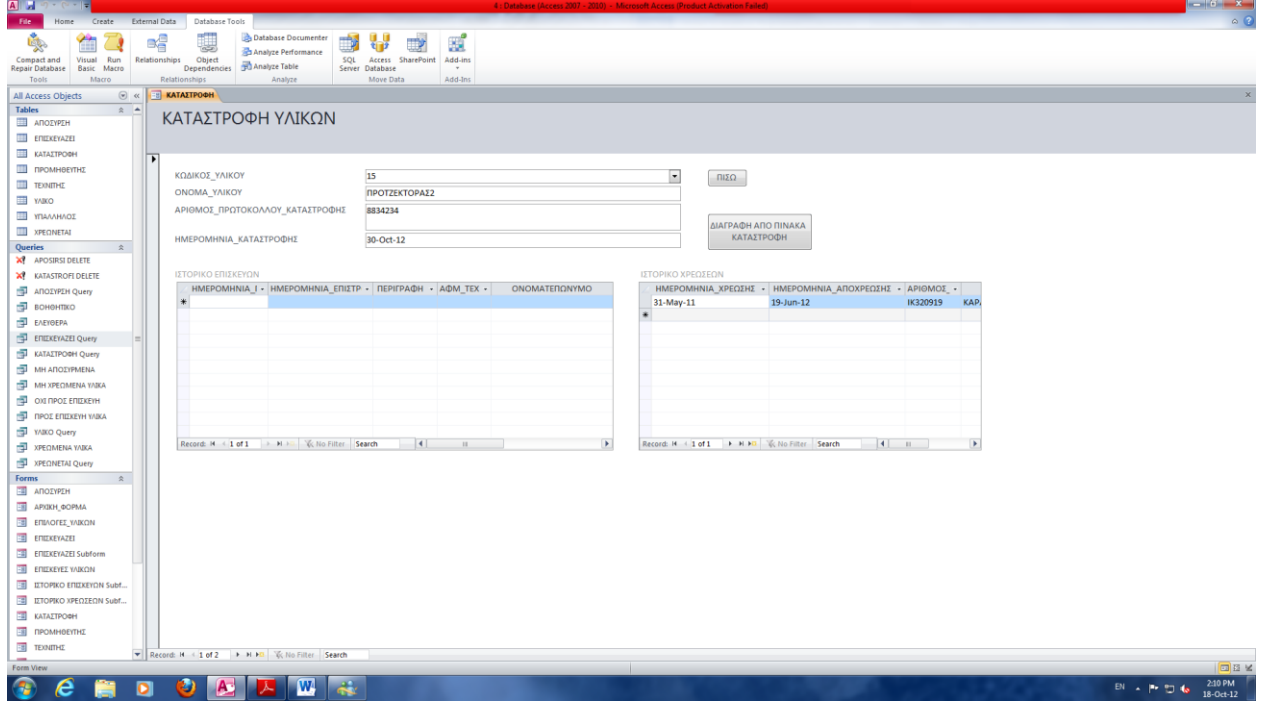

**Σχήμα 37: Φόρμα ΚΑΤΑΣΤΡΟΦΗ ΥΛΙΚΩΝ**

<span id="page-41-1"></span>Η φόρμα αυτή μας παρέχει πληροφορίες για τα υλικά που έχουν καταστραφεί. Εκτός από πληροφορίες για το ίδιο το υλικό εμφανίζονται και δύο υποφόρμες οι οποίες μας παρέχουν το ιστορικό επισκευών και χρεώσεων του υλικού.Τα δεδομένα αυτής της φόρμας προέρχονται από το ερώτημα ΚΑΤΑΣΤΡΟΦΗ Query, ενώ τα δεδομένα των υποφορμών προέρχονται από τα ερωτήματα ΕΠΙΣΚΕΥΑΖΕΙ Query και ΧΡΕΩΝΕΤΑΙ Query αντίστοιχα.

#### <span id="page-42-0"></span>*3.5.5 Φόρμα Ιστορικό Χρεώσεων*

Με την επιλογή **ΙΣΤΟΡΙΚΟ ΧΡΕΩΣΕΩΝ** φορτώνεται η φόρμα Ιστορικό Χρεώσεων που φαίνεται στο παρακάτω σχήμα:

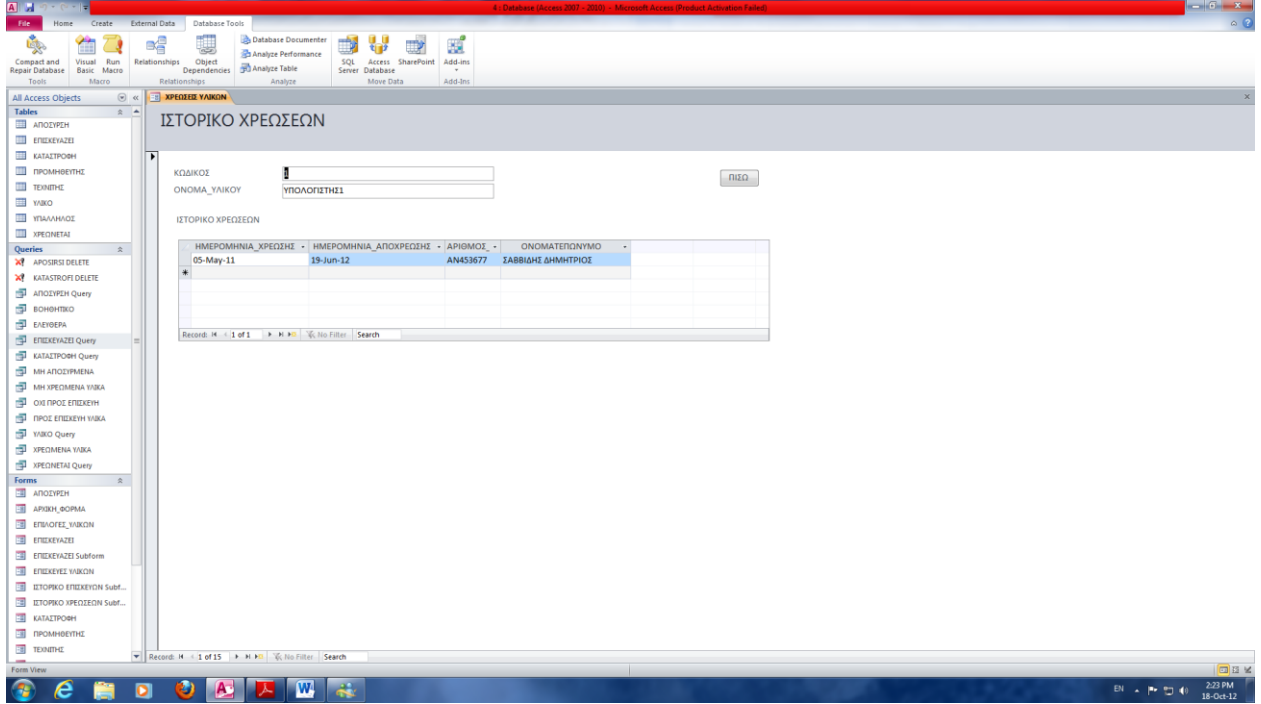

**Σχήμα 38: Φόρμα ΙΣΤΟΡΙΚΟ ΧΡΕΩΣΕΩΝ**

<span id="page-42-1"></span>Η φόρμα αυτή μας εμφανίζει το ιστορικό χρεώσεων για κάθε υλικό.Τα δεδομένα αυτής της φόρμας προέρχονται από τον πίνακα ΥΛΙΚΟ, ενώ τα δεδομένα της υποφόρμας προέρχονται από το ερώτημα ΧΡΕΩΝΕΤΑΙ Query.

#### <span id="page-43-0"></span>*3.5.6 Φόρμα Ιστορικό Επισκευών*

Με την επιλογή **ΙΣΤΟΡΙΚΟ ΕΠΙΣΚΕΥΩΝ** φορτωνεται η φόρμα Ιστορικό Επισκευών που φαίνεται στο παρακάτω σχήμα:

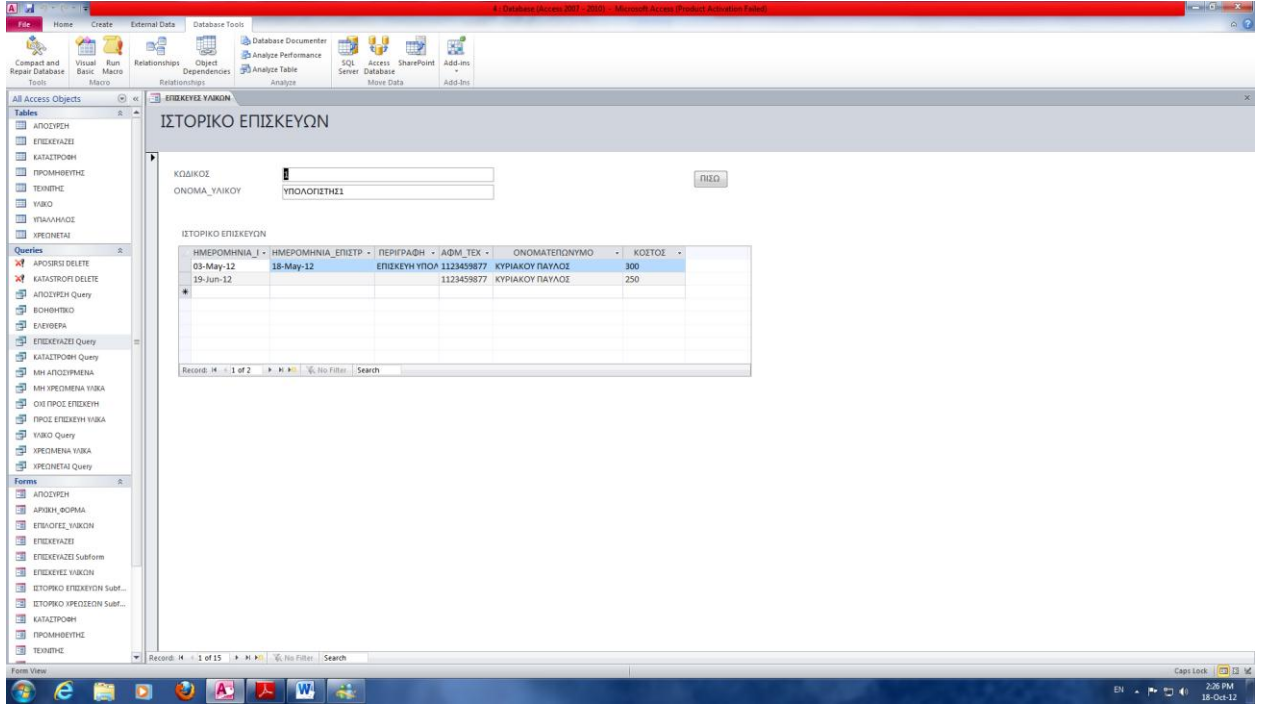

**Σχήμα 39: Φόρμα ΙΣΤΟΡΙΚΟ ΕΠΙΣΚΕΥΩΝ**

<span id="page-43-1"></span>Η φόρμα αυτή μας εμφανίζει το ιστορικό επισκευών για κάθε υλικό.Τα δεδομένα αυτής της φόρμας προέρχονται από τον πίνακα ΥΛΙΚΟ, ενώ τα δεδομένα της υποφόρμας προέρχονται από το ερώτημα ΕΠΙΣΚΕΥΑΖΕΙ Query.

## <span id="page-44-0"></span>*3.5.7 Φόρμα Υπάλληλοι*

Με την επιλογή **ΥΠΑΛΛΗΛΟΙ** φορτωνεται η φόρμα Υπάλληλοι που φαινεται στο παρακάτω σχήμα:

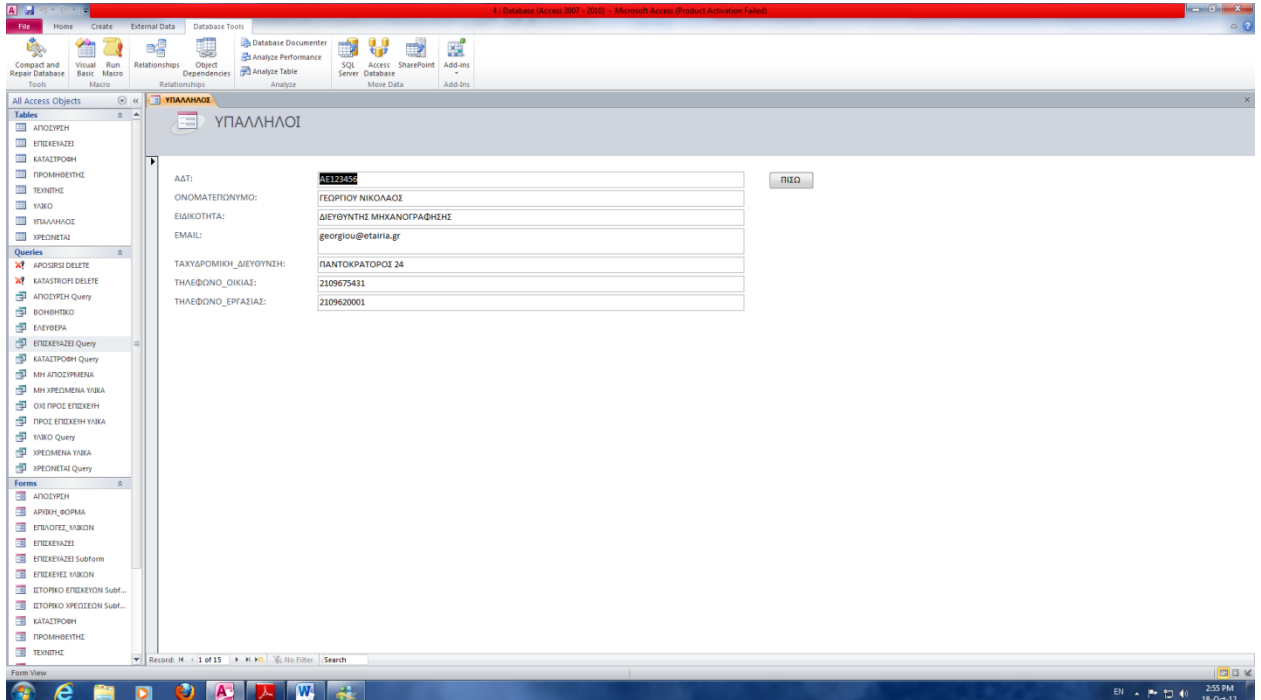

**Σχήμα 40: Φόρμα ΥΠΑΛΛΗΛΟΙ**

<span id="page-44-1"></span>Η φόρμα αυτή μας παρέχει όλες τις πληροφορίες για κάθε υπάλληλο της εταιρίας.Τα δεδομένα αυτής της φόρμας προέρχονται από τον πίνακα ΥΠΑΛΛΗΛΟΣ.

#### <span id="page-45-0"></span>*3.5.8 Φόρμα Ιστορικό Χρεώσεων ανά Υπάλληλο*

Με την επιλογή **ΙΣΤΟΡΙΚΟ ΧΡΕΩΣΕΩΝ ΑΝΑ ΥΠΑΛΛΗΛΟ** φορτώνεται η φόρμα Ιστορικό Χρεώσεων που φαίνεται στο παρακάτω σχήμα:

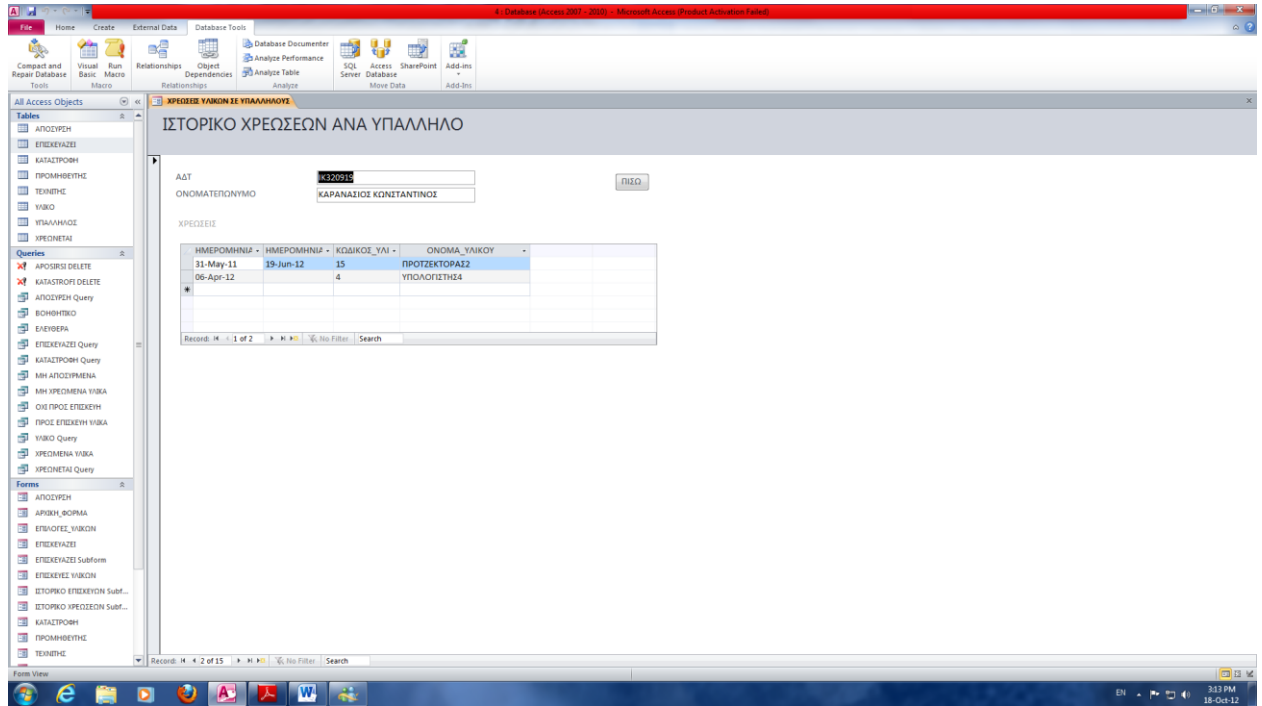

**Σχήμα 41: Φόρμα ΙΣΤΟΡΙΚΟ ΧΡΕΩΣΕΩΝ ΑΝΑ ΥΠΑΛΛΗΛΟ**

<span id="page-45-1"></span>Η φόρμα αυτή μας παρέχει τον ΑΔΤ και το ονοματεπώνυμο κάθε υπαλλήλου της εταιρίας, καθώς και το ιστορικό χρεώσεων υλικών για κάθε υπάλληλο. Το ιστορικό χρεώσεων δίνεται μέσω μιας υποφόρμας.Τα δεδομένα αυτής της φόρμας προέρχονται από τον πίνακα ΥΠΑΛΛΗΛΟΣ ,ενώ η υποφόρμα κατασκευάζεται αντλώντας δεδομένα από τον πίνακα ΧΡΕΩΝΕΤΑΙ.

#### <span id="page-46-0"></span>*3.5.9 Φόρμα Προμηθευτές*

Με την επιλογή **ΠΡΟΜΗΘΕΥΤΕΣ** φορτώνεται η φόρμα Προμηθευτές που φαίνεται στο παρακάτω σχήμα:

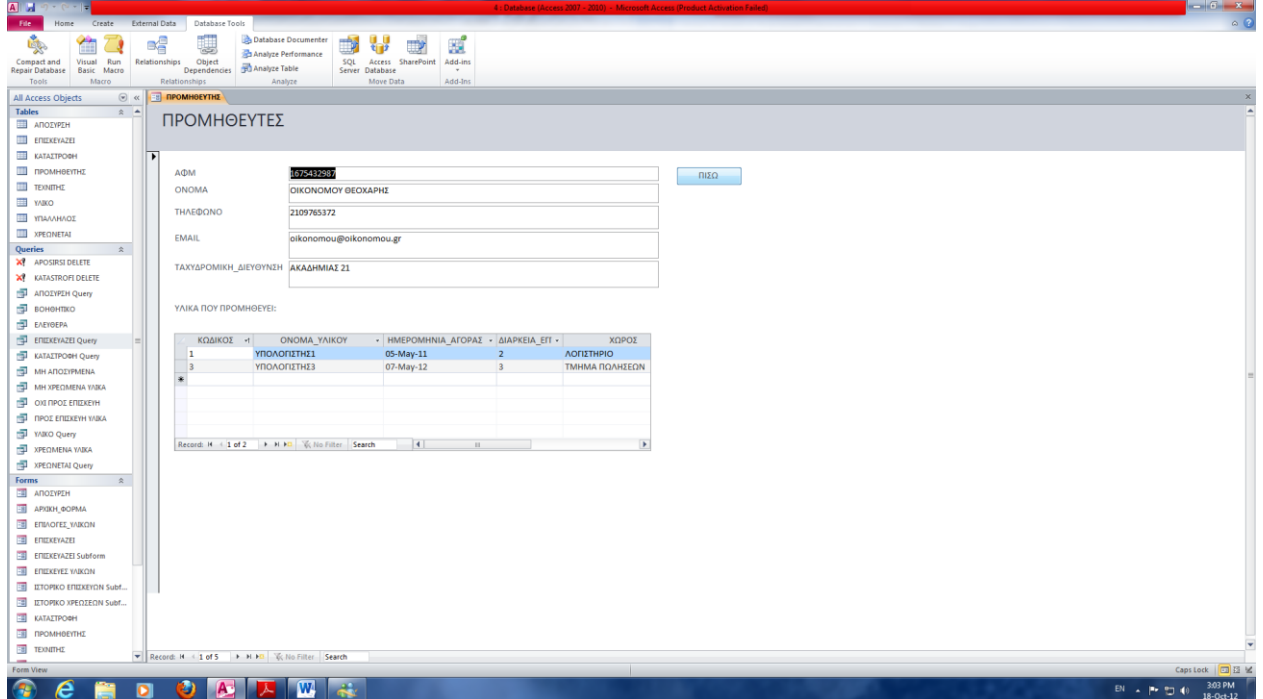

**Σχήμα 42: Φόρμα ΠΡΟΜΗΘΕΥΤΕΣ**

<span id="page-46-1"></span>Η φόρμα αυτή μας παρέχει δεδομένα για κάθε προμηθευτή της εταιρίας, καθώς και πληροφορίες για τα υλικά που προμηθεύει στην εταιρία. Οι πληροφορίες για τα υλικά δίνονται μέσω μιας υποφόρμας.Τα δεδομένα αυτής της φόρμας προέρχονται από τον πίνακα ΠΡΟΜΗΘΕΥΤΗΣ, ενώ η υποφόρμα κατασκευάζεται αντλώντας δεδομένα από τον πίνακα ΥΛΙΚΟ.

### <span id="page-47-0"></span>*3.5.10 Φόρμα Τεχνίτες*

Με την επιλογή **ΤΕΧΝΙΤΕΣ** φορτώνεται η φόρμα Τεχνίτες που φαίνεται στο παρακάτω σχήμα:

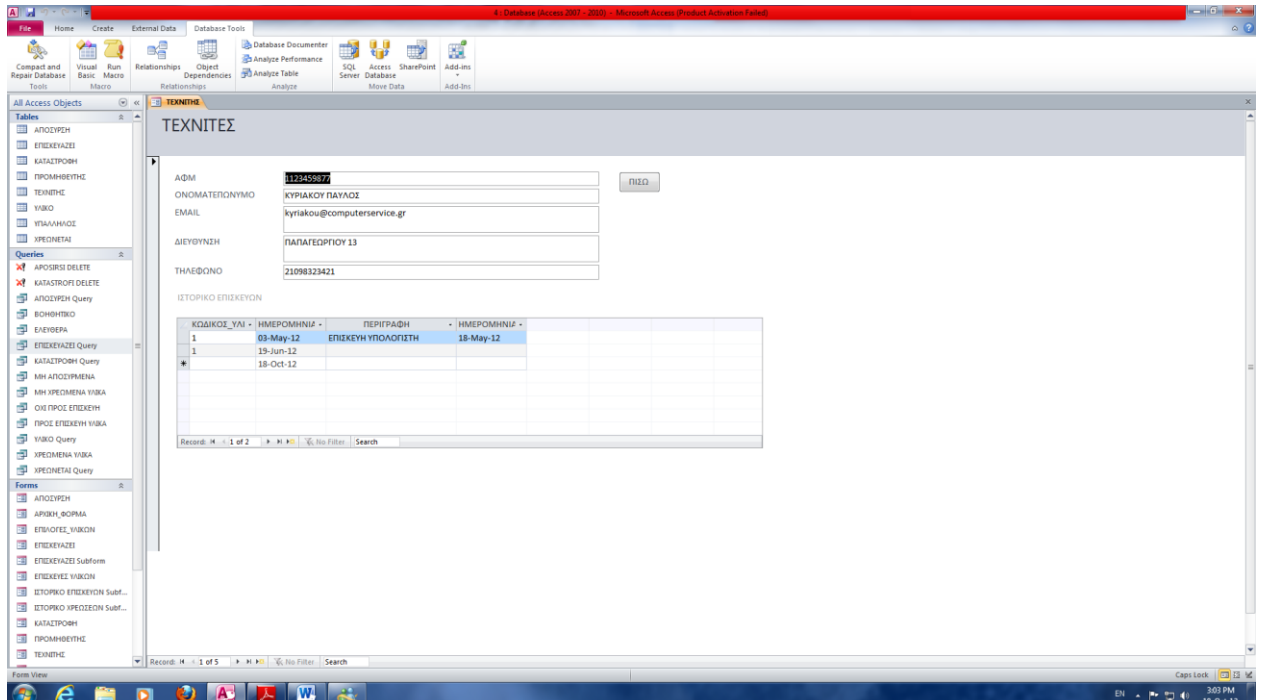

**Σχήμα 43: Φόρμα ΤΕΧΝΙΤΕΣ**

<span id="page-47-1"></span>Η φόρμα αυτή μας παρέχει δεδομένα για κάθε τεχνίτη που συνεργάζεται με την εταιρία, καθώς και το ιστορικό επισκευών κάθε τεχνίτη. Το ιστορικό επισκευών κάθε τεχνίτη δίνεται μέσω μιας υποφόρμας.Τα δεδομένα αυτής της φόρμας προέρχονται από τον πίνακα ΤΕΧΝΙΤΗΣ ,ενώ η υποφόρμα κατασκευάζεται αντλώντας δεδομένα από τον πίνακα ΕΠΙΣΚΕΥΑΖΕΙ.

# <span id="page-48-0"></span>**3.6 Συμπεράσματα**

Μέσα από αυτήν την πτυχιακή εργασία μπορούμε να διακρίνουμε πόσο χρήσιμες είναι οι βάσεις δεδομένων στις επιχειρήσεις και τα πλεονεκτήματα της χρησιμοποίησής τους. Μερικά από αυτά αναφέρονται παρακάτω:

- Συγκεντρωμένη Διαχείριση Πληροφοριών: Όλες οι πληροφορίες βρίσκονται συγκεντρωμένες σε ένα σημείο και έτσι δεν απαιτείται η χρονοβόρος αναζήτησή τους στα επιμέρους τμήματα μιας εταιρίας.
- Γρήγορη και Αυτόματη Επεξεργασία Δεδομένων: Επεξεργασία δεδομένων σε Η/Υ μέσω κατάλληλων μακροεντολών προσδίδει την απαιτούμενη ταχύτητα στην διαδικασία επεξεργασίας και λήψης αποφάσεων.
- Διασφάλιση Ακεραιότητας των Δεδομένων: Με την χρήση κανόνων εγκυρότητας εξασφαλίζουμε την ορθότητα και ακεραιότητα των δεδομένων μας πράγμα που μας διασφαλίζει την ορθότητα των πληροφοριών που μας παρέχει η βάση.

Η συγκεκριμένη βάση που εξετάζουμε σε αυτήν την πτυχιακή εργασία δημιουργήθηκε με γνώμονα την ευελιξία αλλά και τη χρηστικότητα. Μπορεί να χρησιμοποιηθεί από πλήθος εταιριών καθώς αναφέρεται στο υπάρχον υλικό και στη διαχείριση του. Επίσης, μπορεί να τροποποιηθεί ανάλογα με τις ανάγκες της εκάστοτε επιχείρησης.

# <span id="page-49-0"></span>**ΒΙΒΛΙΟΓΡΑΦΙΑ**

# <span id="page-49-1"></span>**Βιβλία**

R. Elmasri - S.B. Navathe "Θεμελιώδης Αρχές Συστημάτων Βάσεων Δεδομένων" Τόμος Α' 3η Έκδοση Αναθεωρημένη (Δίαυλος 2001) Faithe Wempen "Ελληνική Microsoft Access 2007" Εκδόσεις Κλειδάριθμος Michael R. Groh "Access 2010 Bible", John Wiley & Sons Ltd Jeff Conrad – John L. Viescas "Microsoft Access 2010 Inside Out", Microsoft Press Curtis D. Frye "Microsoft Access 2010 Plain and Simple", Microsoft Press Steven Roman "Access Database Design & Programming", O'Reilly Media Inc Jeffrey D. Ullman – Jennifer Widom "A First Course in Database Systems", Prentice Hall

# <span id="page-49-2"></span>**Σύνδεσμοι – links**

<http://pericles.ee.duth.gr/courses/2008-09/Databases/DraftSlides/LecDB02-COMPANY.pdf>

<http://office.microsoft.com/el-gr/access-help/HA001224247.aspx>

[http://el.wikipedia.org/wiki/%CE%95%CF%80%CE%B9%CF%87%CE%B5%CE%AF%CF%](http://el.wikipedia.org/wiki/%CE%95%CF%80%CE%B9%CF%87%CE%B5%CE%AF%CF%81%CE%B7%CF%83%CE%B7) [81%CE%B7%CF%83%CE%B7](http://el.wikipedia.org/wiki/%CE%95%CF%80%CE%B9%CF%87%CE%B5%CE%AF%CF%81%CE%B7%CF%83%CE%B7)

<http://sykepi.teikav.edu.gr/subpages/guide/guide3.php>

[http://2gym-xylok.kor.sch.gr/grasep/eTwinning%20Program/nomiki\\_morfi.htm](http://2gym-xylok.kor.sch.gr/grasep/eTwinning%20Program/nomiki_morfi.htm)

[http://el.wikipedia.org/wiki/%CE%97%CE%BB%CE%B5%CE%BA%CF%84%CF%81%CE](http://el.wikipedia.org/wiki/%CE%97%CE%BB%CE%B5%CE%BA%CF%84%CF%81%CE%BF%CE%BD%CE%B9%CE%BA%CF%8C%CF%82_%CF%85%CF%80%CE%BF%CE%BB%CE%BF%CE%B3%CE%B9%CF%83%CF%84%CE%AE%CF%82) [%BF%CE%BD%CE%B9%CE%BA%CF%8C%CF%82\\_%CF%85%CF%80%CE%BF%CE](http://el.wikipedia.org/wiki/%CE%97%CE%BB%CE%B5%CE%BA%CF%84%CF%81%CE%BF%CE%BD%CE%B9%CE%BA%CF%8C%CF%82_%CF%85%CF%80%CE%BF%CE%BB%CE%BF%CE%B3%CE%B9%CF%83%CF%84%CE%AE%CF%82) [%BB%CE%BF%CE%B3%CE%B9%CF%83%CF%84%CE%AE%CF%82](http://el.wikipedia.org/wiki/%CE%97%CE%BB%CE%B5%CE%BA%CF%84%CF%81%CE%BF%CE%BD%CE%B9%CE%BA%CF%8C%CF%82_%CF%85%CF%80%CE%BF%CE%BB%CE%BF%CE%B3%CE%B9%CF%83%CF%84%CE%AE%CF%82)

# <span id="page-50-0"></span>**ΠΑΡΑΡΤΗΜΑ**

# <span id="page-50-1"></span>**ΠΑΡΟΥΣΙΑΣΗ ΠΤΥΧΙΑΚΗΣ ΕΡΓΑΣΙΑΣ ΣΕ POWERPOINT**

#### ΠΤΥΧΙΑΚΗ ΕΡΓΑΣΙΑ

# ΑΝΑΠΤΥΞΗ ΚΑΙ ΔΙΑΧΕΙΡΙΣΗ ΒΑΣΗΣ ΔΕΔΟΜΕΝΩΝ ΓΙΑ ΤΗΝ ΚΑΤΑΓΡΑΦΗ ΚΑΙ ΠΑΡΑΚΟΛΟΥΘΗΣΗ ΤΟΥ ΚΙΝΗΤΟΥ ΕΞΟΠΛΙΣΜΟΥ ΜΙΑΣ ΕΠΙΧΕΙΡΗΣΗΣ

ΟΝΟΜΑΤΕΠΩΝΥΜΟ: ΚΑΡΑΧΑΛΙΟΥ ΙΟΥΛΙΕΤΑ

ΕΠΙΒΛΕΠΩΝ ΚΑΘΗΓΗΤΗΣ: ΧΑΤΖΑΚΗΣ ΗΛΙΑΣ

Ηράκλειο Δεκέμβριος 2012

#### *<u>TENIKA</u>*

Η παρούσα πτυχιακή εργασία έχει σαν θέμα της, τη δημιουργία μίας βάσης δεδομένων για καταχώρηση του εξοπλισμού μίας εταιρίας και την ορθότερη διαχείρισή του.

Στην εν λόγω βάση γίνεται καταχώριση και επεξεργασία των:

- Υλικών της εταιρίας
- Υπαλλήλων που απασχολούνται στην εταιρία
- Προμηθευτών που συνεργάζονται με την εταιρία
- Τεχνιτών της εταιρίας

### ΒΑΣΕΙΣ ΔΕΔΟΜΕΝΩΝ

- Βάση δεδομένων είναι ένα σύνολο πληροφοριών που έχουν οργανωθεί και συσχετισθεί με τέτοιο τρόπο ώστε η ανάκτηση. επεξεργασία και χρήση τους να είναι γρήγορη και αποτελεσματική.
- Οι βάσεις δεδομένων χρησιμοποιούνται ευρέως για την διαχείριση πληροφοριών μεγάλου όγκου που συναντώνται σε εταιρίες. οργανισμούς και επιχειρήσεις.
- Από τα συχνότερα χρησιμοποιούμενα συστήματα διαχείρισης βάσεων δεδομένων είναι τα ακόλουθα: Microsoft Access, Oracle, Microsoft SQL Server, IBM DB2 K.a.
- Στην παρούσα πτυχιακή έχει χρησιμοποιηθεί το πρόγραμμα Microsoft Access για την ανάπτυξη της βάσης δεδομένων.

# **MICROSOFTACCESS**

- \* Η Microsoft Access είναι ένα σύστημα διαχείρισης βάσεων δεδομένων. μέλος της σουίτας Office της Microsoft το οποίο είναι εξαιρετικά εύκολο στη χρήση, αλλά παράλληλα και ισχυρό.
- \* Τα αντικείμενα που διαθέτει η Access και που μας βοηθούν στην ανάπτυξη των βάσεων είναι τα ακόλουθα:
	- Πίνακες (Tables): Η βασική μονάδα των βάσεων δεδομένων. Χρησιμοποιούνται για την αποθήκευση όλων των δεδομένων της βάσης.
	- Ερωτήματα (Queries): Είναι ο τρόπος με τον οποίο ανακτούμε δεδομένα από κάποιον πίνακα ή από συνδυασμό πινάκων.
	- Φόρμες(Forms): Χρησιμοποιούνται για την δημιουργία ΦΙλικού περιβάλλοντος χρήσης. Στην ουσία αποτελούν έναν τρόπο παρουσίασης μιας βάσης και αλληλεπίδρασής της με τον χρήστη.
	- Μακροεντολές(Macros): Προγραμματιστικές εντολές που χρησιμοποιούνται για να εκτελεστεί κάποια συγκεκριμένη ενέργεια ή επεξεργασία.
	- Εκθέσεις (Reports): Σύνολο πινάκων, ερωτημάτων και δεδομένων που δείχνουν συγκεκριμένα στοιχεία της βάσης που μας ενδιαφέρουν και συνήθως προορίζονται για εκτύπωση.

# ΚΑΤΑΓΡΑΦΗ ΑΠΑΙΤΗΣΕΩΝ

Το λογισμικό χρειάζεται να ικανοποιεί τις παρακάτω απαπήσεις:

- Πρέπει να γίνεται καταγραφή του εξοπλισμού μιας επιχείρησης καθώς και όλες οι ενέργειες που σχετίζονται με αυτό από τη στιγμή της αγοράς του μέχρι την καταστροφή του.
- Πρέπει να γνωρίζουμε από ποιόν προμηθευτή αγοράστηκε κάποιο υλικό, πότε αγοράστηκε και τη διάρκεια εγγύησής του.
- Ένα υλικό όταν δεν λειτουργεί ή δεν συμφέρει η λειτουργία του πρέπει να αποσύρεται.
- Υλικά που έχουν αποσυρθεί κάποια στιγμή καταστρέφονται. Πρέπει να καταγράφεται η διαδικασία που ακολουθείται για τη καταστροφή ενός υλικού.
- Οι υπάλληλοι της επιχείρησης χρεώνονται υλικά για να τα χρησιμοποιούν.
- Πρέπει να γνωρίζουμε το ιστορικό χρεώσεων ενός υλικού.
- Υλικά που έχουν αποσυρθεί δεν πρέπει να είναι χρεωμένα σε υπάλληλο.
- Πρέπει να γνωρίζουμε τα προβλήματα που παρουσίασε ένα υλικό, πότε τα παρουσίασε, τον τεχνίτη που το επιδιόρθωσε και πόσο κόστισε η επισκευή TOU.

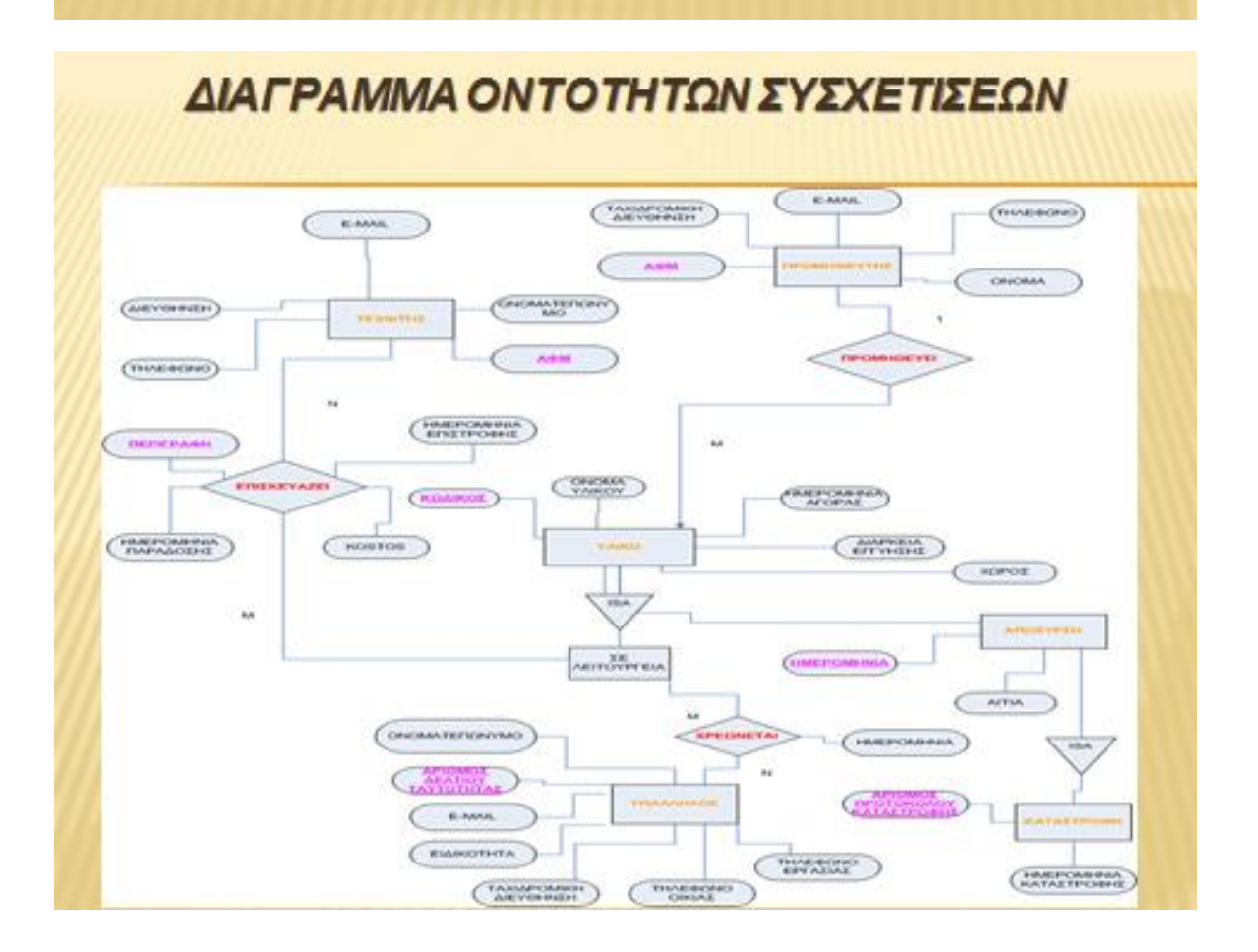

# ΣΧΕΣΙΑΚΟ ΣΧΗΜΑ ΒΑΣΗΣ ΔΕΔΟΜΕΝΩΝ

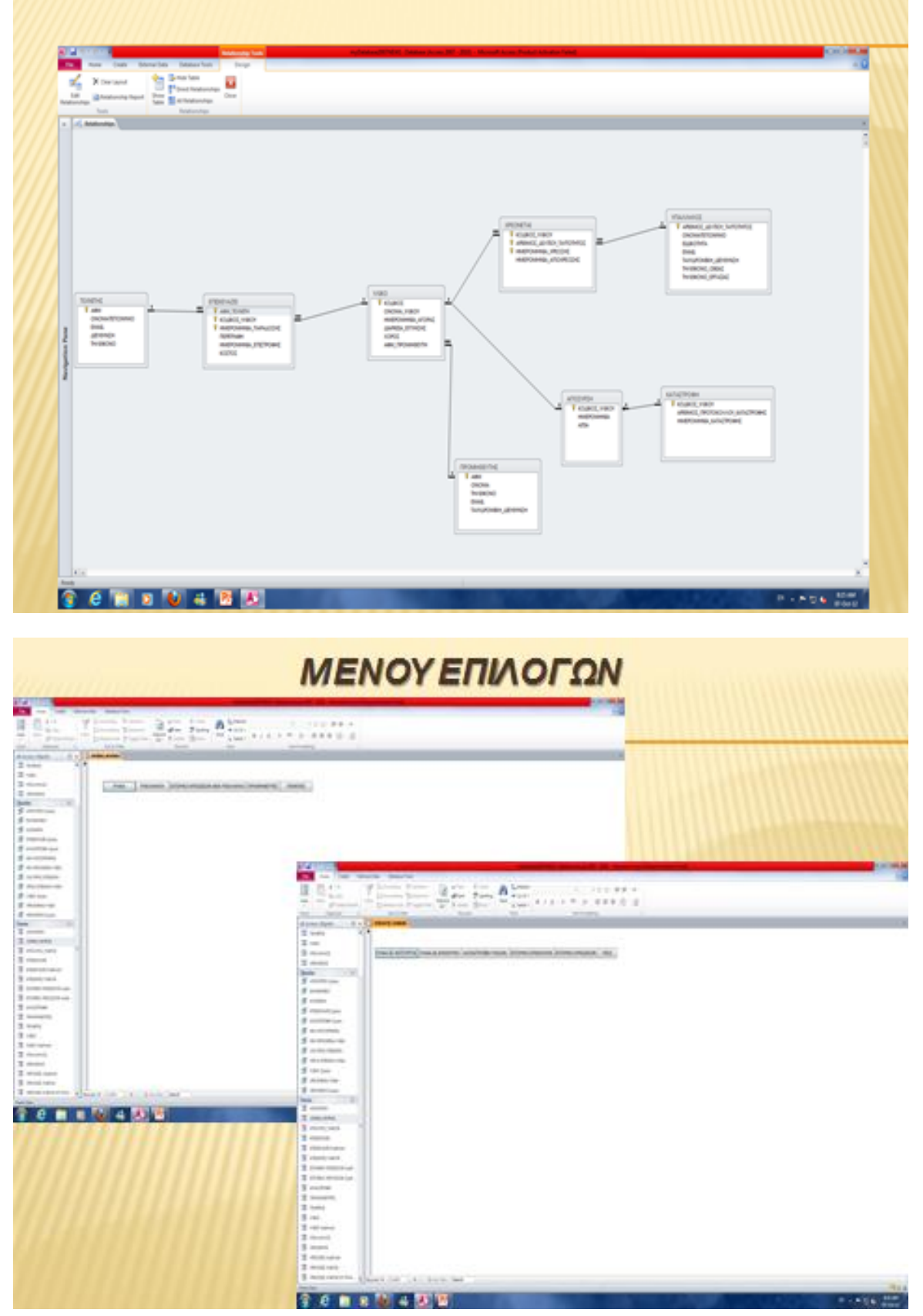

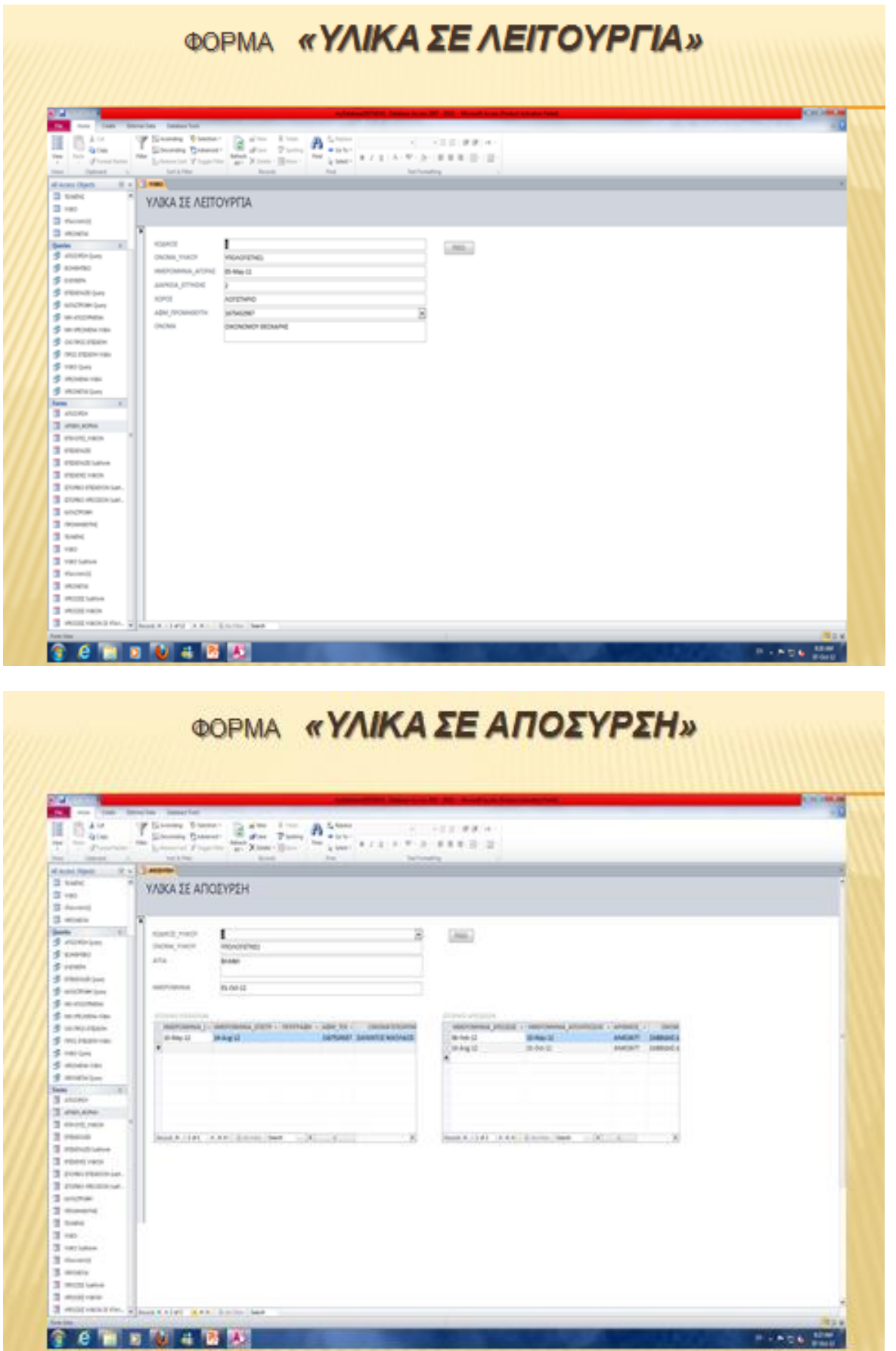

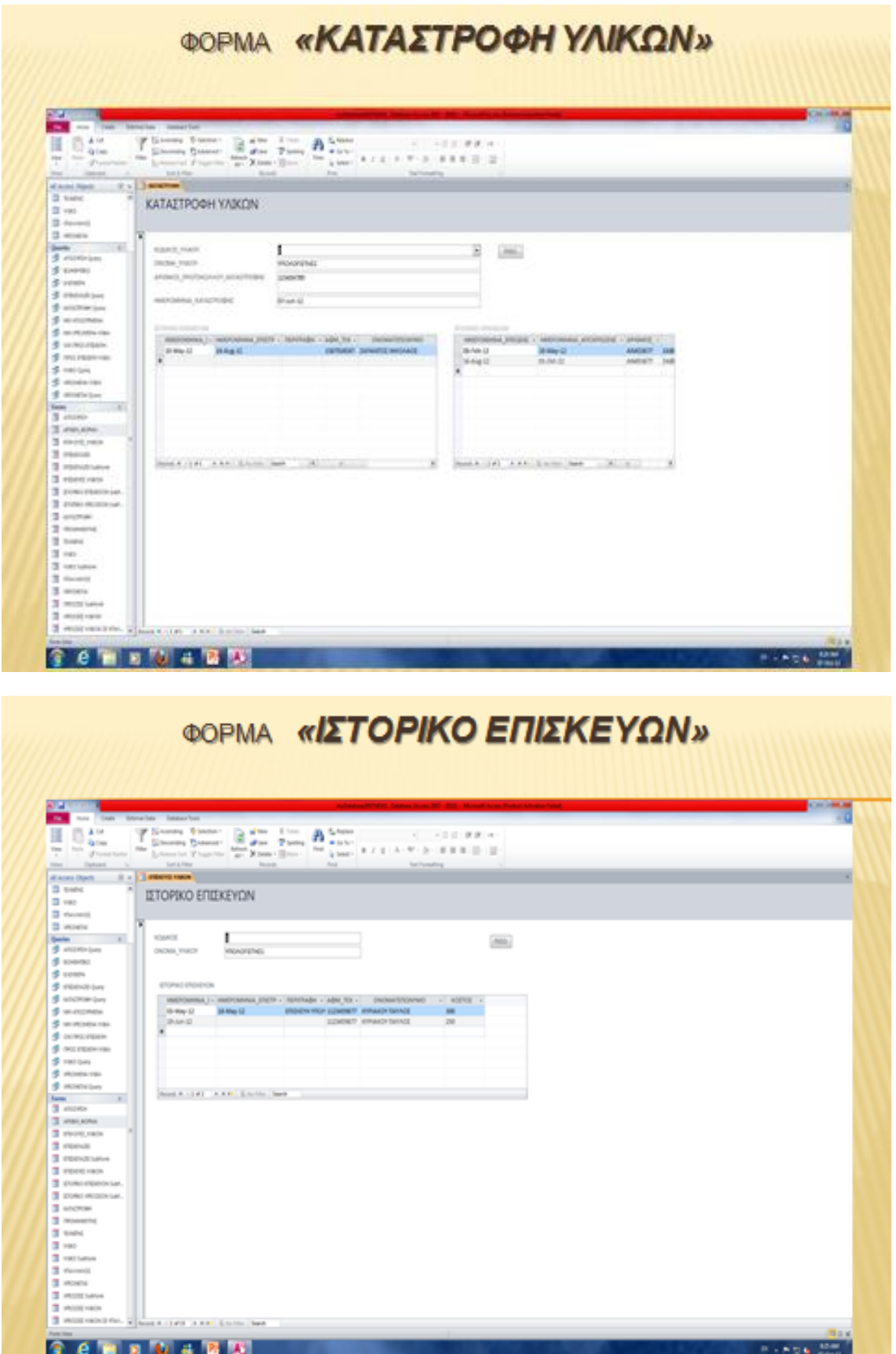

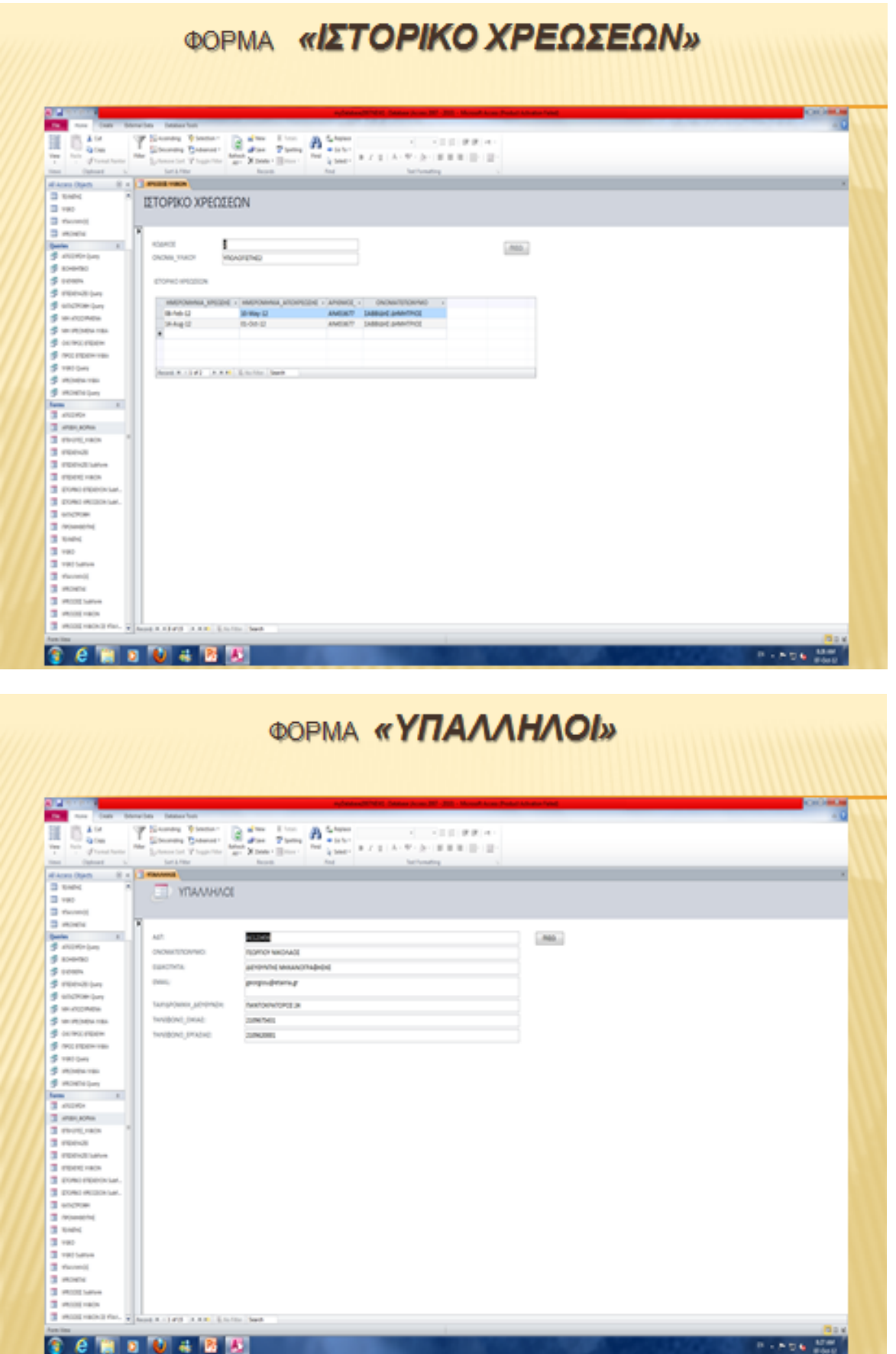

#### ΦΟΡΜΑ «ΙΣΤΟΡΙΚΟ ΧΡΕΩΣΕΩΝ ΑΝΑ ΥΠΑΛΛΗΛΟ» it **Poore**  $\label{eq:3.1} \underbrace{T}_{\text{linear form}}^{\text{Eessel form}} \underbrace{T}_{\text{linear form}}^{\text{Eessel form}} \underbrace{\mathbf{R}}_{\text{linear form}}^{\text{Euler}} \underbrace{ \mathbf{R}}_{\text{linear form}}^{\text{Euler}} \underbrace{\mathbf{R}}_{\text{linear term}}^{\text{Euler}} \text{ (} \mathbf{r} \mathbf{r} \mathbf{r} \mathbf{r} \mathbf{r} \mathbf{r} \mathbf{r} \mathbf{r} \mathbf{r} \mathbf{r} \mathbf{r} \mathbf{r} \mathbf{r} \mathbf{r} \mathbf{r} \mathbf{r} \math$ tion (latest ΙΣΤΟΡΙΚΟ ΧΡΕΩΣΕΩΝ ΑΝΑ ΥΠΑΛΛΗΛΟ **SINGER**<br>MARIAMENANDOS  $[<sub>0</sub>$ **Book R. List L. A.M. Emilio Senior**  $\begin{array}{l} 3 \text{ revex} \\ 3 \text{ revex} \\ 3 \text{ revex} \\ 4 \text{ revex} \\ 5 \text{ revex} \\ 7 \text{ revex} \\ 8 \text{ revex} \\ 3 \text{ revex} \\ 3 \text{ revex} \\ 3 \text{ revex} \\ 3 \text{ revex} \\ 3 \text{ revex} \\ 4 \text{ revex} \\ 3 \text{ revex} \\ 4 \text{ revex} \\ 3 \text{ revex} \\ 4 \text{ revex} \\ 5 \text{ revex} \\ 7 \text{ revex} \\ 8 \text{ revex} \\ 9 \text{ revex} \\ 1 \text{ revex} \\ 1 \text{ revex} \\ 1 \text{ rev$  $\frac{3}{3}$  more 3 motivate To want receiver antes ann Lum ber **Semsbard PLACE INC. ФОРМА «ПРОМНӨЕҮТЕΣ»**  $\frac{3}{2}$ **HIMM**  $\underbrace{T_{\text{loss}}^{\text{free}}}\underset{\text{sum}}{\underbrace{1\,\text{min}}}\ \underbrace{1\,\text{min}}_{\text{max}}\ \underbrace{1\,\text{min}}_{\text{min}}\ \underbrace{0\,\text{min}}_{\text{min}}\ \ldots\ \underbrace{\ldots\,\ldots\,\ldots}_{\text{max}}\ \text{max}$ ■ 6倍  $\begin{tabular}{|c|c|c|c|c|} \hline $T$ & $T$ & $T$ & $T$ \\ \hline $T$ & $T$ & $T$ & $T$ \\ \hline $T$ & $T$ & $T$ & $T$ \\ \hline $T$ & $T$ & $T$ & $T$ \\ \hline $T$ & $T$ & $T$ & $T$ \\ \hline $T$ & $T$ & $T$ & $T$ \\ \hline $T$ & $T$ & $T$ & $T$ \\ \hline $T$ & $T$ & $T$ & $T$ \\ \hline $T$ & $T$ & $T$ & $T$ \\ \hline $T$ & $T$ & $T$ & $T$ \\ \hline $T$ & $T$ & $$ **TIPOMHOEYTES**  $\lambda(\theta)$ **DOMES**<br>OKONOMIST BOARNE **Common** mm. **Sections** invit statement of the property of  $\alpha=1$  . первиодете аммиа many resume making and has been alleged and 3 ministers most-an 3 millionario, 23 **ALCOHOL: AND BASIC DAM** 全 6 画 8 間 4 間 間 **HINDER**

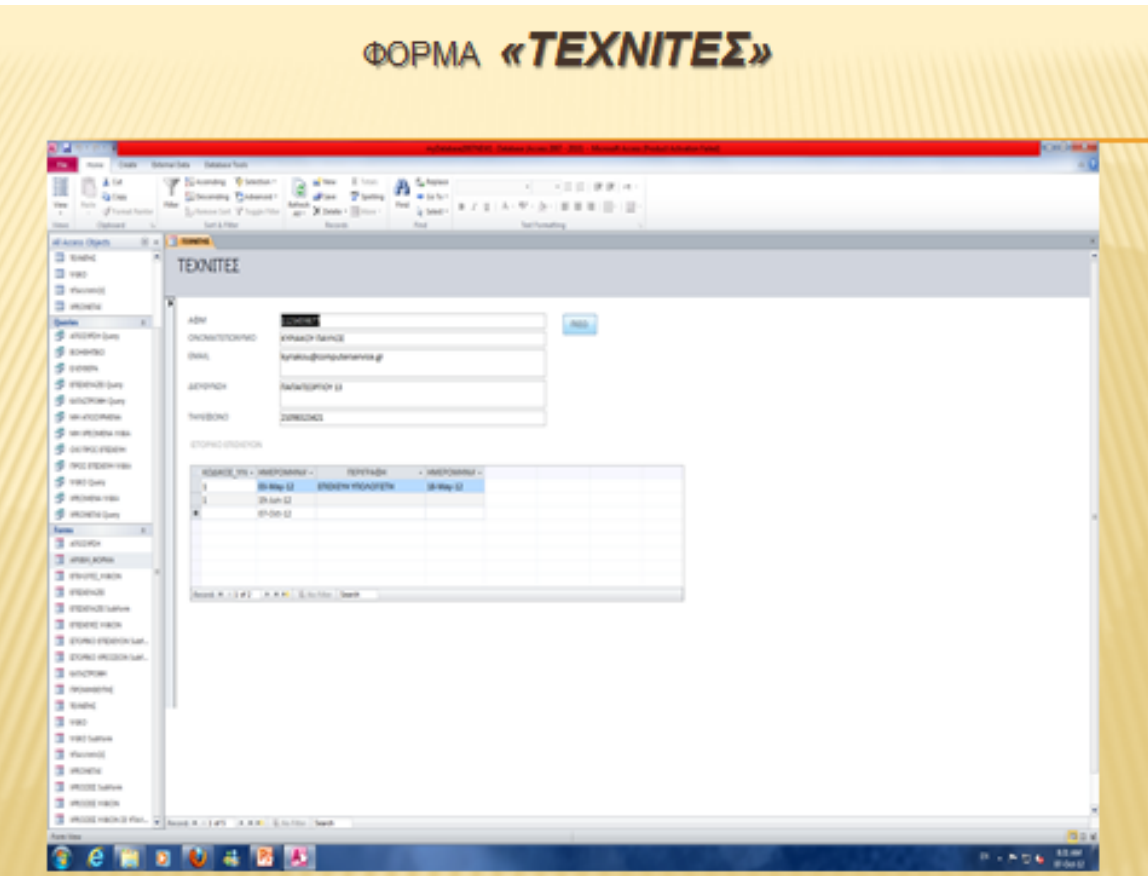

ΕΠΙΛΟΓΟΣ

Η χρήση βάσεων δεδομένων από επιχειρήσεις έχει τα ακόλουθα πολύ σημαντικά πλεονεκτήματα:

- Συγκεντρωμένη Διαχείριση Πληροφοριών: Όλες οι πληροφορίες βρίσκονται συγκεντρωμένες σε ένα σημείο και έτσι δεν απαιτείται η χρονοβόρος αναζήτησή τους στα επιμέρους τμήματα μιας εταιρίας.
- Γρήγορη και Αυτόματη Επεξεργασία Δεδομένων: Επεξεργασία δεδομένων σε Η/Υ μέσω κατάλληλων μακροεντολών προσδίδει την απαιτούμενη ταχύτητα στην διαδικασία επεξεργασίας και λήψης αποφάσεων.
- Διασφάλιση Ακεραιότητας των Δεδομένων: Με την χρήση κανόνων εγκυρότητας εξασφαλίζουμε την ορθότητα και ακεραιότητα των δεδομένων μας πράγμα που μας διασφαλίζει την ορθότητα των πληροφοριών που μας παρέχει η βάση.

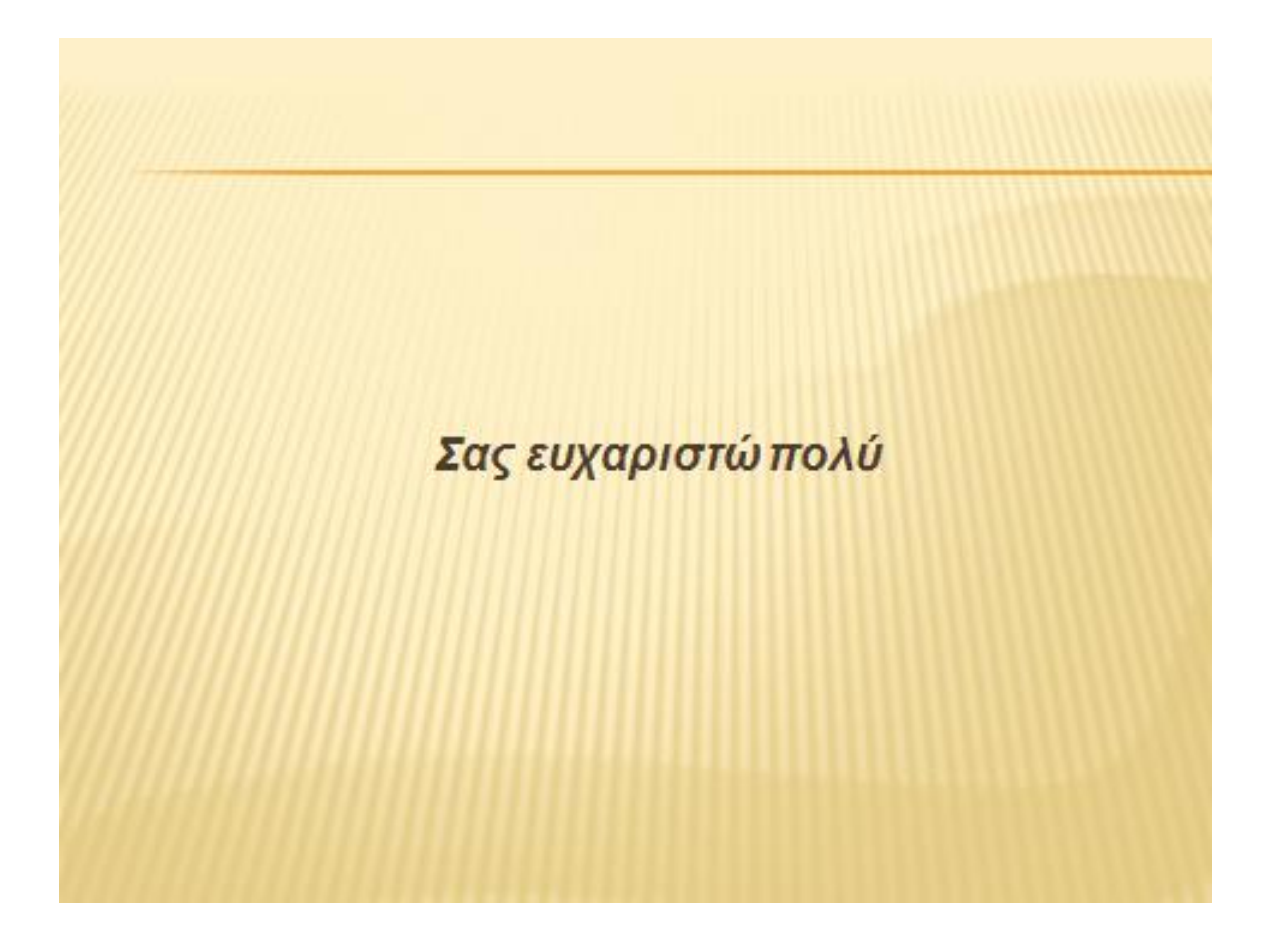